### **FH JOANNEUM Gesellschaft mbH**

## *ITV für ältere Personen mit freier Software*

**Diplomarbeit zur Erlangung des akademischen Grades eines Diplomingenieurs für Informationsmanagement (FH)**

Fachhochschul-Studiengang Informationsmanagement

#### **Betreuer: Dipl.-Ing. Dr.-techn. Alexander K. Nischelwitzer**

**eingereicht von:** Michael Mahr **Personenkennzahl:** 0010062037

September 2004

## **Eidesstattliche Erklärung**

Ich erkläre hiermit ehrenwörtlich, dass ich die vorliegende Arbeit selbständig angefertigt habe. Die aus fremden Quellen direkt oder indirekt übernommenen Gedanken sind als solche kenntlich gemacht. Die Arbeit wurde bisher keiner anderen Prüfungsbehörde vorgelegt und noch nicht veröffentlicht.

Graz, 17.04.2004 ......................................

Michael Mahr

### **Inhaltsverzeichnis**

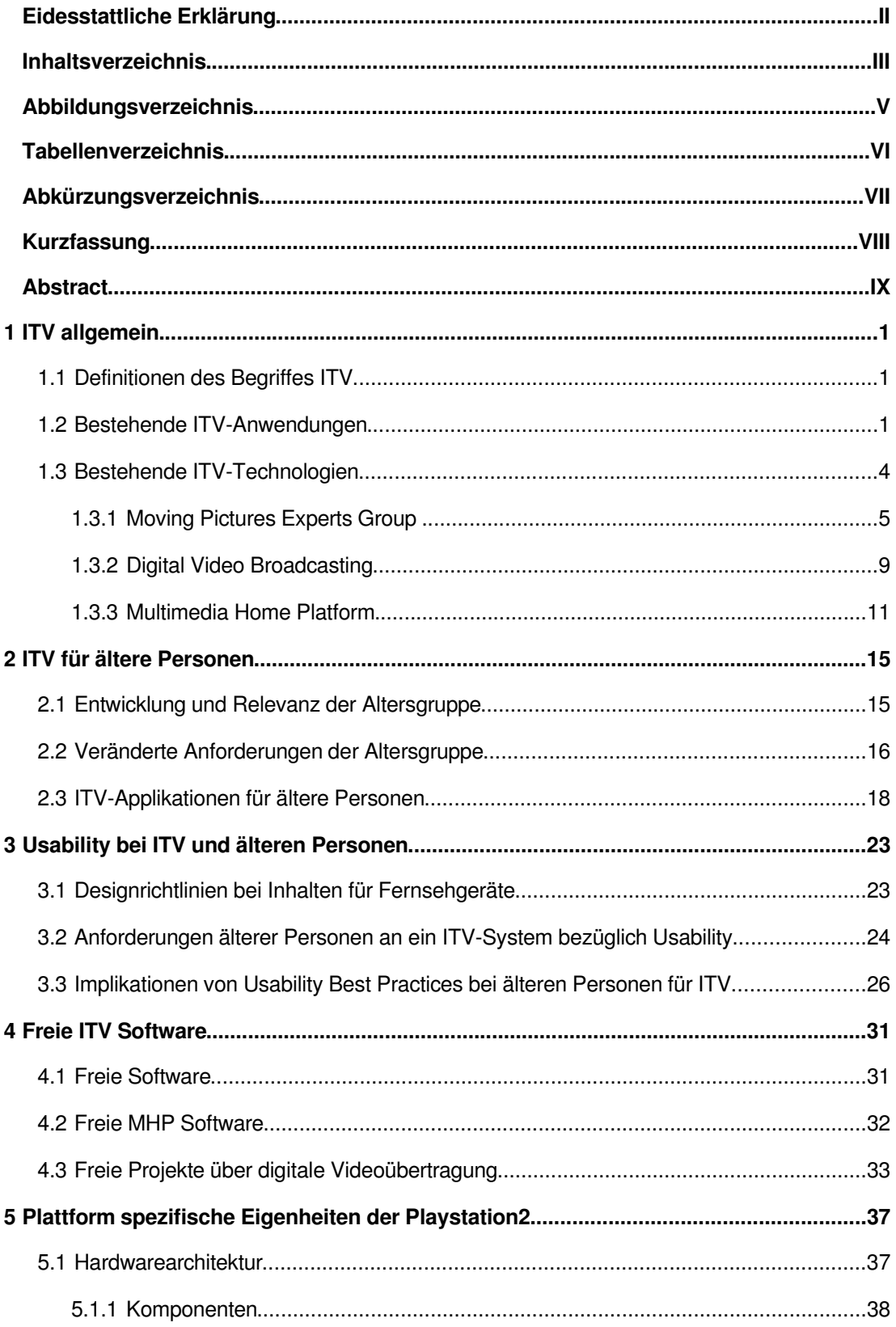

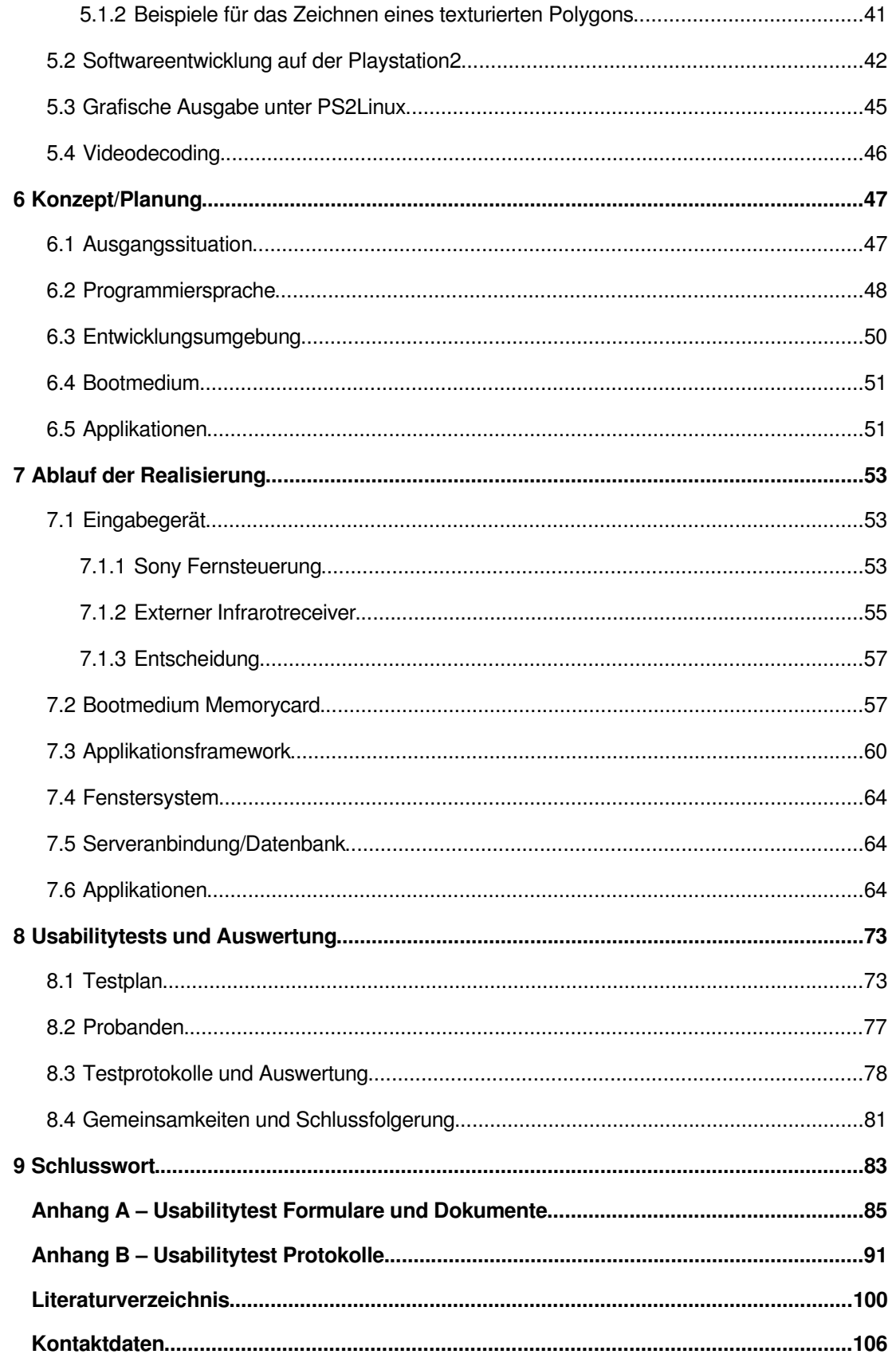

# **Abbildungsverzeichnis**

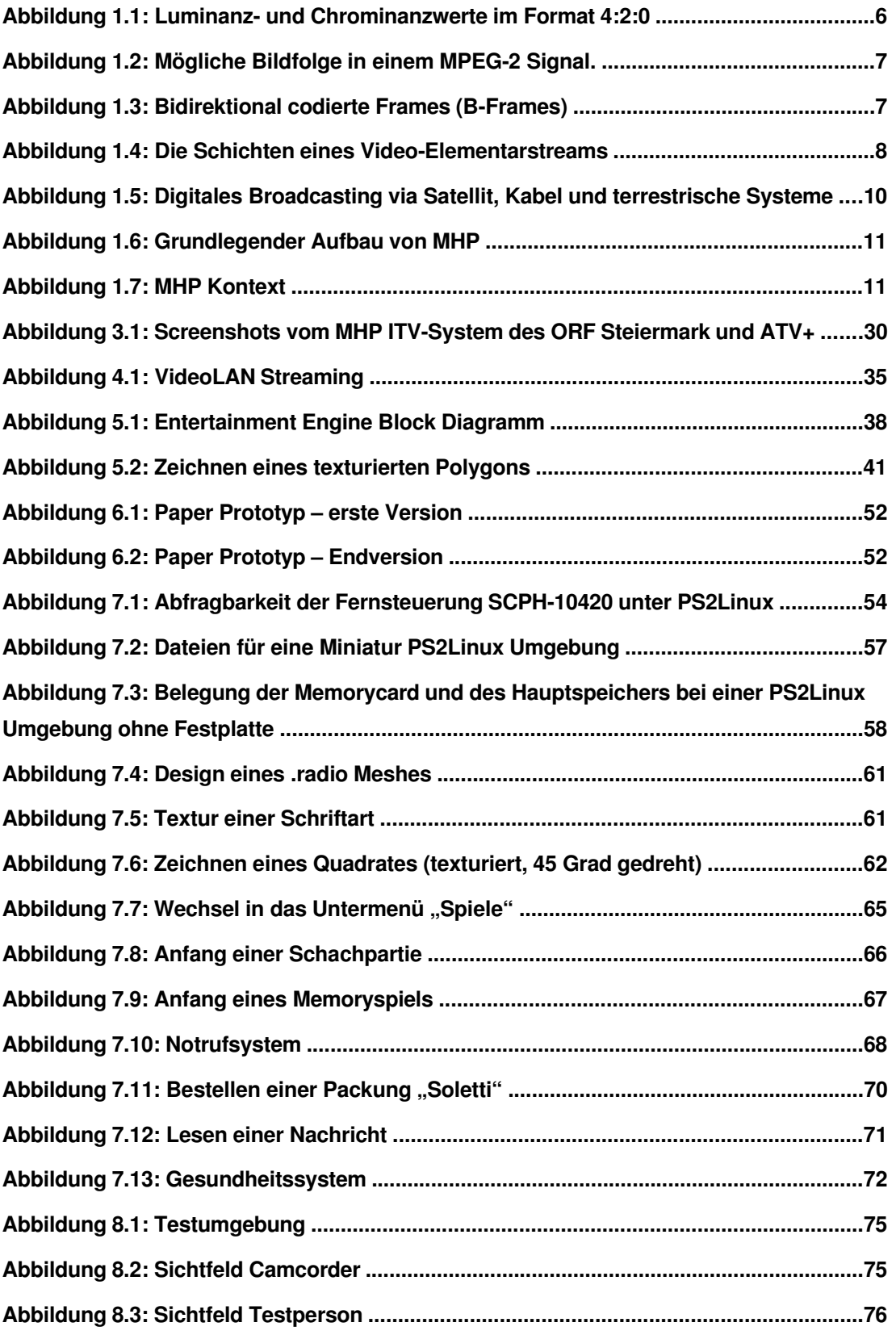

## **Tabellenverzeichnis**

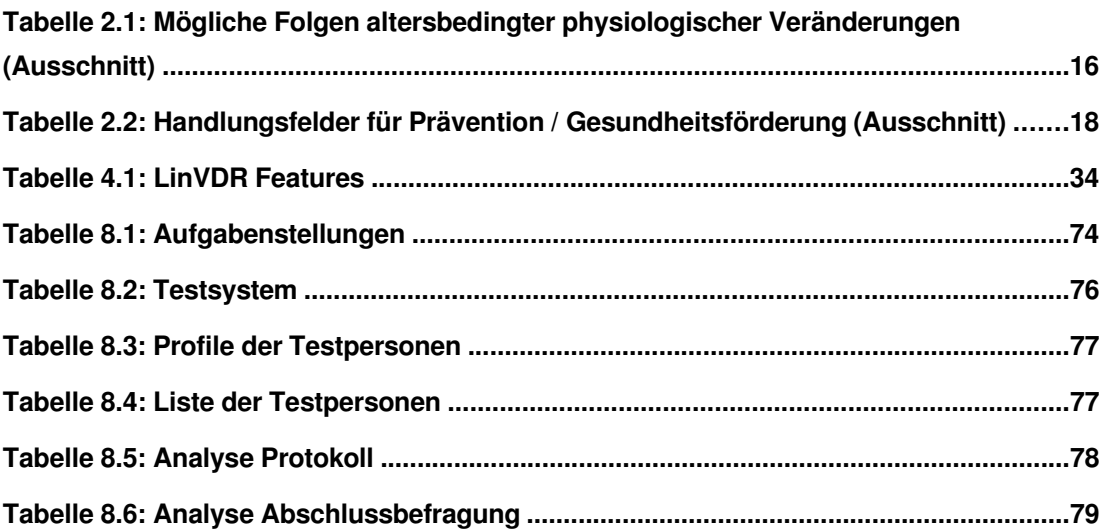

# **Abkürzungsverzeichnis**

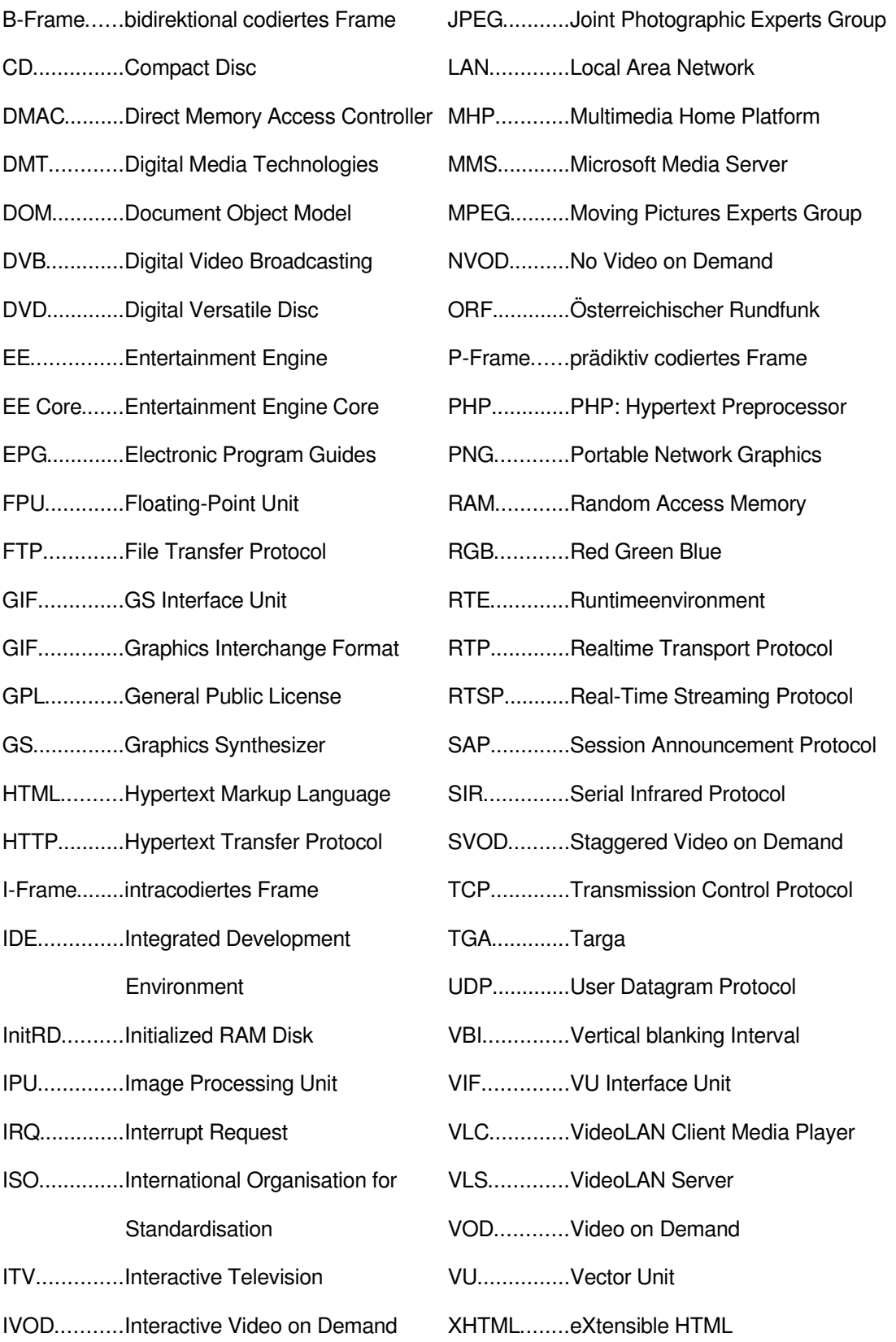

## **Kurzfassung**

Die vorliegende Diplomarbeit beschäftigt sich mit Systemen und Anwendungen für interaktives Fernsehen (ITV), freien Projekten für interaktives Fernsehen, sowie den Anforderungen von älteren Personen an solche Systeme und Anwendungen. Das Ziel ist letztlich die Erstellung eines Prototypen für interaktives Fernsehen für ältere Personen. Die Arbeit ist in einen theoretischen und einen praktischen Teil gegliedert.

Am Anfang des theoretischen Teils wird interaktives Fernsehen anhand von Anwendungsbeispielen aus der Sicht des Benutzers erklärt. Anschließend wird ein öffentlich verfügbarer Standard für interaktives Fernsehen von der technischen Seite betrachtet.

Das nächste Kapitel beschäftigt sich mit der Entwicklung der Bevölkerungsgruppe der älteren Personen in Österreich, sowie den Auswirkungen des menschlichen Alterungsprozesses auf die Fähigkeiten von Personen. Eine Analyse dieser veränderten Fähigkeiten bildet den Ausgangspunkt für Hypothesen über die Funktionalitäts- und Usabilityanforderungen von älteren Personen an ein System für interaktives Fernsehen.

Anschließend werden Designrichtlinien für Inhalte auf Fernsehbildschirmen, sowie Webusability Best Practices bei älteren Personen beschrieben. Diese Erkenntnisse werden dann mit den Hypothesen über die Usabilityanforderungen von älteren Personen konsolidiert und exemplarisch mit einem bestehenden System für interaktives Fernsehen verglichen.

Das letzte Kapitel des theoretischen Teils beschreibt die Eigenheiten der Hardwareplattform "Playstation2", welche im praktischen Teil der Diplomarbeit als Basis verwendet wird, um einen freien Prototypen für interaktives Fernsehen für ältere Personen zu erstellen.

Aus diesem Grund wird im vorletzten Kapitel des theoretischen Teils nach frei verfügbaren Systemen für interaktives Fernsehen recherchiert, sowie der Begriff "freie Software" genauer analysiert.

Der praktische Teil der Diplomarbeit beschreibt dann ausführlich die Implementierung dieses Prototypen und schließt die Arbeit mit einem Usabilitytest ab.

### **Abstract**

The diploma thesis in hand is about interactive television (ITV) systems and applications, free projects about interactive television, as well as requirements of senior citizens regarding such systems and applications. Ultimately, the objective is to create a prototype for interactive television for senior citizens. The thesis is divided into a theoretical and a practical part.

At the beginning of the theoretical part examples of applications are given in order to introduce interactive television. Afterwards a publicly available standard for such systems is explained in a technical way.

The next chapter deals with the growth of the population group of senior citizens in Austria and the effects of aging on people's abilities. An analysis of these altered abilities is then used to generate hypotheses about the demands of senior citizens regarding the functionality and the usability of a system for interactive television.

Afterwards design guidelines for content on television screens and web usability best practices for senior citizens are described. These insights are combined with the hypotheses about the usability demands of senior citizens and then compared with an already existing system for interactive television.

The last chapter of the theoretical part describes the peculiarities of the hardware platform 'Playstation2' which is used as the basis to implement a free prototype for interactive television for senior citizens.

On account of this the second last chapter of the theoretical part is used to search for free systems for interactive television. Also the term 'free software' is explained in detail.

The practical part of the diploma thesis is used to describe the process of implementing the prototype for interactive television for senior citizens and ultimately the paper is closed by evaluating a usability test of this prototype.

### **1 ITV allgemein**

ITV ist ein Konzept, welches bereits in vielen Ländern Fuß gefasst hat und zu einem festen Bestandteil der Fernsehkultur dieser Länder wurde. In Österreich wurde bis jetzt noch kein solches System flächendeckend eingeführt und selbst der Begriff ITV ist nur wenigen geläufig. Um dem Leser die Möglichkeit zu bieten, diesen Wissensnachteil aufzuholen, wird in diesem Kapitel ausführlich auf den Begriff, die Technologien und einige Anwendungen von ITV eingegangen.

#### **1.1 Definitionen des Begriffes ITV**

Das Akronym ITV bedeutet "Interactive Television", aber gelegentlich wird für ITV auch der Begriff "Internet Television" verwendet. Technologisch betrachtet kann ITV als die nächste Evolutionsstufe von traditionellem Fernsehen gesehen werden. Dabei wird das traditionelle Fernsehen in zwei Dimensionen verbessert:

- **•** Interaktivität
- **•** digitale Ubertragung

Die Schwierigkeit bei der Umstellung auf digitales Fernsehen ist die große Menge an analogen Fernsehsystemen und die große Masse an Leuten, welche mit traditionellem Fernsehen zufrieden sind, weil sie nichts anderes kennen. Bei der Interaktivität ist die Vielzahl von Standards ein Problem. (vgl. Schwalb, 2004, S. 1f) (vgl. Srivastava, 2002, S. 285f)

#### **1.2 Bestehende ITV-Anwendungen**

Die Anzahl an ITV-Anwendungen ist sehr groß und wächst weiter. Im diesem Unterkapitel werden einige Applikationen anhand ihrer Unterschiede zu herkömmlichem Fernsehen, bzw. ihrer technologischen Anforderungen erklärt, um einen Einblick in das Potential von ITV zu geben.

Bei ITV gibt es zwei unterschiedliche Arten von Datenkanälen, welche von ITV Systemen implementiert sein können.

- "Broadcastkanal": Broadcasting ist die herkömmliche Übertragungsmethode von analogem Fernsehen, bei der vom Broadcaster dieselben Daten an alle Clients gesendet werden.
- "Interaktionskanal": Ein Kanal welcher zusätzlich das Senden von Daten vom Client zum Broadcaster ermöglicht, weshalb er auch als "Rückkanal" bezeichnet wird. Meistens ist dieser Kanal bidirektional und über eine Telefon- oder Internetverbindung realisiert.

Da ITV-Applikationen unterschiedliche Anforderungen an die Verfügbarkeit und an die Bandbreite dieser Kanäle stellen, können nicht alle ITV-Applikationen auf allen ITV-Systemen umgesetzt werden. (vgl. European Telecommunications Standards Institute; European Broadcasting Union, 2003, S. 58f) (vgl. Srivastava, 2002, S. 126ff)

#### **Werbung**

Ein Problem bei herkömmlichen Fernsehwerbungen ist, dass jeder Zuseher dieselbe Werbung sieht, wie jeder andere Zuseher auch. Oft ist die Zielgruppe einer Werbung nur sehr klein und die Effektivität der Werbung im Vergleich zu den Kosten sehr gering. Selbst wenn der Zuseher sich für ein beworbenes Produkt interessiert, wird er in den seltensten Fällen aufstehen und zu seinem Computer zu gehen, um sich im Internet weiter zu informieren.

Die erste Möglichkeit um die Werbung mit ITV aufzuwerten, ist durch Mass Customization. Dabei wird je nach Profil des Zusehers automatisiert die Werbung gezeigt, die ihn interessiert. Diese personalisierten Videodaten können je nach Aufbau des Systems über den Broadcastkanal oder über einen individuellen Kanal gesendet werden.

Eine weitere Möglichkeit um Werbung aufzuwerten, sind optionale Interaktionen während der Laufzeit der Werbung. Dem Benutzer wird bei Verfügbarkeit einer Interaktion ein Symbol angezeigt, auf welches der reagieren kann, wenn er das will. Die notwendigen Daten werden am Anfang der Werbung über den Broadcastkanal zur Set-top Box gesendet. Beispielsweise könnte der Zuseher zusätzliche Informationen über ein Produkt abrufen, oder eine Probepackung bestellen. Für einen Bestellvorgang ohne Medienbrüche ist ein System mit Rückkanal nötig. (vgl. Schwalb, 2004, S. 28ff)

#### **Elektronisches Fernsehprogramm**

Mit der steigenden Anzahl von Kanälen können Fernsehzeitschriften auf Papier nicht mehr mithalten und das Fernsehpublikum verliert immer mehr den Überblick. Eine Lösungsmöglichkeit für dieses Problem sind elektronische Fernsehprogramme - "electronic Program Guides" (EPG) mit Suchfunktionalität. Diese werden von einem oder mehreren Broadcastern zur Verfügung gestellt und sind selbst bei Programmänderungen immer aktuell. Für einfache Fernsehprogramme, beispielsweise mit nur Textinformationen, ist ein Broadcastkanal ausreichend. (vgl. Schwalb, 2004, S. 32ff)

Eine EPG-Funktionalität mit reinen Textinformationen kann aber auch mit traditionellem Fernsehen erreicht werden. Hierzu verwenden Broadcaster die Austastlücke des Videosignals, welche auch als "Vertical blanking Interval" (VBI) bekannt ist, um zusätzliche Informationen mit dem Videosignal mit zuschicken. Diese Informationen können von einem passenden Empfänger zu Textseiten zusammengesetzt werden. Eine bekannte Implementierung dieser Technologie ist "Teletext". (vgl. Schwalb, 2004, S. 5) (vgl. Srivastava, 2002, S. 118)

#### **Video on Demand**

"Video on Demand" (VOD) ermöglicht dem Benutzer eine bestimmte Fernsehsendung zu sehen, wann immer er es möchte. In Kombination mit finanziellen Transaktionen wird der Heimfernseher damit zu einer Art Video Verleih, bei dem der Benutzer seinen Fernsehplatz nicht verlassen muss.

Der Ablauf könnte dabei wie folgt aussehen:

Ähnlich wie bei einem elektronischen Fernsehprogramm, sucht sich das Publikum mit einem Suchtool einen oder mehrere Filme aus. Danach kann eine Beschreibung des Films, oder ein Trailer abgerufen werden. Wenn der Benutzer sich dann für einen Film entscheidet, kann er ihn kaufen und der Film beginnt entweder sofort oder in wenigen Minuten.

VOD Systeme können in drei Kategorien eingeteilt werden:

 "Staggered VOD" (SVOD): Bei SVOD kann der Benutzer nur zu fix vorgegebenen Zeitintervallgrenzen in einen Film einsteigen. Während der Film abgespielt wird, kann der Benutzer um diesen Zeitintervall nach vor und zurück springen, oder den Film für diesen Zeitintervall pausieren. Selbstverständlich kann der Benutzer auch zu einem anderen Film wechseln.

Der Grund für diese Restriktionen ist, dass bei SVOD mehrere Broadcastkanäle verwendet werden, um das selbe Video zeitversetzt auszustrahlen. Also teilen sich ein oder mehrere Benutzer denselben Broadcastkanal, bis der Benutzer eine Interaktion tätigt und damit auf einen anderen Kanal wechselt.

Der Vorteil dieser Variante ist, dass nur Broadcastkanäle und keine Rückkanäle notwendig sind. Allerdings ist die Anzahl der verfügbaren Filme von der Anzahl der Broadcastkanäle abhängig.

● "Interactive VOD" (IVOD): IVOD ist die vollwertigste VOD Variante. Nachdem eine VOD Session aufgebaut ist, kann der Benutzer ähnlich wie bei einem "Digital Versatile Disc" (DVD) Player innerhalb des Filmes frei navigieren.

Im Gegensatz zu normalen Fernsehapplikationen, anderen VOD Varianten und Broadcast ITV-Applikationen benötigt IVOD einen individuellen Interaktionskanal mit hoher Bandbreite, da jeder Benutzer seine eigene VOD Session und seinen eigenen Videostream hat. Ein solcher Interaktionskanal kann beispielsweise ein ADSL Internetanschluss sein.

 "No VOD" (NVOD): Bei diesen Systemen kann der Benutzer nur den Broadcastkanal wechseln und hat sonst keine Interaktivität, weshalb auch kein Rückkanal notwendig ist. NVOD ist eigentlich das Fehlen von Video on Demand.

(vgl. Schwalb, 2004, S. 35f) (vgl. Srivastava, 2002, S. 52)

#### **Spiele**

ITV Spiele sind meist einfache Spiele, welche mit der Fernsteuerung bedient werden können. Die Interaktion vom Benutzer wird meistens direkt vom Receiver beantwortet, weshalb ein Rückkanal nicht zwingend erforderlich ist. (vgl. Schwalb, 2004, S. 36f)

#### **Game shows**

Der Zuseher kann, sofern er dies wünscht, mit seiner Fernsteuerung eine Antwort zu einer Frage in einer Gameshow abgeben, bevor die Antwort vom Kandidaten in der Gameshow selbst gegeben wird. Alle ITV Zuseher spielen gegeneinander und werden in Highscorelisten eingetragen. Interaktive Zuseher könnten mit Preisen belohnt werden, wenn sie eine gewisse Punktezahl erreichen. (vgl. Srivastava, 2002, S. 95) (vgl. Schwalb, 2004, S. 37f)

#### **Einkaufsszenarios**

Durch so genannte "Walled Gardens" können ITV Einkaufsszenarios aufgebaut werden. Der ITV Anbieter geht dabei Kooperationen mit mehreren Händlern ein, welche ihre Angebote dann für das System aufbereiten. Der Vorteil davon ist, dass sich der Benutzer auf die Seriösität der Angebote verlassen kann. Alle anderen Händler, welche keine Kooperation mit dem ITV Anbieter haben, sind dadurch natürlich stark benachteiligt. (vgl. Srivastava, 2002, S. 99) Andere vorstellbare Szenarios sind Home Banking, Auktionen oder ITV Casinos. (vgl. Schwalb, 2004, S. 55ff)

#### **Internet Zugang via TV**

Internet surfen über einen TV Bildschirm ist grundsätzlich möglich, aber wird durch die geringe Auflösung von normalen Fernsehbildschirmen sehr eingeschränkt. Außerdem müssen die Settop Boxen relativ hochwertige Hardware und Software besitzen und trotzdem noch billiger als ein PC sein. Um nicht unnötig kompliziert zu sein, benötigen diese Systeme ein zusätzliches Eingabegerät, wie beispielsweise eine Tastatur und müssen ebenfalls immer auf dem neuesten Stand bezüglich Webtechnolgien gehalten werden. Es ist zu erwarten, dass dieser Service nur einen Nischenmarkt ausfüllen wird. (vgl. Srivastava, 2002, S. 70)

#### **1.3 Bestehende ITV-Technologien**

Ein ITV System muss eine Vielzahl von Tätigkeiten durchführen, wie beispielsweise Video decodieren, Daten transportieren und Interaktionen behandeln. Im Laufe der Zeit haben sich viele unterschiedliche ITV Konzepte entwickelt, welche wiederum in unterschiedlichen Standards und Technologien umgesetzt sind. Für diese Diplomarbeit wäre es nicht sinnvoll, auf alle Konzepte, Standards und Technologien einzugehen. Deshalb wird nur exemplarisch auf den Standard "Multimedia Home Platform" (MHP), das dahinter liegende Konzept und die zugrunde liegenden Technologien DVB und MPEG eingegangen. MHP wurde gewählt, weil es ein offener Standard ist und bereits in Set-top Boxen verbaut wird.

Bevor MHP erklärt wird, werden zuerst der Videokompressionsstandard MPEG und die Übertragungstechnologie DVB näher erläutert.

#### **1.3.1 Moving Pictures Experts Group**

Die "Moving Pictures Experts Group" (MPEG) standardisierte mehrere Videokompressionsstandards, welche in Form von Codecs für die digitale Speicherung und den digitalen Transfer von Filmsequenzen verwendet werden. Bei DVB wird nur der Standard MPEG-2 verwendet, weshalb in diesem Unterkapitel hauptsächlich die Eigenschaften und der Aufbau von MPEG-2 erklärt wird.

Eine wichtige Eigenschaft von MPEG ist dessen Asymmetrie: Es ist genau definiert, wie ein MPEG Bitsteam aussieht und wie ein MPEG Decoder diesen interpretieren muss, aber es ist nicht definiert, wie ein MPEG Encoder einen Bitstream erzeugen muss. Ein MPEG Decoder kann als eine Art Interpreter gesehen werden, welcher nur die Anweisungen im Bitstream umsetzt. Damit wird erreicht, dass Encoder noch weiterentwickelt werden können, während MPEG Chips bereits in Endgeräten verbaut sind. (vgl. Strutz, 2002, S. 190) (vgl. Watkinson, 2001, S. 1ff)

Kompression basiert generell auf der Isolierung von Entropie und der Eliminierung von Redundanzen. Dieses Prinzip findet sich bei der verlustfreien, sowie auch bei der verlustbehafteten Kompression wieder. Der Unterschied zwischen den beiden ist, dass bei der verlustbehafteten Kompression nur der leicht wahrnehmbare Teil der Entropie behalten wird. Bei der Kompression von MPEG Video wird deswegen genau auf die Charakteristika des menschlichen Auges eingegangen, um den schwer wahrnehmbaren Teil der Entropie zu verwerfen. (vgl. Watkinson, 2001, S. 9ff)

#### **Farbwahrnehmung**

Da das menschliche Auge Luminanzinformationen viel stärker wahrnimmt als Chrominanzinformationen, kann ein Teil der Farbe bei einem Video weggelassen werden.

Der bei PC Systemen, "Charge-coupled Device"-Chips (CCD), Elektronenröhren und "Thin Film Transistor"-Displays (TFT) eingesetzte "Red Green Blue" (RGB) Farbraum ist für die Unterscheidung zwischen Helligkeits- und Farbinformationen ungeeignet. Aus diesem Grund verwendet MPEG intern einen YUV Farbraum. Das bedeutet, dass ein RGB Videoinput vor dem Encodieren farbraumkonvertiert werden muss, bzw. eine Farbraumkonversion nach dem Decodieren erfolgen muss, wenn ein RGB Videooutput gewünscht wird.

Die Farbinformation bei MPEG-1 und MPEG-2 werden reduziert, indem sich vier Pixel einen Farbwert teilen, wie in Abbildung 1.1 zu sehen ist. MPEG2 unterstützt zusätzlich noch andere Farbformate, welche für digitales Broadcasting aber irrelevant sind. (vgl. Strutz, 2002, S. 201; 293; 147) (vgl. Watkinson, 2001, S. 33f; 52ff; 23ff)

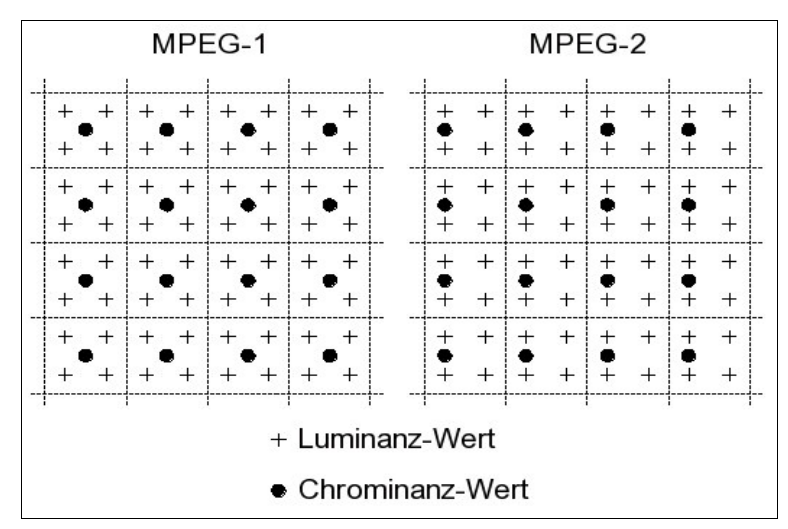

**Abbildung 1.1: Luminanz- und Chrominanzwerte im Format 4:2:0**

Quelle: Strutz, 2002, S. 201

#### **Intraframecodierung**

Die nächste bei MPEG-1 und MPEG-2 verwendete Kompression ist die Intraframecodierung, bei der, wie der Name schon andeutet, ein Videoframe in sich komprimiert wird. Dazu wird das Frame in Blöcke von 16x16 Pixel, so genannte Macroblocks, unterteilt. Aufgrund des YUV Farbraumes setzt sich ein Macroblock aus vier 8x8 Helligkeitsblöcken und zwei 8x8 Farbblöcken zusammen. Die Pixel jedes 8x8 Blockes werden anschließend nach einem vordefinierten Muster abgetastet und mit diskreter Cosinustransformation in Frequenzen umgewandelt. Diese Frequenzen ermöglichen dem Decoder, die ursprünglichen Pixeldaten des Macroblocks annäherungsweise zu rekonstruieren. Um eine noch größere Annäherung zu ermöglichen, wird zusätzlich ein Teil der Unterschiede zum Originalbild mit Hilfe einer Huffmancodierung mitabgespeichert. Ein so codiertes Frame nennt man "intracodiertes Frame" (I-Frame). (vgl. Watkinson, 2001, S. 14f; 247) (vgl. Strutz, 2002, 192ff)

#### **Interframecodierung**

Interframecodierung macht sich Gemeinsamkeiten von hintereinander folgenden Frames auf der Zeitachse zu Nutze. Dabei wird nur die Differenz zu einem der vorhergehenden Frames codiert, anstatt jedes Frame einzeln zu codieren. Ein solches Frame wird "prädiktiv codiertes Frame" (P-Frame) genannt.

Das Problem bei so codierten Frames ist, dass sich ein Übertragungsfehler auf jedes weitere P-Frame auswirkt. Außerdem kann ein Decoder bei einem solchen Frame nicht in den Datenstrom einsteigen, da ihm das Basisbild nicht zur Verfügung steht.

Aus diesen Gründen wird nach einer gewissen Anzahl von P-Frames immer ein I-Frame eingefügt. Dadurch muss der Decoder nur auf das nächste I-Frame warten, wenn er in den Datenstrom einsteigen will. Siehe Abbildung 1.2.

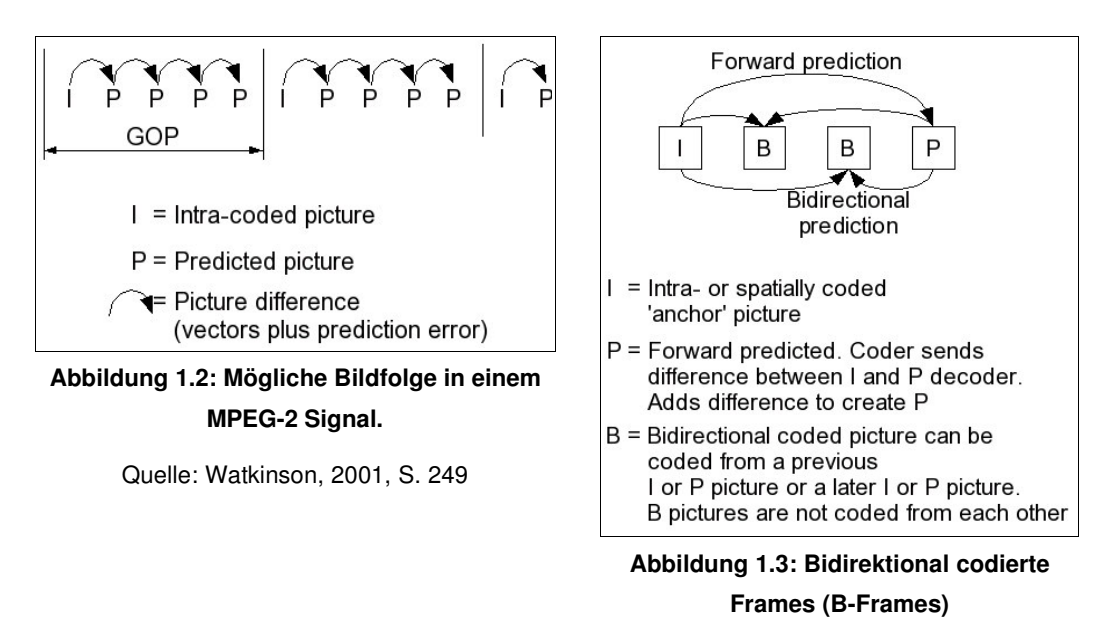

Quelle: Watkinson, 2001, S. 250

Zusätzlich zu den P-Frames gibt es auch "bidirektional codierte Frames" (B-Frames). Diese werden zwischen P-Frames und I-Frames verwendet. Im Gegensatz zu den P-Frames codieren sie die Differenz zum vorhergehenden oder zum nachfolgenden P-Frame oder I-Frame. Bei B-Frames kann sich der Encoder aussuchen, welche Frameteile er als Referenz nimmt, wodurch sich die Differenz und somit die Datenmenge weiter verkleinert. Siehe Abbildung 1.3. (vgl. Watkinson, 2001, S. 15f; 248ff; 317) (vgl. Strutz, 2002, S. 192)

Alle Frames ab einem I-Frame bis exklusive dem nächsten I-Frame bilden eine "Group of Pictures" (GOP), wie in Abbildung 1.2 gezeigt.

#### **Motion compensation**

Motion compensation ist eine Technik, welche die Interframecodierung effektiver macht. Anstatt nur die Differenz zwischen Bildern zu speichern, werden zusätzlich Bewegungen von Objekten mit beachtet. Deswegen wird zu jedem Macroblock in einem P- oder B-Frame ein "Motion Vector" mit abgespeichert. Dieser Motion Vector repräsentiert die Pixelbewegung der Bilddaten des Macroblocks verglichen mit den Bilddaten des Referenzframes.

Als Beispiel wird ein Objekt angenommen, welches sich in einer sonst starren Szene horizontal durch das Video bewegt. Mit Motioncompensation brauchen nur die richtigen Motion Vectors abgespeichert und die Differenz der Ränder des Objektes codiert werden. Ohne Motion Compensation müsste immer die Differenz der gesamten Fläche des Objektes codiert werden.

Durch Motion Compensation vereinfacht sich die Prädiktion. P-Frames und B-Frames verbrauchen dadurch bei gleicher Qualität weniger Speicherplatz. (vgl. Watkinson, 2001, S. 16f; 144ff) (vgl. Strutz, 2002, S. 152ff)

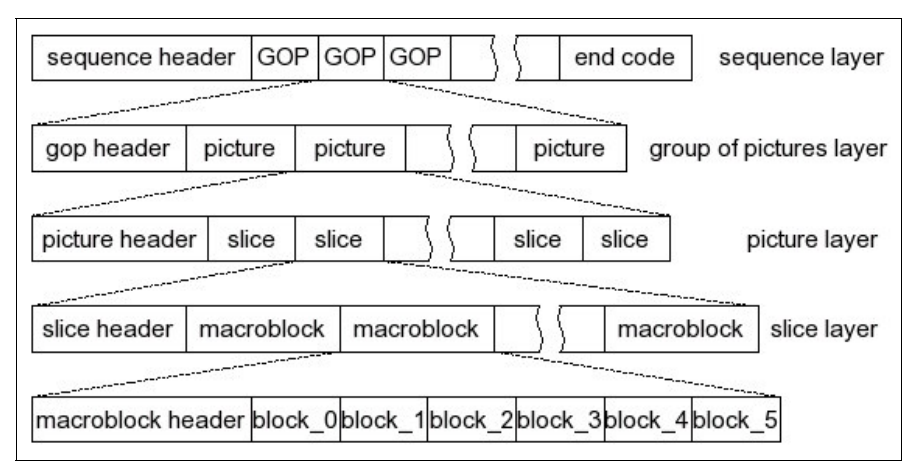

**Abbildung 1.4: Die Schichten eines Video-Elementarstreams**

Quelle: Strutz, 2002, S. 191

#### **Aufbau eines Video-Elementarstreams**

Ein MPEG Video-Elementarstream besteht aus einer Vielzahl an verschachtelten Layers, wie in Abbildung 1.4 zu sehen ist. Eine Sequenz ist eine Sequenz von Bildern, welche wiederum aus mehreren GOPs besteht, also Gruppen von Frames zwischen zwei I-Frames. Diese bestehen wiederum aus den einzelnen Frames, hier "Picture" genannt. Die Frames setzen sich aus Gruppen von ähnlichen Macroblocks, genannt Slices zusammen, welche schlussendlich die 16x16 Pixel Macroblocks beinhalten. (vgl. Strutz, 2002, S. 191ff)

#### **Streamarten**

Jeder Stream, welcher von einem einzelnen Kompressor produziert wird, nennt sich Elementarstream. Ein Elementarstream kann entweder ein Videostream oder ein Audiostream sein. Da ein Videoclip aber aus mindestens einem Video- und einem Audiostream besteht, müssen diese Streams nach dem Paket Multiplexing Verfahren in Pakete zerteilt und in einem einzelnen Stream wieder zusammen gemischt werden. Der Output dieses Prozesses kann entweder ein "Programstream" mit nur einem TV-Programm, oder ein "Transportstream" mit einem oder mehreren Programmen sein.

Auf der Seite des Decoders wird dieser Stream wieder zerteilt und die einzelnen Elementarstreams in mehreren Zwischenspeichern wieder zusammengesetzt. Diese werden dann durch Timestamps synchronisiert wiedergegeben. (vgl. Watkinson, 2001, S. 27f; 82f)

#### **1.3.2 Digital Video Broadcasting**

Im Laufe der Zeit haben sich viele unterschiedliche Standards für die Übertragung von digitalem Fernsehen gebildet, wovon der bedeutendste und am weitesten verbreitete Standard "Digital Video Broadcasting" (DVB) ist. Die meisten anderen Standards für diesen Zweck sind entweder proprietär oder von DVB abgeleitet.

DVB verwendet MPEG-2 Transport Streams für den Transfer der Video- und Audiodaten. Der digitale Übertragungsstandard bietet im Gegensatz zu der analogen Übertragung meistens folgende Vorteile:

- weniger Bandbreite pro Kanal notwendig -> mehr Kanäle
- höhere Qualität

Die Qualität bei einer digitalen Übertragung wird nicht durch die Qualität des Übertragungsmediums, sondern durch den Kompressionsfaktor beim Encoder bestimmt. Aus diesem Grund entstehen konstante Kompressionsartefakte anstatt variabler Übertragungsartefakte.

Um Übertragungsfehler auszuschalten, werden bei DVB die MPEG Transportstreams mit einer Fehlerkorrektur versehen. Bis zu einer gewissen Fehlerrate kann diese Fehlerkorrektur die Übertragungsfehler kompensieren. Übersteigt die Fehlerrate den Grenzwert der Fehlerkorrektur, wird der Decoder mit fehlerhaften Informationen versorgt und kann kein fehlerfreies Video- oder Audiosignal wiedergeben. Die meisten Decoder erkennen diesen fehlerhaften Zustand und blenden das Signal komplett aus. Deswegen liefern Set-top Boxen auf MPEG Basis ein gutes Bild, oder kein Bild. (vgl. Watkinson, 2001, S. 343)

DVB kennt drei Unterstandards für die drei unterschiedlichen Übertragungsmedien, welche in Abbildung 1.5 dargestellt sind:

- DVB-T: terrestrische Übertragung
- DVB-S: Übertragung via Satellit
- DVB-C: Ubertragung via Kabel

#### **DVB-T**

Bei DVB-T braucht der Endbenutzer im Gegensatz zu der analogen terrestrischen Übertragung zusätzlich eine Set-top Box für die Decodierung. Ein zusätzlicher Vorteil der terrestrischen Übertragung ist die Möglichkeit der regionalen Differenzierung, sowie die Verwendung von portablen Empfängergeräten. (vgl. Srivastava, 2002, S. 26)

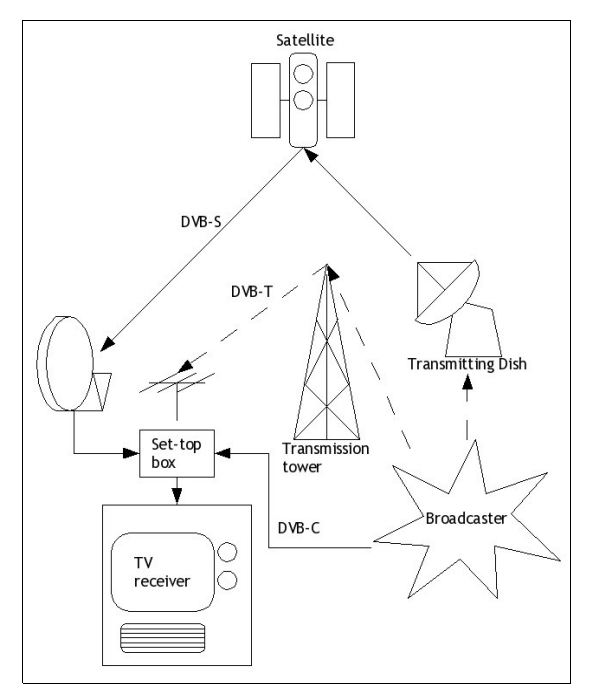

**Abbildung 1.5: Digitales Broadcasting via Satellit, Kabel und terrestrische Systeme**

Quelle: Srivastava, 2002, S. 27

#### **DVB-C**

DVB-C verwendet die selbe Infrastruktur wie analoges Kabelfernsehen. Ein lokaler Broadcaster sammelt Fernsehsignale von unterschiedlichen Quellen und speist sie in das lokale Kabelnetz ein. Auf der Seite des Empfängers werden die Signaldaten mit einer digitalen Set-top Box decodiert.

Im Gegensatz zu DVB-T und DVB-S hat DVB-C zwei große Vorteile:

- Kabelfernsehen ermöglicht einen Rückkanal über das Kabel.
- Der Broadcaster kann noch besser regional differenzieren und gezielter auf seine Kunden eingehen.

(vgl. Srivastava, 2002, S. 28)

#### **DVB-S**

DVB-S funktioniert gleich wie die analoge Übertragung via Satellit. Über eine große Satellitenschüssel werden die Signaldaten vom Broadcaster via Mikrowellen an einen geostationären Satelliten gesendet. Dieser sendet die Signaldaten zurück zur Erde, indem er sie auf ein sehr großes Gebiet streut. Der Endbenutzer benötigt eine kleine Satellitenschüssel, welche genau auf die Position des Satelliten gerichtet ist, sowie eine digitale Set-top Box.

Bei DVB-S gibt es keine Möglichkeit, die Signale exakt regional zu begrenzen. Außerdem gibt es keinen Rückkanal über den Satellit. (vgl. Srivastava, 2002, S. 27f)

#### **1.3.3 Multimedia Home Platform**

"Multimedia Home Platform" (MHP) ist ein Standard, bzw. eine Schnittstelle für interaktives Fernsehen. Es baut auf DVB als Übertragungsstandard auf und definiert einen Abstraktionslayer auf Java Basis. Damit schließt es die Lücke zwischen Übertragungsstandard und Benutzer und stellt dem Programmierer eine gut durchdachte Schnittstelle für Applikationen zur Verfügung. Der MHP Standard ist so genau definiert, dass Set-top Boxen mit der Bezeichnung "MHP fähig" verkauft werden können.

#### **Aufbau**

In Abbildung 1.6 ist der Aufbau von MHP schematisch dargestellt. Die Ressourcen sind die Hardware- oder Softwarebestandteile der Set-top Box. Es macht keinen Unterschied, ob diese Ressourcen direkt in der Set-top Box vorhanden sind, oder ob es sich nur um angeschlossene oder emulierte Ressourcen handelt, weil alle Ressourcen von der Systemsoftware abstrahiert werden. Die Ressourcen können beispielsweise Datenbanken, Videodecoder, Decoder für statischen Content oder Kommunikationsschnittstellen sein. Der Applikationsmanager verwaltet die darüber liegenden Applikationen, indem er in ihren Lebenszyklus eingreift. MHP definiert nicht wie die Systemsoftware oder der Applikationsmanager implementiert sein muss, sondern es definiert die Schnittstelle zwischen Systemsoftware bzw. dem Applikationsmanager und den eigentlichen Applikationen.

Der Programmierer ein schreibt sein Programm in Form von Java Xlets in einem MHP Kontext, welcher in Abbildung 1.7 zu sehen ist. Der "Viewer Input" ist in den meisten Fällen eine Fernsteuerung. "Stream Source/Sink" sind Streams, wobei die hereinkommenden Streams meistens eine Mischung aus MPEG-2 Video und Daten sind. "Data Source/Store" kann beispielsweise ein Flash-Speicher oder eine interne Festplatte sein, um der Set-top Box eine Videorekorder Funktionalität zu geben. "Presentation to Viewer" ist die grafische Ausgabe via TV-Gerät. (vgl. European Telecommunications Standards Institute; European Broadcasting Union, 2003, S. 52f)

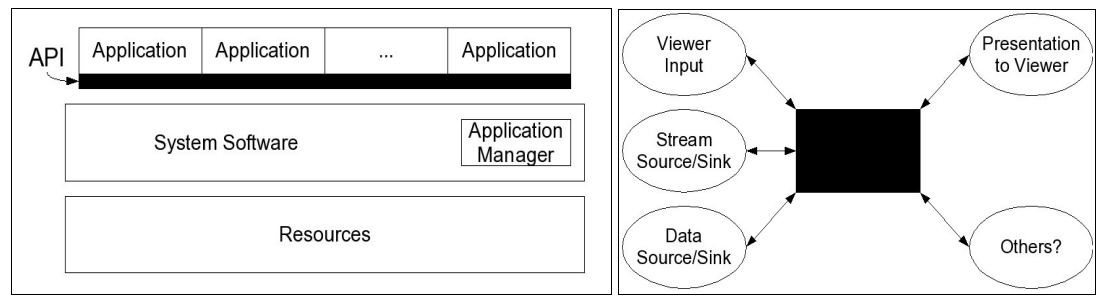

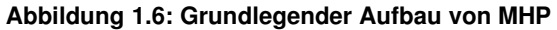

**Abbildung 1.7: MHP Kontext**

Quelle: European Telecommunications Standards Institute; European Broadcasting Union, 2003, S. 53

Quelle: European Telecommunications Standards Institute; European Broadcasting Union, 2003, S. 52

MHP Unterstützt auch zwei Arten von Plugins. Einerseits gibt es nicht plattformunabhängige "Implementation specific" Plugins für zusätzliche low-level Funktionalität auf Basis der Hardware und andererseits plattformunabhängige "Interoperable" Plugins, welche zusätzliche Funktionalität aus der bestehenden API herausholen. (vgl. European Telecommunications Standards Institute; European Broadcasting Union, 2003, S. 57)

MHP kennt drei unterschiedliche Profile, welche die Connectivity der Set-top Box beschreiben. Nicht jede ITV-Applikation ist für jedes dieser Profile geeignet.

- "Enhanced Broadcast Profile": Dieses Profil beschreibt Systeme mit keinem oder einem sehr eingeschränkten Rückkanal. Es spiegelt die Funktionalität von bestehenden Middleware Systemen wieder.
- **•** "Interactive TV Profile": Der Unterschied zum ersten Profil ist, dass bei diesem Profil die Set-top Boxen einen signifikanten Rückkanal haben. Auch Applikationen können bei diesem Profil über den Rückkanal heruntergeladen werden.
- **•** "Internet Access Profile": Wie der Name schon sagt, haben diese Set-top Boxen einen vollwertigen Internetzugang. Sie unterstützen auch DVB-HTML.

(vgl. Onlinequelle 18)

#### **Protokollaufbau**

MHP definiert einen Protokollstack für Broadcastkanäle und einen für Rückkanäle.

Der Broadcaststack, welcher den Applikationen zur Verfügung steht, besteht aus einem MPEG-2 Transport Stream, welcher eine Vielzahl von Informationen in sich verschachtelt. Grundsätzlich können die Informationen in drei Kategorien aufgeteilt werden:

- DVB SI: SI steht für "Service Information" und ermöglicht das zusätzliche Versenden von Metadaten über den Broadcastkanal. Dies kann beispielsweise der Programmtitel, die Startzeit, die Länge oder eine Beschreibung einer Sendung sein.
- DVB Multiprotocol Encapsulation: Dieser Teil des Stacks kann verwendet werden, um unterschiedliche Protokolle im Broadcast mitzutransportieren, wie beispielsweise "Transport Control Protocol" (TCP) oder "User Datagram Protocol" (UDP).
- DSM-CC U-U: DSM-CC U-U ist ein eigener Protokollstack, welcher sowohl auf unidirektionale, sowie auch auf bidirektionale Kanäle aufgesetzt werden kann. Das ist wichtig und interessant, weil er ein hierarchisches Dateisystem rein auf Broadcastbasis ermöglicht, aus welchem die Applikationen ihre Ressourcen nachladen können. Die dahinter liegende Technologie bedient sich so genannter "Carousels", welche alle Daten und Objekte wiederholt über den Kanal senden. Wenn der Client einmal defekte Daten erhält, erkennt er den Fehler und wartet einfach, bis die Daten noch einmal zu ihm gesendet werden. Außerdem braucht der Client den Inhalt des "Carousels" nicht zwischenzuspeichern, wodurch die Set-top Box weniger Speicher benötigt. Je weniger

Bandbreite für DSM-CC übrig bleibt, desto mehr Zeit benötigen die Applikationen, um zu starten. Wenn neuere Daten zu den Clients gesendet werden müssen, werden die alten Daten im "Carousel" ersetzt.

(vgl. Watkinson, 2001, S. 483ff) (vgl. European Telecommunications Standards Institute; European Broadcasting Union, 2003, S. 58ff)

Der Protokollstack des Rückkanals besitzt im Gegensatz zum Broadcastkanal keinen MPEG-2 Transportstream, sondern verwendet IP als gemeinsame Basis. Die ebenfalls möglichen DSM-CC U-U Daten werden einfach auf TCP aufgesetzt und der Client kann im Gegensatz zum Broadcastkanal direkt vom Server Daten anfordern.

#### **Medienformate**

Bei MHP sind folgende standardisierte Datenformate erlaubt:

- "Joint Photographic Experts Group" (JPEG): Nur sequentielle oder progressive Mode
- "Portable Network Graphics" (PNG): gAMA- und cHRM-Chunks sollten von der Set-top Box ignoriert werden
- "Graphics Interchange Format" (GIF): Version 89a
- MPEG-2 I-Frame: Ein einzelnes intracodiertes MPEG-2 Video Frame
- MPEG-2 Video: Normales MPEG-2 Video
- MPEG-2 "drips": MPEG-2 Video ohne B-Frames; P-Frames enthalten keine Prädiktionsinformationen
- Monomedia format audio clips: MPEG-1 Layer 1&2 Audio constant bitrate
- Text files: UTF-8 encodierter Text
- Subtitles: DVB Untertitel
- Teletext: Wird nur zur Darstellung von Untertiteln verwendet; Der Hersteller kann selbst entscheiden, ob er vollen Support für Teletext implementieren will. In diesem Fall werden die Teletext-Daten von der Set-top Box decodiert und in die Austastlücke des TV-Output reintegriert.
- Downloadbare Fonts: Portable Font Resource Version 0
- DVB-J Class Files
- MPEG Programm nach DVB Norm

(European Telecommunications Standards Institute; European Broadcasting Union, 2003, S. 68ff; 385; 73)

#### **DVB und DVB-J Applikationen**

Ein MHP Service ist eine zusammengehörende Gruppe von Content-Teilen. Dieser Content kann aus Audio, Video, Daten, Informationen und Java Xlet Applikationen bestehen. Ein Service kann am besten mit einem Kanal des analogen Fernsehens verglichen werden. Der Benutzer kann über einen Navigator zwischen Services wählen, oder eine Applikation verwenden, um den Service zu wechseln.

Wenn der Benutzer zu einem Service wechselt, wird ein neuer ServiceContext erstellt, in welchem alle Applikationen des Services ablaufen. Wechselt der Benutzer zu einem anderen Service, wird der alte ServiceContext gestoppt und alle Applikationen in ihm terminiert.

Je nach Funktionalität der Set-top Box können unter Umständen auch mehrere Services gleichzeitig ablaufen, von denen jeder seinen eigenen ServiceContext erhält.

Der Start einer Applikation kann entweder automatisch oder durch eine andere Applikation erfolgen. Welche Startart eine Applikation hat, wird vom Service bestimmt. Damit der Benutzer selbst bestimmen kann, ob er eine Applikation starten will, werden zwei Applikationen benötigt: Eine automatisch gestartete Abfrageapplikation und die Nutzapplikation, welche von der Abfrageapplikation gestartet wird. Außerdem können mehrere Applikationen pro ServiceContext gleichzeitig ablaufen. Der Hersteller der Set-top Box muss sicherstellen, dass der Benutzer einfach zwischen den Applikationen wechseln kann. (vgl. European Telecommunications Standards Institute; European Broadcasting Union, 2003, S. 188ff)

Das Bild welches der Benutzer zu sehen bekommt, besteht aus mehreren Ebenen, welche vom System wie Overheadfolien übereinandergelegt werden. Dem Applikationsentwickler steht eine Hintergrundebene, eine Videoebene und eine Ebene für grafische Userinterfaceelemente zur Verfügung. Die grafische Ebene lässt sich durch die Benutzung von Containerobjekten beliebig weiter unterteilen. (vgl. European Telecommunications Standards Institute; European Broadcasting Union, 2003, S. 352ff)

#### **DVB-HTML**

DVB-HTML ist eine Ansammlung von Webtechnologien mit DVB-Erweiterungen, welche gemeinsam eine Art "super Teletext" ergeben. Da im normalen Internet immer wieder neue proprietäre Technologien eingebracht werden und immer wieder von Standards abgewichen wird, sind bei DVB-HTML die Standards fix vorgegeben. DVB-HTML ist deswegen mit den meisten HTML-Seiten des normalen Internets nicht kompatibel.

DVB-HTML basiert auf folgenden Standards:

- "eXtensible Hypertext Markup Language" (XHTML): Ein DVB-HTML Dokument muss valid gegen die DVB-HTML Document Type Definition sein, welche der XHTML Document Type Definition ähnlich ist.
- CSS: CSS2 mit einigen zusätzlichen DVB-Erweiterungen.
- ECMAScript: Eine Scriptsprache, welche auch mit DVB-J zusammenarbeiten kann.
- "Document Object Model" (DOM): Zugriff auf die Elemente des Dokuments ist durch Java und ECMAScript möglich.

(vgl. European Telecommunications Standards Institute; European Broadcasting Union, 2003, S. 78; 79; 108; 127; 133)

### **2 ITV für ältere Personen**

ITV wurde nicht erfunden, um von einigen jungen, technikinteressierten Personen benutzt zu werden. ITV ist das neue Fernseherlebnis für alle. Dazu zählen natürlich auch ältere Personen, welche teilweise andere Anforderungen als jüngere Personen haben. Deswegen wird in diesem Kapitel beleuchtet, wie sich die Altersgruppe der älteren Personen entwickelt und inwiefern sich ältere Personen von jüngeren Personen unterscheiden.

Zuerst muss definiert werden, wer überhaupt zu dieser Altersgruppe gehört:

Das "Altern" ist ein Prozess, welcher mit der Geburt beginnt und mit dem Tode endet. Wegen der Individualität des Prozesses ist es praktisch unmöglich das biologische Alter einer Person zu ermitteln, weshalb für die Unterscheidung zwischen Altersgruppen das Geburtsalter und eine willkürlich definierte Grenze herangezogen wird. In der Soziodemographie ist diese Grenze bei 60 bzw. 65 Jahren, ab die eine Person als "älter" gilt. In der Diplomarbeit wird diese Altersgruppe als "ältere Personen" bezeichnet. (vgl. Schwartz et al., 2003, S. 163)

#### **2.1 Entwicklung und Relevanz der Altersgruppe**

Durch die steigende Lebenserwartung und die geringere Anzahl an Geburten in Österreich, verändern sich die Größen der Altersgruppen sehr stark. Es wird prognostiziert, dass die Altersgruppe der über 60-jährigen in der Steiermark von 21,8% 2000 auf 38,7% 2050 anwachsen wird. Im Gegensatz dazu wird im selben Zeitraum ein Sinken der Gesamtbevölkerung der Steiermark von 1.202.275 auf 1.042.350 prognostiziert. (vgl. Kammer für Arbeiter und Angestellte für Steiermark, 2002, S. 3; 10)

Damit werden die älteren Personen in Zukunft zu einer mächtigeren Konsumentengruppe heranwachsen und viele Unternehmen werden ihr Angebot an die Anforderungen dieser Altersgruppe anpassen müssen, um hohe Absatzzahlen zu erreichen.

Auch beachtenswert für den Markt ist, dass die Anteile der beiden Geschlechter an der Bevölkerungsgruppe über 60 Jahren sehr ungleich verteilt sind, weil Frauen im Durchschnitt eine um sieben Jahre längere Lebenserwartung als Männer haben. Epidemologische Daten zeigen aber, dass Frauen weder gesünder noch kränker sind als Männer, sondern dass sie Krankheiten mit einer unterschiedlichen Häufigkeit aufweisen. Frauen sind häufiger von akuten und nicht-tödlich verlaufenden chronischen Erkrankungen und kurzfristigen Beeinträchtigungen betroffen. Männer erkranken und sterben dagegen häufiger an koronaren Herzkrankheiten, Lungen-, Nieren- und Harnwegskrebs, Leberzirrhose, chronischer Bronchitits, Unfällen und Suizid. Frauen sind von psychischen Erkrankungen wie Depressionen, Angstsyndromen und Neurosen etwa doppelt so häufig betroffen wie Männer. (vgl. Schwartz et al., 2003, S. 134)

In Österreich lag die Wohnbevölkerung der Frauen über 60 im Jahr 2002 bei 1.020.300. Die der Männer war dagegen nur 712.800. (vgl. Statistik Steiermark, 2004, S. 54)

#### **2.2 Veränderte Anforderungen der Altersgruppe**

Die speziellen Anforderungen von älteren Personen ergeben sich durch die Veränderung des menschlichen Körpers durch das Altern. Bei der Betrachtung dieses Vorgangs ist es wichtig, zwischen Veränderungen und Krankheiten zu unterscheiden. Die altersbedingte Einschränkung von Fähigkeiten bzw. Sinnen ist nicht auf Krankheiten zurückzuführen, sondern entsteht durch natürliche Abbauprozesse, welche im Zuge des Alterungsprozesses ablaufen.

Die altersabhängigen physiologischen Veränderungen führen zu verminderten Kapazitäts- und Leistungsreserven und erfordern damit eine Anpassung der täglichen Aktivitäten, rufen jedoch an sich keine Symptome hervor. Trotz ihres überwiegend endogenen Charakters sind diese Veränderungen teilweise Trainingseffekten zugänglich. (vgl. Schwartz et al., 2003, S. 175)

Aus diesem Grund kann nicht nur versucht werden, auf die Folgen der physiologischen Veränderungen von älteren Personen einzugehen, sondern es kann auch versucht werden, durch Training aktiv an der Verlangsamung des Alterungsprozesses mitzuwirken. Die altersbedingten Veränderungen und deren Folgen sind in Tabelle 2.1 aufgelistet.

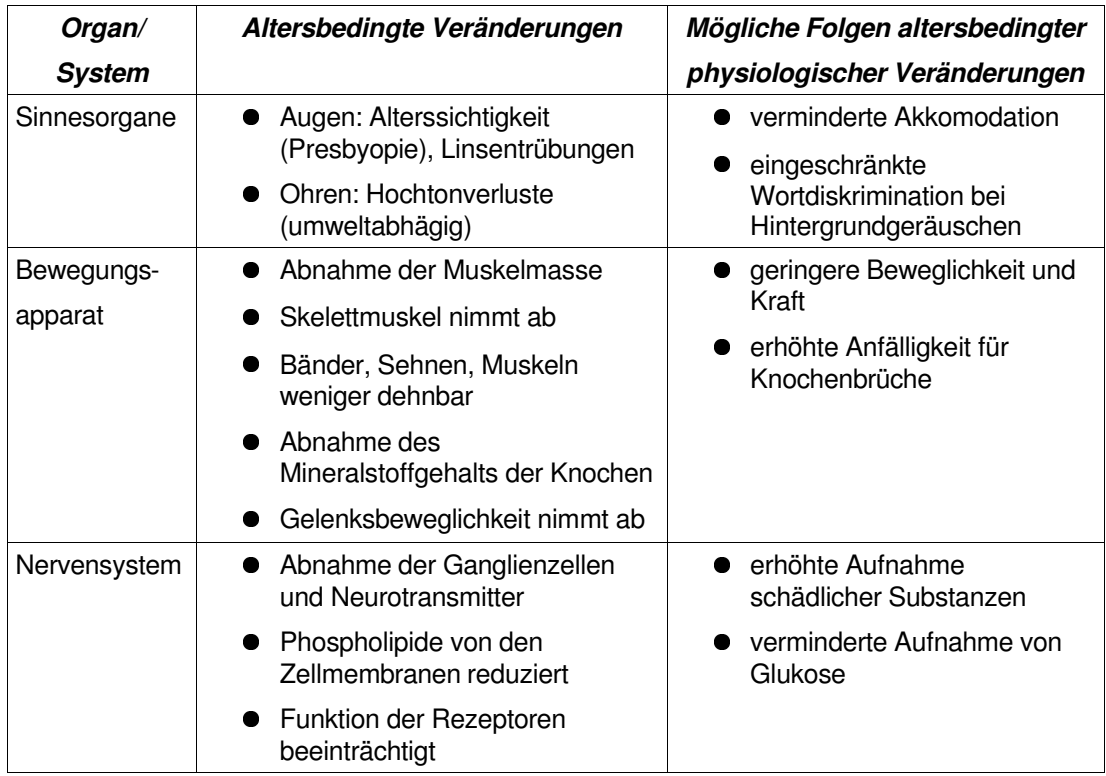

#### **Tabelle 2.1: Mögliche Folgen altersbedingter physiologischer Veränderungen (Ausschnitt)**

Quelle: modifiziert übernommen aus Schwartz et al., 2003, S. 177

Eine weitere Anforderung von älteren Personen, eine intensivere Beschäftigung mit der Gesundheit, ergibt sich aus der mit dem Alter gesteigerten Wahrscheinlichkeit von Krankheiten. Die Definition von Gesundheit geht aber über die reine körperliche Gesundheit hinaus.

*"Gesundheit ist ein Grundrecht nach der allgemeinen Erklärung der Menschenrechte der Vereinten Nationen (UN). Ihre Bewahrung und Verbesserung ist der Zweck des staatlich regulierten -> Gesundheitssystems (Sozialgesetzbuch, Ländergesetze). Gesundheit wird durch die Weltgesundheitsorganisation (WHO) als Zustand vollständigen körperlichen, geistigen und sozialen Wohlbefindens und nicht nur als Abwesenheit von Krankheit und Gebrechen beschrieben. (...)" (Schwartz et al., 2003, S. 811)*

Diese Definition beinhaltet zwei wichtige Punkte: Einerseits ist die Gesundheit das Grundrecht auf Wohlbefinden und deswegen die Pflicht des Staates. Andererseits umfasst der Begriff Gesundheit weit mehr als die reine physische Gesundheit.

Durch die steigende Lebenserwartung steigt die Anzahl der gesunden Jahre, aber im Verhältnis dazu steigt auch die Anzahl der kranken Jahre mit. Für einige Menschen bringen die zusätzlichen Jahre nichts positives mit sich, da diese Personen an einer Vielzahl von chronischen altersbedingten Krankheiten leiden. Ob im Durchschnitt die Anzahl der gewonnen gesunden Jahre oder die Anzahl der gewonnenen kranken Jahre überwiegt, konnte bis jetzt nicht eindeutig bestimmt werden.

Problematisch dabei ist vor allem das Kostenwachstum im Gesundheitswesen. Beispielsweise steigen die Ausgaben für berentete Mitglieder der gesetzlichen Krankenversicherung in Deutschland doppelt so stark wie Ausgaben für erwerbsfähige Mitglieder. Die steigende Lebenserwartung ist aber nur teilweise für die zusätzlichen Kosten verantwortlich. (vgl. Schwartz et al., 2003, S. 676f)

Aus der Sicht des staatlichen Gesundheitswesens wäre ein auf Gesundheit ausgelegtes ITV-System für ältere Personen durch zwei Funktionen zur Kostenreduktion sinnvoll:

- "compression of morbidity": Prävention / Herauszögern der kranken Jahre
- Kostenreduktion der Versorgung bei chronischen Krankheiten

Ansatzpunkte für die Prävention von Krankheiten bei älteren Personen sind weitgehend bekannt und sind in Tabelle 2.2 aufgeführt. Für die Kostenreduktion in der Versorgung bei chronischen Krankheiten wurden keine passenden Publikationen gefunden.

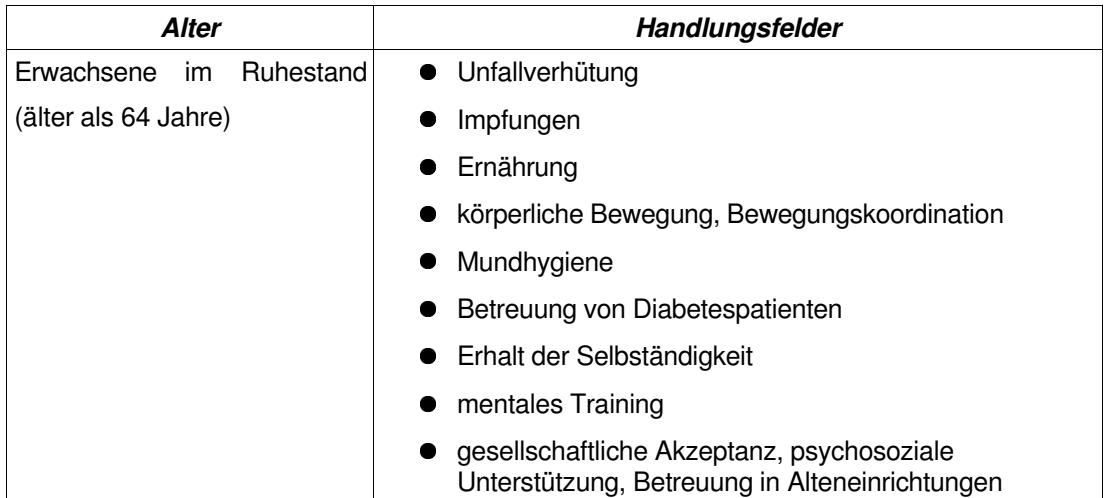

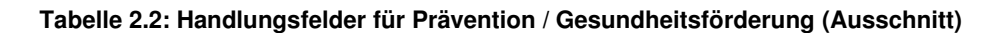

Quelle: modifiziert übernommen aus Schwartz et al., 2003, S. 196

#### **2.3 ITV-Applikationen für ältere Personen**

Ebenfalls wurden keine passenden Publikationen für die funktionalen Anforderungen von älteren Personen an ITV-Systeme gefunden. Außerdem stehen für die Diplomarbeit nicht ausreichend Zeit und Mittel zur Verfügung, um über dieses Thema eine wissenschaftlich korrekte Meinungsumfrage durchzuführen. Damit der Praxisteil der Diplomarbeit trotzdem durchgeführt werden kann, wurden die folgenden Applikationen auf Basis der Anforderungen von älteren Personen erdacht. Besonderer Wert wurde dabei auf die Krankeitsprävention und Gesundheitsförderung, sowie das Ausnutzen von Trainingseffekten gelegt, um altersbedingte Veränderungen zu verlangsamen.

#### **Notrufsystem**

Bei älteren Personen steigt mit dem Alter auch das Risiko von spontanen pathologischen Veränderungen, wie beispielsweise Schlaganfällen oder Herzattacken. Eine schnelle Hilfe kann hier unter Umständen Leben retten. Da aber viele weibliche ältere Personen alleine leben, kann ihnen niemand sofort helfen. Eine Möglichkeit, um dieses Problem zu umgehen wäre ein privater Notrufknopf, welchen die Person benutzen kann, um einen Hilferuf abzusetzen. Ein Notfall könnte entweder medizinischer Natur, aber auch konventioneller Natur sein, wie beispielsweise ein Feuer.

Eines der Hauptkriterien ist selbstverständlich eine möglichst schnelle und unkomplizierte Bedienbarkeit, genau wie bei einem Notrufknopf im Krankenhaus. Daher liegt die Form eines "Knopfes" sehr nahe. Dennoch gibt es einige beachtenswerte Unterschiede zwischen einem Notrufsignal im Krankenhaus und einem Notrufsignal bei einem weit entfernten System:

Bei einem Notrufsignal im Krankenhaus ist eine Krankenschwester innerhalb von wenigen Sekunden zur Stelle, kann die Art und den Schweregrad des Notfalls bestimmen und die erforderlichen Maßnahmen einleiten. Bei einem entfernten Notrufsignal muss jemand entsandt werden, um Art und Schweregrad des Notfalls zu bestimmen. Erst dann können die notwendigen Maßnahmen eingeleitet werden. Dieses Szenario wirft im Falle eines "Knopfes" zwei Probleme auf:

- Die entsandte Person kann nicht für alle Problemarten gerüstet sein. Im ungünstigsten Fall muss diese Person zusätzliche Hilfe anfordern, wodurch sich der Zeitraum vom Notruf bis zur Hilfe etwa verdoppelt.
- Die entsandte Person weiß vorweg nicht, wie zeitkritisch der Notfall ist. Daher kann sie im Fall von mehreren gleichzeitigen Notrufen nicht triagieren, oder besonders schnell handeln (Blaulicht/Folgetonhorn).

Um diese Probleme zu umgehen, aber dennoch keine Nachteile in der Verwendung zu schaffen, könnte das Notrufsystem diese Informationen in einem Mehrschrittverfahren abfragen. Im ersten Schritt betätigt der Benutzer den Notrufknopf und setzt dadurch einen Notruf ohne Beschreibung ab. Wenn noch Zeit bleibt bzw. der Benutzer noch in der Lage dazu ist, kann der Benutzer in nachfolgenden Schritten die Art und den Schweregrad des Notfalls noch genauer präzisieren. Dadurch würde weder die einfache Bedienbarkeit leiden, noch würden durch die Entfernung Nachteile für die Retter entstehen.

Dieses Notrufsystem muss aber nicht unbedingt auf einem ITV-System implementiert werden, sondern könnte auch in mobile Endgeräte integriert werden. Beides hat Vor- und Nachteile:

Vorteile eines ITV-Systems gegenüber einem mobilen Endgerät:

- **Keine Empfangsprobleme**
- **Permanente Stromversorgung**

Vorteile eines mobilen Endgerätes gegenüber eines ITV-Systems:

- Benutzer kann das System von überall aus verwenden (keine Einschränkung der Mobilität)
- ITV-System muss immer eingeschaltet sein (unnatürlich für ein ITV-System)
- Mobile Endgeräte sind für Kommunikation gedacht; ITV-Systeme für Entertainment am Massenmarkt; Ein Notrufknopf ist keine ITV-Applikation im herkömmlichen Sinn

Gemeinsame Nachteile:

- Gerät muss immer eingeschaltet sein
- 100%-ige Verlässlichkeit nicht möglich

Wie in dieser Gegenüberstellung sichtbar wird, überwiegen die Vorteile der mobilen Endgeräte. Um dem Benutzer aber alle Vorteile zu bieten, könnten ihm einfach beide Systeme zur Verfügung gestellt werden. Durch diese Vorgangsweise würde zusätzlich eine Redundanz geschaffen werden, wodurch sich die Gesamtverlässlichkeit erhöht. Ein Teil der gemeinsamen Nachteile bleibt aber trotzdem erhalten.

#### **Spiele**

Spiele fördern das logische Denkvermögen, sowie die Koordination und sind für ältere Personen interessant, weil sie ein mentales Training ermöglichen.

Eine einfache Bedienung und eine einfache Spiellogik ist bei Spielen für ältere Personen besonders wichtig. Ein Vorteil von Spielen in ITV-Systemen ist, dass ältere Personen mit dem Eingabegerät "Fernsteuerung" oft vertraut sind. Die Idee von Spielen auf ITV Systemen ist nicht neu. ITV-Systeme wurden für Massenentertainment geschaffen und unterstützen deswegen die Ausführung von einfachen Spielen.

Auch mobile Endgeräte, wie Smartphones bieten oft Support für einfache Spiele. Da Spiele reines Entertainment und kein kritisches System sind, müssen sie nicht überall verfügbar sein.

Wenn ein ITV-System auf einer Plattform wie der Playstation2 implementiert wird, könnte man annehmen dass die herkömmlichen Spiele von Spielekonsolen auch von älteren Personen verwendet werden könnten. Dies ist aber ein Trugschluss, denn das Zielpublikum dieser Spiele sind Jugendliche und junge Erwachsene. Konsolenspiele bestehen aus sehr komplexen und sich schnell verändernden Grafiken und erfordern ein hohes Maß an Konzentration, Koordination und Reaktion. Eine Person ohne Erfahrung in Computerspielen wird bei weitem überfordert sein. Außerdem sind auch die Themen und Inhalte der meisten Spiele auf ein jugendliches Publikum zugeschnitten.

#### **Regionales Shopping mit Versand**

Shopping mit Versand über ein ITV-System ist ein sehr häufig implementierter Prozess zwischen Kunden, Broadcastern, Anbietern und Lieferanten. Die Broadcaster bedienen sich dabei dem Konzept der Walled Gardens, um die Anzahl der Anbieter und Lieferanten auf einige wenige zu reduzieren und damit den Aufbau eines Vertrauensverhältnisses zu begünstigen.

Speziell bei älteren Personen könnte ein solches Shoppingsystem verwendet werden, um einen Verlust der Mobilität auszugleichen und damit deren Selbständigkeit zu wahren. Dazu muss nur die Produktpalette eines gewöhnlichen ITV-Shoppingsystems von Luxusgütern auf Nahrungsmittel bzw. Verbrauchsgüter umgestellt werden. Außerdem muss auf eine sehr einfache Bedienbarkeit geachtet werden.

Ähnlich wie bei der Notrufapplikation ergibt sich auch hier das Problem der Verlässlichkeit. Unter der Annahme, dass Fehler im System innerhalb einiger Stunden behoben werden können, sind Ausfälle bei dem Shoppingsystem nicht so gefährlich wie bei der Notrufapplikation. Bei einem längeren Ausfall des Systems können ältere Personen, welche über ausreichend Mobilität verfügen, bei den örtlichen Nahversorgern ihre Lebensmittel einkaufen. Alternativ dazu könnten sie Nachbarn um Hilfe ersuchen.

#### **Kommunikationssystem**

Die Implementierung eines Kommunikationssystems in einem ITV-System wäre sicherlich möglich, aber nur begrenzt sinnvoll, da nahezu alle diese Anforderungen bereits von Smartphones, bzw. normalen Telefonen erfüllt werden.

Vorteile Smartphone gegenüber ITV-System:

- notwendige Hardware (Mikrofon, Videokamera) bereits integriert
- bestehende Standards für bidirektionale Kommunikation durch Telefon, Videoconferencing
- bestehende Standards für unidirektionale, zeitunabhängige Kommunikation durch SMS/MMS, Email, Voice-Mailboxen
- von überall aus verwendbar; keine Einschränkung der Mobilität

Vorteile ITV-System gegenüber Smartphone:

● größeres Display

Wie bei den anderen Anwendungen für ältere Personen ist eine einfache Bedienbarkeit entscheidend. Sofern diese Personen in ihrem Berufsleben oder als Hobby nicht mit einer Schreibmaschine bzw. einem Computer gearbeitet haben, müssen sie die Eingabe von langen Nachrichtentexten mit der Zifferntastatur des Smartphones, der Fernsteuerung des ITV-Systems oder einer externen Tastatur erst erlernen. Deswegen fällt textbasierte Kommunikation wie SMS/MMS, Chats und Emails weitgehend weg. Sprachtelefonate, Videotelefonate und Voice-Mail Dienste sind einfacher zu handhaben und werden durch Smartphones voll abgedeckt.

#### **Informationssystem**

Informationssysteme in Form von Nachrichtenverzeichnissen sind eine Standardanwendung von ITV-Systemen. Diese Dienste sind in der Informationsdetailierung ähnlich dem Teletext und der enthaltene Content ist im gesamten Broadcastbereich der Selbe.

Um ältere Personen aktiv zu halten, würde sich ein System besser eignen, welches auf regionale Ereignisse, bzw. auf Interessensgebiete der jeweiligen Person eingeht. Während die globalen Daten über den Broadcastkanal zum ITV-System gelangen, kann der Client die individuellen Daten über den Rückkanal laden. Ein solches System könnte dann als Veranstaltungskalender verwendet werden, um die Person über Events in der Nähe seines Wohnortes auf dem Laufenden zu halten. Im Gegensatz zum Verschicken von Eventankündigungen über den Postweg, wäre das Versenden von Eventmitteilungen via des Informationssystems billiger, schneller und Änderungen bzw. Absagen können sofort weitergegeben werden.

Der Nutzen eines solchen Systems ist selbstverständlich nicht nur auf ältere Personen beschränkt. Dennoch haben ältere Personen dadurch zusätzlichen den indirekten Vorteil, dass sie durch die vermehrte Teilnahme an lokalen Events durch Trainingseffekte die Veränderungen in Folge des Alterns teilweise unter Umständen können.

## **3 Usability bei ITV und älteren Personen**

Ein häufiger Kritikpunkt von älteren Personen bei unterschiedlichsten elektronischen Systemen ist, dass die Funktionalität und die Inhalte der Systeme zwar stimmen, aber die Präsentation der Inhalte und die Bedienbarkeit unzureichend ist (vgl. Pernice; Nielsen, 2002, S. 3f). Aus diesem Grund ist die Usability bei einem ITV-Systems speziell für ältere Personen besonders wichtig und wird in diesem Kapitel ausführlich diskutiert.

Da ein ITV-System alle Informationen auf einem Fernsehgerät ausgibt, sind auch die Designund Usabilityaspekte von Fernsehgeräten von Bedeutung. Diese werden im ersten Unterkapitel erklärt und fließen in die Erklärung der Usabilityaspekte bei ITV-Systemen für älteren Personen mit ein.

#### **3.1 Designrichtlinien bei Inhalten für Fernsehgeräte**

Bei dem Erstellen von Applikationen und Inhalten für ein Fernsehgerät müssen einige Designregeln eingehalten werden. Fernsehbildschirme haben bei PAL weniger als 720x576 Bildpunkte und arbeiten mit dem Zeilensprungverfahren, sowie dem YUV-Farbraum. Der Grund für diese eher schwache Spezifikation ist, dass dieser Standard sehr alt ist und Fernseher entwickelt wurden, um aus der Ferne betrachtet zu werden.

Noch problematischer ist, dass viele Fernsehgeräte billig produziert werden und deswegen nur typische Bewegtbilder gut darstellen. Bei atypischen Inhalten, wie z.B. Text in einer kleinen Schriftart, fügen diese Geräte unter Umständen störende Artefakte in das Bild ein. (vgl. Srivastava, 2002, S. 208)

#### **Artefakte**

Nebeneinander liegende Farbbereiche mit hohem Kontrast zueinander können "Chroma Crawl" verursachen. Dieser Effekt wird als "wandern" oder "wackeln" empfunden und lässt die Ränder bewegt ineinander verschwimmen. Um das zu vermeiden, sollten sehr intensive Farben, sowie scharfe Übergänge zwischen Farben vermieden werden.

"Color Bleeding" tritt ebenfalls bei starken Farbkontrasten auf und führt dazu, dass Farben über ihre Grenzen hinauslaufen.

Ein "Bloom"-Effekt äußert sich dadurch, dass unterschiedlich helle Bildzeilen unterschiedlich lange dargestellt werden. Das äußert sich darin, dass hochkontrastige horizontale Übergänge nach links oder rechts verzerrt erscheinen. Um dem zu entgegnen, sollten scharfe horizontale Übergänge vermieden werden.

Auch unerwünscht sind "Moire"-Effekte, welche bei sehr feinen Mustern durch Überlagerungen entstehen. Es ist sogar möglich, dass schwarz-weiße Muster regenbogenähnliche Farben produzieren.

Der "Flicker"-Effekt entsteht bei horizontalen Linien oder bei sehr scharfen horizontalen Übergängen. Durch das Zeilensprungverfahren von Fernsehgeräten werden aneinander angrenzende Bildzeilen um ein Halbbild zeitversetzt gezeichnet. Bei einer horizontalen Linie mit dem Durchmesser von einem Pixel kommt es dem Benutzer so vor, als ob sich diese Zeile permanent ein- und ausblendet. Bei Farbbereichen mit harten horizontalen Farbübergängen kommt es dem Benutzer vor, als ob der Übergang pulsiert. Auch hier sollten harte horizontale Farbübergänge und scharfe Linien vermieden werden.

(vgl. Srivastava, 2002, S. 209f)

#### **Schlussfolgerung**

Besonders horizontale hochkontrastige Übergänge und scharfe horizontale Linien müssen unbedingt vermieden werden. Hochkontrastige Farbübergänge und intensive Farben sollten generell vermieden werden.

Das bedeutet, dass Text nicht mit scharfen Rändern gezeichnet werden darf, sondern vor der Darstellung durch einen Unscharffilter laufen muss. Durch die größere Unschärfe wird kleinerer Text schwerer zu lesen, weshalb die Textgröße im Vorhinein größer gewählt werden muss. Ein weiterer Grund für größeren Text ist, das Fernsehgeräte gewöhnlicherweise aus einer größeren Entfernung betrachtet werden als Computerbildschirme.

Weiters sollten intensiv gefärbte Icons, sowie schwarzer Text auf weißem Hintergrund vermieden werden. Um die Kontraste abzuschwächen, könnte Text in einem dunklen Grau und der weiße Hintergrund in einem hellen Grau dargestellt werden. Icons und andere farbige Elemente könnten Pastellfarben verwenden oder ebenfalls in Richtung mittleres Grau abgeschwächt werden.

#### **3.2 Anforderungen älterer Personen an ein ITV-System bezüglich Usability**

Bei dem Design eines ITV-Benutzerinterfaces für ältere Personen reicht es nicht aus, nur auf die Artefakte von Fernsehgeräten einzugehen. Ebenso müssen die speziellen Anforderungen von älteren Personen an ein Benutzerinterface berücksichtigt werden.

Wie im Kapitel "Gesundheit von älteren Personen" beschrieben wurde, treten im Laufe des menschlichen Alterungsprozesses natürliche Veränderungen auf. Von einigen dieser Veränderungen und den daraus entstehenden Anforderungen können direkt Designguidelines für ITV-Systeme für ältere Personen abgeleitet werden. Um diese Ableitung zu ermöglichen, werden die in Tabelle 2.2 beschriebenen altersbedingten Veränderungen jetzt genauer analysiert.

#### **Alterssichtigkeit (Presbyopie)**

Die Presbyopie ist eine altersbedingte Veränderung der Augen, welche bei jedem Menschen früher oder später eintritt. Sie äußert sich in Weitsichtigkeit und einer eingeschränkten Fokussierfähigkeit der Augen. Je weiter die Presbyopie voranschreitet, desto weiter entfernt sich der näheste scharfe Fokuspunkt. Die Betroffenen müssen Gegenstände immer weiter von ihren Augen entfernt halten, um diese noch scharf wahrnehmen zu können. Ärzte nehmen an, dass Presbyopie entsteht, weil die Augenlinse mit der Zeit an Elastizität verliert. Presbyopie kann inzwischen durch operative Eingriffe komplett kuriert werden, aber meistens wird sie mit Brillen gelindert. Besonders progressive Gläser (Gleitsichtgläser) können Presbyopie fast vollständig ausgleichen. (vgl. Onlinequelle 20) (vgl. Onlinequelle 21)

Für ITV-Systeme bedeutet das, dass Presbyopie eigentlich nicht beachtet werden müsste, wenn alle Personen adäquate Sehhilfen verwenden würden. Dies ist aber nicht der Fall, denn einige ältere Personen ignorieren ihre Presbyopie: Manche Betroffene haben keine Brille und manche haben eine, aber verwenden sie nicht.

Da Fernsehgeräte meistens in mittlerer Entfernung zum Betrachter aufgestellt sind, können betroffene Personen ohne Sehhilfen auf ein Fernsehgerät besser fokussieren, als auf eine sehr nahe Zeitung. Problematischer als der Fernseher ist die deshalb die Fernsteuerung, weil sie viel näher beim Betrachter ist. Die Fernsteuerung sollte vom Layout her sehr einfach aufgebaut sein, damit sie nach einer Einarbeitungszeit auch blind bedient werden kann.

#### **Linsentrübungen (Cataract)**

Die menschliche Augenlinse besteht hauptsächlich aus Wasser und Proteinen. Im Laufe des Alterungsprozesses können die Proteine miteinander verklumpen und vereinzelt wolkige Stellen bilden. Diese Entwicklung geht nur sehr langsam und schleichend voran und wird von betroffenen Personen deswegen kaum bemerkt. Das vom Betroffenen gesehene Bild ist an den wolkigen Stellen verschwommen.

Eine andere altersbedingte Linsentrübung führt zu einer gelben oder braunen Färbung der Linse und somit zu einer braunen Färbung des wahrgenommenen Bildes. Auch hier tritt die Veränderung nur sehr langsam ein und wird deswegen kaum bemerkt. Betroffene Personen verlieren die Fähigkeit, die Farben blau und purpur von der Farbe schwarz zu unterscheiden. Im Gegensatz zu Proteinverklumpungen führt eine Linsenverfärbung zu keiner abnehmenden Sehschärfe. (vgl. Onlinequelle 22)

Um einer Person mit einer wolkenartigen Linsentrübung das Lesen von Textnachrichten am Fernseher zu erleichtern, könnte der Text vergrößert dargestellt werden. Für Personen mit einer gelb braunen Linsentrübung sollte auf Kontraste zwischen schwarz, blau und purpur verzichtet werden, wenn diese Kontraste Informationen beinhalten. Beispielsweise wäre blauer Text auf schwarzem Hintergrund sehr schlecht, während blauer Text auf weißem Hintergrund gut lesbar wäre.

#### **Altersschwerhörigkeit**

Eigentlich gibt es keine Altersschwerhörigkeit an sich, denn alle schädigenden Einflüsse auf das Gehör während des Lebens summieren sich und führen schlussendlich zu dem, was viele Menschen unter Altersschwerhörigkeit verstehen. Ein Symptom von Altersschwerhörigkeit ist eine verminderte Sprachwahrnehmung bei geräuschgefüllter Umgebung. Im späteren Verlauf kann es zu einem kompletten Hörverlust im Hochtonbereich kommen. Altersschwerhörigkeit ist auch das Resultat von absterbenden Nervenzellen und Haarzellen im Innenohr durch eine altersbedingt verminderte Durchblutung. (vgl. Onlinequelle 23)

Wenn ITV-Applikationen den Benutzer auch über Audiosignale mit Informationen versorgen, sollte auf unnötige Hintergrundgeräusche verzichtet werden. Besonders problematisch sind Geräusche, welche die selben Frequenzen wie die menschliche Sprache verwenden.

#### **Bewegungsapparat**

Altersbedingte Veränderungen des Bewegungapparat haben keinen direkten Einfluss auf die Usability von ITV-Systemen, da der Benutzer das System nur über die Fernsteuerung bedient. Alle Veränderungen, welche den Benutzer daran hindern eine Fernsteuerung zu bedienen, sind keine normalen altersbedingten Veränderungen und werden hier nicht berücksichtigt.

#### **Nervensystem**

Die Auswirkungen der altersbedingten Veränderungen im Nervensystem führen generell zu keiner Abnahme der intellektuellen Fähigkeiten. Allerdings ist der Erhalt der kognitiven Fähigkeiten, wie Wahrnehmung, Denken, Erkennen und Erinnern sehr unterschiedlich. Beispielsweise kommt es zu einer Verlangsamung der flexiblen Informationsverarbeitung um 30%. Deswegen kommen ältere Personen mit der Geschwindigkeit mit der sie Informationen erhalten nicht zurecht. Eine weitere mögliche kognitive Veränderung ist eine eingeschränkte Aufmerksamkeit. (vgl. Onlinequelle 24)

Bei einem ITV-System bedeutet das, dass zeitgesteuerte Ereignisse mindestens um 30% langsamer abfolgen sollten, oder überhaupt auf Zeitsteuerung verzichtet werden sollte. Um die eingeschränkte Aufmerksamkeit zu überwinden, sollte das ITV-System ein mehrmaliges Abrufen von jeder Information ermöglichen.

#### **3.3 Implikationen von Usability Best Practices bei älteren Personen für ITV**

Die aus den medizinischen Fakten gewonnenen Erkenntnisse sind hilfreich, aber nicht ausreichend für die Erstellung eines benutzerfreundlichen ITV-Systems für ältere Personen. Aus diesem Grund wurde die Web Usability Studie "Web Usability for Senior Citizens" der Nielsen Norman Group analysiert, um Erkenntnisse für ITV-Systeme daraus abzuleiten. Das Durchführen einer eigenen Studie im Zuge der Diplomarbeit wäre aus Zeitgründen nicht möglich gewesen.
Die getesteten Personen dieser Studie waren alle über 65 Jahre alt und haben folgende generellen Verhaltensweisen gezeigt:

- Sie haben oft das Positive in negativen Erfahrungen gesehen.
- Sie haben länger als normale Personen gebraucht, um die selbe Aufgabe zu erreichen.
- Wenn sie glaubten nicht weiter zukommen, haben sie mit der Aufgabe einfach aufgehört.

# (vgl. Pernice; Nielsen, 2002, S. 16f)

Die Unterschiede zwischen dem Web und ITV-Systemen sind unterschiedliche Eingabegeräte, andere Ausgabegeräte und andere Technologien für das Anzeigen von Informationen. Die gemeinsame Herausforderung ist das richtige Strukturieren und Präsentieren von Informationen für ältere Personen, was in den folgenden Absätzen näher analysiert wird.

Um eine Basis für Vergleiche mit einem fertigen ITV-System zu erhalten, wird in diesem Kapitel das ITV-Pilotprojekt des ORF Steiermark exemplarisch als Vergleichsbasis herangezogen. Dieses Pilotprojekt, welches zum Zeitpunkt der Erstellung der Diplomarbeit in Graz mit 200 Haushalten durchgeführt wurde, verwendet MHP-fähige Set-top Boxen von Philips als Endgeräte und terrestrisches, digitales Broadcasting (DVB-T) für die Übertragung. Bei den folgenden Vergleichen ist irrelevant, ob Verbesserungen im Handlungsspielraum des ORF, im Handlungsspielraum des Set-top Box Herstellers oder durch den MHP Standard unmöglich sind.

# **Falsche Aktionen**

In der Webusabilitystudie der Nielsen Norman Group wurde herausgearbeitet, dass ältere Personen viel mehr fehlerhafte Aktionen ausführen, wie zum Beispiel auf falsche Links klicken, welche sie nicht näher zum ihrem Ziel führen. (vgl. Pernice; Nielsen, 2002, S. 14f)

Weiters fand man im Zuge der Studie heraus, dass auf einer Internetseite keine technischen Begriffe des Internets verwendet werden sollten. Ältere Personen kennen diese Begriffe meist nicht, verstehen den Zusammenhang nicht und werden dadurch verwirrt. (vgl. Pernice; Nielsen, 2002, S. 35f)

Diese erste Erkenntnis ist nur begrenzt auf ITV-Systeme umzulegen, da die Anzahl an Auswahlmöglichkeiten im Gegensatz zum Internet sehr beschränkt ist. Um ältere Personen nicht zu verwirren, sollte auf Menübildschirmen besonders auf fremdsprachige Begriffe, sowie technische Begriffe verzichtet werden, damit ältere Personen ohne Fachwissen die gewünschten Informationen schneller finden.

Bei dem ITV-Pilotprojekt des ORF wurde dies beim angebotenen MHP-Content gut berücksichtigt, wie in Abbildung 3.1 rechts Mitte zu sehen ist. Im Gegensatz dazu ist die Software der Set-top Box standardmäßig auf Englisch eingestellt und stark mit technischen Begriffen belastet (Abbildung 3.1 rechts oben). Wenn möglich sollte das MHP-System mit einer benutzerfreundlicheren Set-top Box mit Standardeinstellung Deutsch ausgeliefert werden.

# **Hoher Kontrast**

Die Entwickler einer Internetseite sollten großen Text verwenden, welcher einen hohen Kontrast zum Hintergrund hat. (vgl. Pernice; Nielsen, 2002, S. 51f)

Dieser Designvorschlag muss bei ITV-Systemen selektiv betrachtet werden. Ein großer Text ist bei Fernsehgeräten sowieso die Vorraussetzung für eine gute Lesbarkeit und sollte bei der Verwendung durch ältere Personen noch größer gestaltet werden. Im Gegensatz dazu ist ein hoher Kontrast bei Fernsehgeräten problematisch, weshalb der Entwickler einen akzeptablen Kompromiss zwischen hohem Kontrast und niedrigem Kontrast finden muss.

Bei dem Pilotprojekt des ORF ist der Text teilweise zu klein, um von älteren Personen gelesen zu werden. Die Softwaremenüs der Set-top Box sind mittelgroß und gerade noch akzeptabel. Die MHP-Inhalte des ORF hingegen sind bei weitem zu klein und waren auf unserem sehr großen Testfernseher teilweise nicht zu lesen (Abbildung 3.1 rechts Mitte). ATV+ hingegen hat seine MHP-Inhalte etwas größer gestaltet, aber trotzdem wäre noch genügend Platz für eine größere Schriftart (Abbildung 3.1 unten).

# **Scrolling**

Weiters sollten Webdesigner sicherstellen, dass die Resultate einer Suche auf einer Bildschirmseite Platz haben, ohne dass der Benutzer scrollen muss. Ältere Personen vergessen oft darauf, dass sie scrollen können. (vgl. Pernice; Nielsen, 2002, S. 73f)

Scrollen ist ein sehr unnatürlicher Vorgang, welcher nur durch die technische Größenlimitierung des Bildschirms/Fernsehers notwendig wird. Um Scrollen zu vermeiden, könnte stattdessen ein seitenweises Blättern eingeführt werden. Dabei ist natürlich wichtig, dass auf den ersten Blick sichtbar ist, wann ein Blättern möglich ist und wann nicht.

Bei dem MHP-System des ORF und ATV+ wurde auf Scrolling vollständig verzichtet und das oben beschriebene Blättern implementiert (Abbildung 3.1 rechts Mitte; links unten).

# **Produktseiten**

Auf Produktseiten im Internet sollten der Name, eine Kurzbeschreibung, der Preis, ein Bild und ein Link zu mehr Informationen bereitgestellt werden. (vgl. Pernice; Nielsen, 2002, S. 75f)

Durch den größeren Text können bei ITV-Systemen nur begrenzt viele Informationen auf einmal dargestellt werden. Bei Produktseiten mit einer Auflistung von mehreren Produkten hat unter Umständen sogar nur der Name der Produkte platz. Der Großteil der Detailinformationen kann deswegen erst nach einer Produktauswahl angezeigt werden.

Der ITV-Shop von ATV+, welcher ein Teil des ITV-Pilotprojektes ist, geht mit diesem Problem gut um, indem er die Produktinformationen auf mehrere Seiten aufteilt, wie in Abbildung 3.1 rechts unten zu sehen ist.

# **Virtueller Einkaufswagen**

Wenn ältere Personen ein Produkt zu ihrem Einkaufswagen hinzufügen, sollten sie automatisch zum Einkaufswagen weitergeleitet werden. (vgl. Pernice; Nielsen, 2002, S. 85f)

Diese eher überraschende Erkenntnis kann natürlich problemlos auch in jedes ITV-System implementiert werden. Es ist jedoch fraglich, ob eine solche automatische Weiterleitung von erfahrenen Benutzern ebenso erwünscht ist. Jüngere Personen, welche das System möglicherweise mitverwenden, sind aus dem Internet ein anderes Verhalten gewöhnt und könnten sich gestört fühlen.

Der ITV-Shop von ATV+ hat keinen Einkaufskorb implementiert. Die Bestellinformationen werden jedes Mal abgefragt, nachdem sich der Kunde für ein Produkt entschieden hat.

# **Ladezeiten**

Alle Webseiten sollten möglichst schnell laden. Ältere Personen sind sehr ungeduldig und reagieren auf die Verzögerung beim Laden der Seiten sehr negativ. Außerdem werden sie sehr schnell nervös, wenn nach einem Klick auf einen Link für kurze Zeit keine Reaktion sichtbar ist. (vgl. Pernice; Nielsen, 2002, S. 107f; 21)

Die Ladezeiten sind bei einem typischen ITV-System noch viel länger, da über die Broadcastverbindung nur relativ wenig Daten geschickt werden können. Die dadurch entstehenden Verzögerungen können deswegen nur durch eine sehr gute und sehr platzsparende Implementierung der jeweiligen Applikation verringert werden. Um den älteren Personen eine Reaktion auf ihre Aktionen zu geben, muss unbedingt eine Art Launchfeedback implementiert werden.

Bei dem ITV-Pilotsystem des ORF Steiermark waren die Verzögerungen extrem hoch. Je nach Anwendung betrugen sie 40 bis 50 Sekunden, ohne dass der Benutzer irgendeine Art von Launch-Feedback zu sehen bekommt (Abbildung 3.1 links Mitte). Außerdem erhält der Benutzer sehr oft kein Feedback über die jeweils gedrückte Taste. Es ist unklar, ob die Anfrage des Benutzers gerade bearbeitet wird, ob der Tastendruck falsch war und ignoriert wird, oder ob die Fernsteuerung zu weit vom Empfänger entfernt war. Diese Eigenschaften sind ausgesprochen störend und sollten unbedingt ausgebessert werden.

# **Schlussfolgerung**

Besonders in Puncto Lesbarkeit, Ladezeit und Feedback muss am ITV-Pilotprojekt des ORF noch sehr viel verbessert werden, damit es auch für ältere Personen brauchbar wird. Die ITV-Applikation von ATV+ schneidet aufgrund der größeren Schriftart besser ab, als die Implementierung des ORF.

Die in diesem Kapitel beschriebenen Anforderungen von älteren Personen werden selbstverständlich im praktischen Teil bei der Implementierung des ITV-Prototypen berücksichtigt.

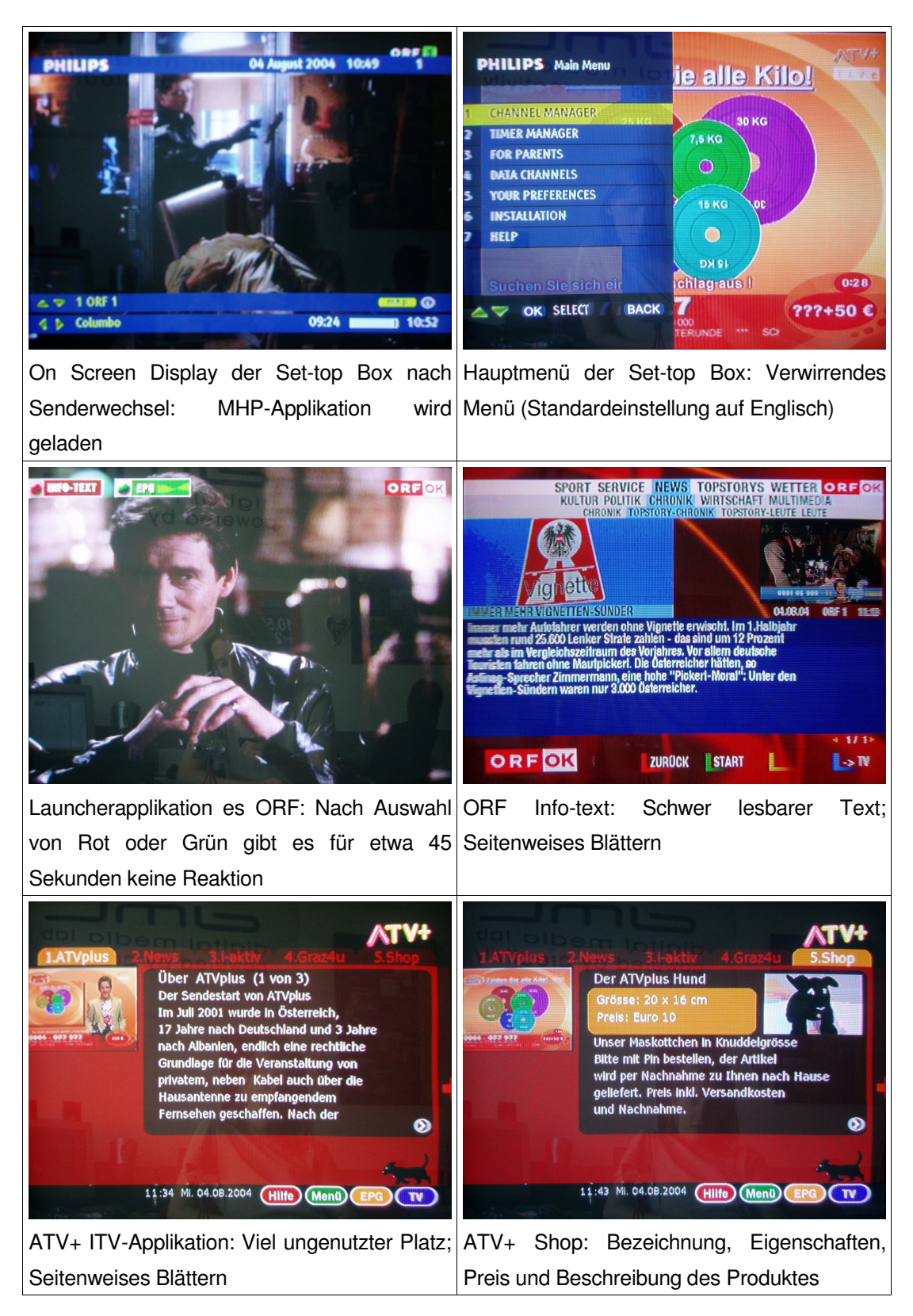

**Abbildung 3.1: Screenshots vom MHP ITV-System des ORF Steiermark und ATV+**

Quelle: ITV-Pilotprojekt ORF Steiermark

# **4 Freie ITV Software**

Viele ITV-Systeme werden von Firmen proprietär entwickelt, um die Konkurrenz vom Markt auszuschließen. Besonders bei ITV Systemen kann das unter Umständen problematisch werden, da jeder Endbenutzer eine proprietäre Set-top Box erwerben muss und sich damit an das Unternehmen fesselt. Eine natürliche Konkurrenz zwischen Unternehmen ist deswegen erstrebenswert.

Die Alternative zu den proprietären ITV-Systemen sind standardisierte, freie ITV-Systeme, welche sich in ihrer Funktionsweise an die Vorgaben eines offenen Standards halten. Der offene Standard MHP, welcher in Kapitel 1 erklärt wurde, ist aber dennoch nicht "frei", da MHP selbst proprietäre Technologien, wie z.B. JavaTV spezifiziert. Diese Technologien führen natürlich indirekt wieder zu einer Abhängigkeit von einzelnen Unternehmen.

Da die Diplomarbeit nicht im Auftrag einer Firma erstellt wird, wird der Prototyp des ITV-Systems als freie Software implementiert. Was der Begriff "frei" bei Software bedeutet und wie frei MHP ist, wird in den folgenden zwei Unterkapiteln näher diskutiert. Anschließend werden noch einige freie Projekte beleuchtet, welche sich mit digitaler Videoübertragung beschäftigen. Da zu diesen Projekten keine wissenschaftlichen Publikationen existieren, konnten nur diverse Internetseiten als Quelle verwendet werden.

# **4.1 Freie Software**

Es gibt unterschiedliche Auffassungen, was das Wort "frei" bei "freier Software" bedeutet. In den letzten Jahren hat sich die open-source Lizenz "General Public License" (GPL) der "Free Software Foundation" durch das Betriebssystem Linux weit verbreitet. Deshalb wurde der Begriff "freie Software" sehr stark von der Auslegung der Free Software Foundation geprägt.

Diese besagt, dass für die Freiheit von Software nicht entscheidend ist, ob sie gratis angeboten wird. Stattdessen bezieht sich der Begriff Freiheit auf folgende Anwendungen der Software:

- Software für jeden Zweck ausführen zu dürfen
- Software studieren und anpassen zu dürfen
- Software kopieren und weitergeben zu dürfen
- Software modifizieren und dann weitergeben zu dürfen

# (vgl. Onlinequelle 25)

Die GPL legt außerdem fest, dass eine modifizierte GPL Software unter der GPL bleiben muss. Außerdem müssen alle abgeleiteten Werke ebenfalls unter der GPL sein. Abgeleitete Werke sind Werke, welche eine Software direkt oder indirekt verwenden. Beispielsweise wird das "linken" mit einer Softwarebibliothek bereits als eine Ableitung gesehen. Dadurch wird verhindert, dass Unternehmen GPL Software in ihre Produkte einbauen und der erwirtschaftete Gewinn nur dem Unternehmen zu Gute kommt. (vgl. Onlinequelle 26)

Durch diese Vorgaben und Limitierungen wird eine Art Framework geschaffen, bei der komplexere GPL Software auf grundlegenderer GPL Software aufbaut. Schlussendlich entsteht so ein komplettes GPL Softwaresystem. Das GNU/Linux Betriebssystem ist das Resultat eines solchen Aufbaus.

Das Konzept der GPL Lizenz ist umstritten und wurde von manchen Unternehmen als unrechtmäßig angezweifelt. Inzwischen gibt es ein Urteil von einem deutschen Gerichtshof, welches die Wirksamkeit der GPL bestätigt. (vgl. Onlinequelle 27)

Andere Lizenzen für freie Software, wie die "Lesser General Public License" oder die "BSD-Lizenz" sind toleranter als die GPL und erlauben, dass abgeleitete Werke andere Lizenzen verwenden dürfen. Dadurch ist die Software unter diesen Lizenzen ebenfalls "frei", aber für kommerzielle Unternehmen viel interessanter. (vgl. Onlinequelle 28)

#### **4.2 Freie MHP Software**

Ein Problem von MHP in Verbindung mit freier Software ist, dass die Programmiersprache Java und die dazugehörige Java Virtual Machine, sowie das Java Runtimeenvironment nicht frei sind. Da Java generell eine sehr beliebte Programmiersprache ist, hat sich das Projekt "Kaffe" gebildet, welches aus einem kompletten Java Runtimeenvironment mit Virtual Machine besteht. Dieses Projekt wird aber von Sun Microsystems nicht anerkannt, weshalb "Kaffe" genau genommen kein Java, sondern eine Programmiersprache ist, die Java sehr ähnelt. (vgl. Onlinequelle 29)

Für den offenen ITV Standard MHP hat sich noch keine funktionierende, freie MHP Implementierung gebildet. Es gibt aber bereits ein paar freie Projekte, welche einzelne Teile von MHP umsetzen. Folgende Projekte wurden durch eine Internetrecherche gefunden:

- OpenMHP: Dieses Projekt implementiert einen Großteil der Java-Klassen von MHP. Derzeit wird vom Benutzer noch zusätzlich die JavaTV Referenzimplementierung für die Ausführung benötigt. Das Projekt ist unter der Lesser General Public License und bereits weit fortgeschritten. (vgl. Onlinequelle 30)
- XleTView: XleTView implementiert ebenfalls einige Java-MHP-Klassen. Das Ziel des Projektes ist, einen Viewer für MHP Applikationen zu erstellen. Das Projekt ist unter der GPL und etwa zu zwei Drittel fertig. (vgl. Onlinequelle 31) (vgl. Onlinequelle 32)

Obwohl es noch keine freie Implementierung von MHP gibt, bietet eine deutsche Firma eine MHP Software gratis zum Download an. Die Software wird in Form eines Live-CD Images angeboten, nennt sich "mhp4free" und basiert auf einer MHP Referenzimplementierung von IBM. Aus einigen Einträgen in Benutzerforen konnte heraus gelesen werden, dass diese Software eine Art Demo ist, welches nur einige wenige TV-Karten unterstützt. Diese Software ist ein kommerzielles Produkt und kann deswegen auch nicht als "frei" bezeichnet werden. (vgl. Onlinequelle 33)

# **4.3 Freie Projekte über digitale Videoübertragung**

Wie im vorherigen Unterkapitel erklärt wurde, gibt es noch keine vollständig freie Implementierung des ITV-Standards MHP. Andererseits gibt es bereits mehrere freie Projekte, welche sich mit digitaler Videoübertragung beschäftigen. Durch eine Internetrecherche wurden die folgenden lauffähigen, freien Projekte gefunden:

# **Tuxbox (Linux auf der DBox2)**

Linux für die DBox2 wurde ins Leben gerufen, weil einige Benutzer mit der offiziellen Software dieser Set-top Box Reihe nicht zufrieden waren. Die Linux und Hardwareexperten unter den Benutzern wurden auf die ungenutzten Schnittstellen der DBox2 aufmerksam und entdeckten, dass die Box eigentlich ein richtiger Kleincomputer ist.

Durch das große Engagement war schon bald eine Miniatur Linux Distribution entstanden, welche über die ungenutzten Schnittstellen in die Set-top Box eingespielt werden kann. Inzwischen hat Linux für die DBox2 viel mehr Funktionen als die Originalsoftware der Dbox2, sowie drei unterschiedliche Benutzeroberflächen. (vgl. Onlinequelle 34) (vgl. Onlinequelle 35)

Ein besonders interessantes Feature ermöglicht das digitale Speichern aller Sendungen auf die Festplatte eines Heimrechners. Dieser Rechner wird einfach über ein Ethernetkabel mit der Set-top Box verbunden und streamt die DVB MPEG-2 Streams verlustfrei von der DBox2 auf die Festplatte des Heimrechners. Die produzierten Dateien sind im MPEG-2 Format und können danach beispielsweise auf eine DVD gebrannt werden. (vgl. Onlinequelle 35)

Ein weiteres, sehr besonderes Feature ist die Ansteuerung eines analogen Videorekorders durch die Set-top Box selbst. Dabei macht sich das System zu Nutze, dass die Infrarotdiode der DBox2 auch Signale senden kann. Also wird die Set-top Box auf die Infrarot-Signale des Videorekorders eingestellt, eine Sichtverbindung zwischen beiden Geräten hergestellt und die Set-top Box mit einem Scartkabel mit dem Videorekorder verbunden. (vgl. Onlinequelle 36)

Für die gezielte Aufnahme von Sendungen auf die Festplatte oder auf eine Videokasette kann natürlich auch ein Timer gesetzt werden. Außerdem kann das System die genauen Zeitwerte der Sendungen aus dem EPG extrahieren.

# **LinVDR**

LinVDR ist eine sehr kleine Linux Distribution, welche einen PC in eine digitale Set-top Box verwandelt. Dafür muss der PC mit einer passenden TV-Karte, einer Festplatte und einem CD-Rom Laufwerk ausgestattet sein. Die Distribution wird in Form eines "International Organisation for Standardisation" (ISO) CD-Images vom Internet heruntergeladen und anschließend auf eine CD gebrannt. Danach wird von dieser CD gebootet.

Die Features von LinVDR sind in Tabelle 4.1 beschrieben. Das System läuft unabhängig vom auf der Festplatte installierten Betriebssystem.

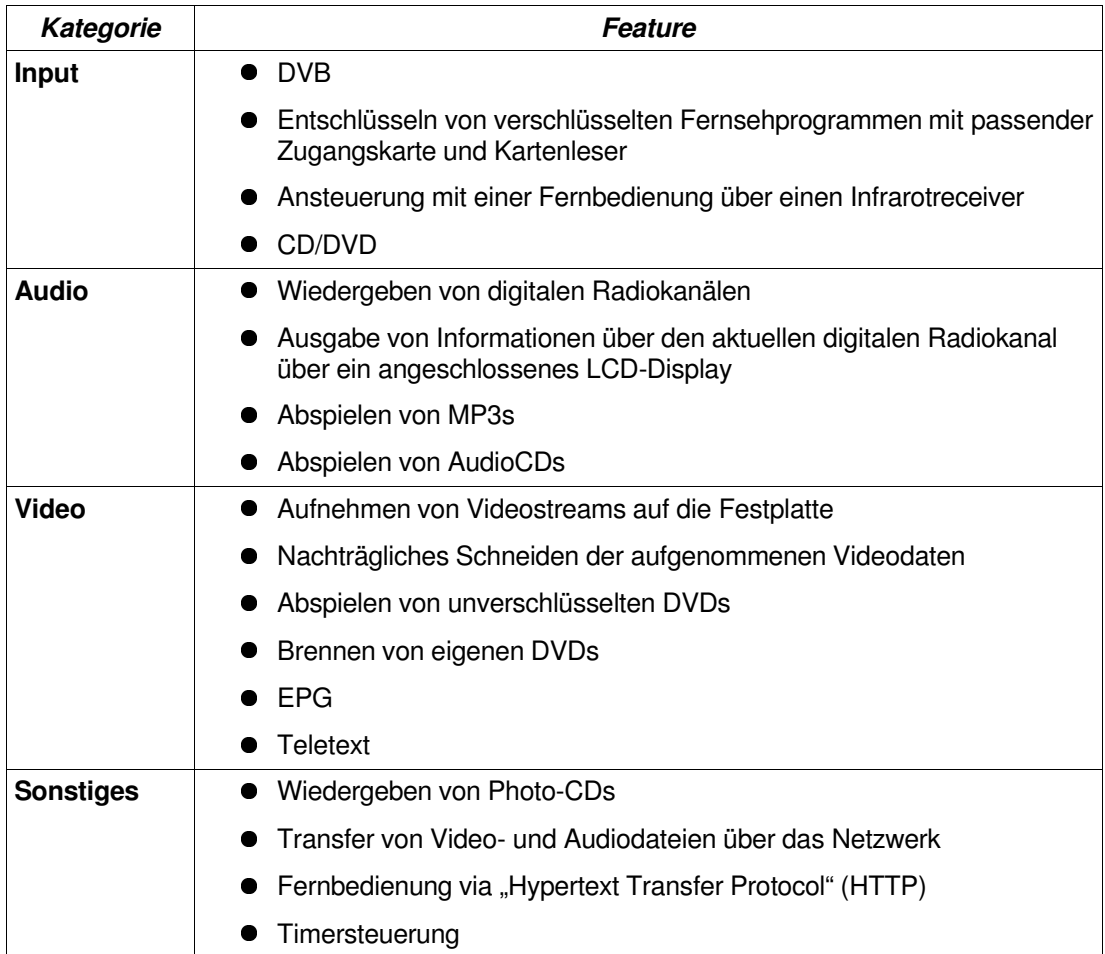

# **Tabelle 4.1: LinVDR Features**

Quelle: modifiziert übernommen aus Onlinequelle 38

Das Abspielen von verschlüsselten DVDs ist nicht direkt möglich, da die Verwendung der DVD-Entschlüsselungsroutine "DeCSS" in Deutschland illegal ist. Deswegen wurde diese Software nicht in die Distribution aufgenommen. (vgl. Onlinequelle 38)

## **VideoLAN**

VideoLAN ist eine komplette Video-Streaming Lösung bestehend aus dem "VideoLAN Client Media Player" (VLC), dem VideoLAN Server("VLS") und einem Mini "Session Announcement Protocol" (SAP) Server. Deren Abhängigkeiten und Fähigkeiten sind in Abbildung 4.1 abgebildet.

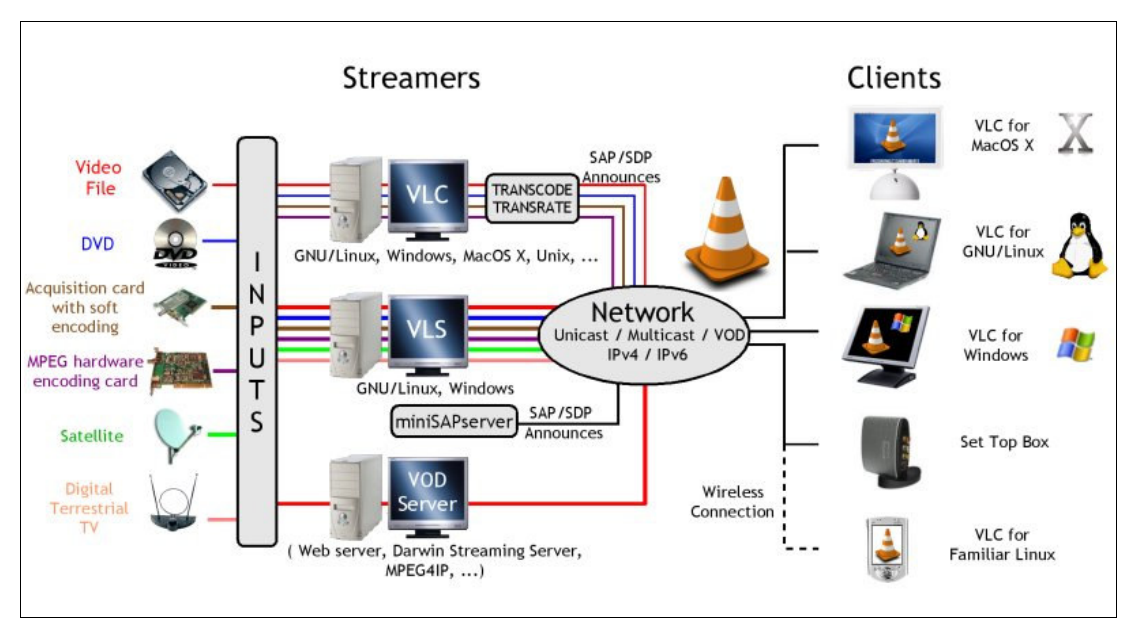

**Abbildung 4.1: VideoLAN Streaming**

Quelle: Onlinequelle 39

Der VLS ist ein Streamingserver für MPEG-1, MPEG-2, MPEG-4, DVDs, digitale Satellitenkanäle und digitale, terrestrische Fernsehkanäle. Er kann Streams über Unicast oder Multicast, IPv4 oder IPv6 schicken, sofern das darunter liegende Streamingprotokoll es erlaubt. (vgl. Onlinequelle 39)

Der Mini SAP-Server verwendet das SAP Protokoll, um Clients über die verfügbaren Streams zu informieren. SAP ist ein Multicastprotokoll, welches in periodischen Abständen Informationen ("Announces") über verfügbare Multicastsessions verbreitet. Die Clients können diese Informationen dann zu einer Art Verzeichnis oder Kanalliste zusammenfassen. Der Benutzer hat dadurch den Vorteil, dass er sehr einfach zwischen den verfügbaren Streams wechseln kann. (vgl. Onlinequelle 40) (vgl. Onlinequelle 42)

Der VLC Media Player ist ein vollständiger Multimedia Player mit einer grafischen Benutzeroberfläche. Er kann Streams von MPEG-1 bis MPEG-4 über die Protokolle "Realtime Transport Protocol" (RTP), "Real-Time Streaming Protocol" (RTSP), HTTP, "File Transfer Protocol" (FTP) und "Microsoft Media Server" (MMS) empfangen und darstellen. Diese Streams können je nach Protokoll über Unicast oder Multicast, IPv4 oder IPv6 geschickt werden. Außerdem kann VLC lokal gespeicherte Dateien, DVDs, VCDs und AudioCDs wiedergeben, sowie Daten von einer TV-Karte empfangen.

Neben diesen reinen Clientfunktionalitäten hat VLC viele Funktionalitäten des VideoLAN Servers übernommen. Der Client kann praktisch alle Formate, welche er über Streams empfangen kann, auch senden und wird damit selbst zu einem kompletten Streaming Server. Der bedeutendste Unterschied zu VLS ist, dass VLC keine Inputs in Form von digitalen Satellitenkanälen und digitalen, terrestrischen Fernsehkanälen streamen kann. Von den Entwicklern wird empfohlen, VLC anstatt von VLS zu verwenden, wenn dies möglich ist.

Außerdem kann VLC verwendet werden, um ein einfaches Video on Demand Szenario aufzubauen, wobei als Server nur ein Apache Webserver mit einer freigegebenen Videodatei benötigt wird. Die Idee dahinter ist, dass HTTP 1.1 als Streamingprotokoll verwendet wird, indem die Bitrate durch TCP automatisch reguliert wird. HTTP 1.1 bietet die Möglichkeit, an beliebigen Positionen einer Datei einzusteigen, wodurch der Benutzer im Stream herum navigieren kann, wie wenn die Videodatei lokal auf seiner Festplatte liegen würde. (vgl. Onlinequelle 39)

Ein weiteres Feature von VLC ist, dass er den Mini SAP-Server bereits integriert hat und deswegen selbständig SAP Announces senden kann. (vgl. Onlinequelle 41)

Videolan ist dafür bekannt, dass es einen sehr guten Client hat, der so gut wie alle Video- und Audioformate lesen, streamen und wiedergeben kann. Dies beinhaltet auch einige Formatfilter, welche in gewissen Ländern aus rechtlichen Gründen verboten sind, oder ohne Lizenzierung nicht verwendet werden dürfen. Ein Beispiel dafür ist der DeCSS Filter für das Lesen, Streamen und Wiedergeben von verschlüsselten (kopiergeschützten) DVDs. Obwohl diese Features nicht mitkompiliert werden müssen, vermeiden einige internationale Linux-Distributoren, VideoLAN in ihre Distributionen aufzunehmen.

# **5 Plattform spezifische Eigenheiten der Playstation2**

Beim Start der Diplomarbeit wurde mit dem Betreuer festgelegt, dass der Prototyp des ITV-Systems auf einer Sony Playstation2 implementiert wird. Eine gute Alternative zu dieser Plattform wäre das MHP ITV-Projekt des Österreichischen Rundfunks (ORF) gewesen, aber unglücklicherweise war dieses erst verfügbar, als bereits ein großer Teil des ITV-Prototypen auf der Playstation2 implementiert war.

Als einzige Alternative zur Playstation2 stand beim Start der Diplomarbeit eine Microsoft Xbox zur Verfügung. Leider unterstützt Microsoft offiziell nur die Entwicklung mit einem sehr teuren Entwicklungskit, welches für die Diplomarbeit nicht beschafft werden konnte. Eine andere Möglichkeit des Entwickelns auf der Xbox ist mit einer von Microsoft unerwünschten Installation von Linux. Das Installieren von Linux auf der Xbox lässt entweder die Garantie verfallen, oder führt zu einer Eintragung auf einer Blacklist, wonach das Xbox Online-Abonnement nicht mehr verwendet werden kann. Aus diesen Gründen wurde die Xbox nicht verwendet. (vgl. Onlinequelle 19)

Die Sony Playstation bietet neben einem offiziellen und ebenfalls sehr teurem Entwicklungspaket auch ein Entwicklungskit für Endbenutzer an. Weitere Informationen dazu werden später in Kapitel 5.2 gegeben.

# **5.1 Hardwarearchitektur**

Die Playstation2 ist eine Spielekonsole von Sony mit folgenden Spezifikationen:

**Systemkern** 

- Systemprozessor: 294,912 Megahertz
- Haupt-Arbeitsspeicher: 32 Megabyte

In-/Output

- Soundkarte: 48 Kanäle 3D-Surround-Sound / Digital Out (optisch)
- DVD Laufwerk: vierfach
- USB Ports: zwei
- GameController Ports: zwei
- Memorycard Ports: zwei

(vgl. Onlinequelle 1) (vgl. Sony, 2001b, S. 23)

#### **5.1.1 Komponenten**

Die Architektur der Playstation2 unterscheidet sich stark von der Architektur eines PC, da die Playstation2 entworfen wurde, um bei möglichst geringen Hardwarekosten möglichst viele 3D-Polygone zeichnen zu können. Das Herzstück dieser Architektur ist die in Abbildung 5.1 dargestellte Renderpipeline mit dem Namen "Entertainment Engine" (EE). Sie besteht aus einer Vielzahl von unabhängigen Prozessoren, Interfaces und Bussystemen, welche parallel zueinander einzelne Teilaufgaben des Darstellungsvorganges übernehmen können. Es folgt eine Beschreibung der einzelnen Komponenten der Entertainment Engine, da diese für die Programmierung auf der Playstation2 relevant sind.

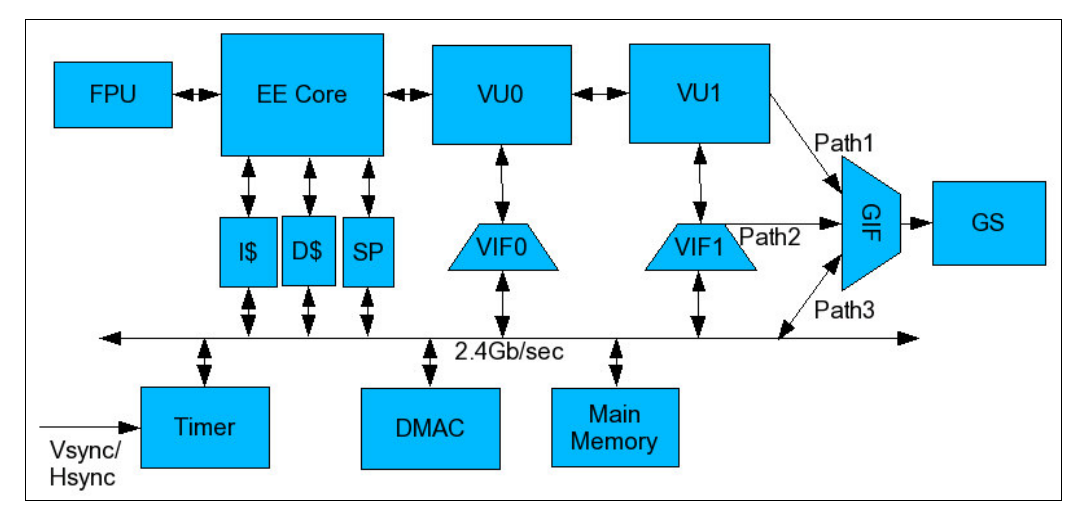

**Abbildung 5.1: Entertainment Engine Block Diagramm**

Quelle: Onlinequelle 2

#### **EE Core**

Der "Entertainment Engine Core" (EE Core) ist der mit 294,912 Megahertz getaktete Hauptprozessor der Playstation2. Er basiert auf einer Mips3/4 Mischarchitektur und verfügt zusätzlich über einige proprietäre Multimedia Instruktionen zur Beschleunigung von häufig in Spielen verwendeten Vorgängen. Auf diesem Prozessor läuft das mit einem Mips3 Compiler generierte Hauptprogramm ab, welches alle anderen Komponenten der Entertainment Engine steuert. Für Fließkommaoperationen stehen dem Prozessor zwei Coprozessoren zur Verfügung, wobei nur der erste Coprozessor "Floating Point Unit" (FPU) ein Coprozessor im herkömmlichen Sinn ist. Der zweite Coprozessor ist eine so genannte "Vector Unit" (VU). (vgl. Sony, 2001a, S. 12) (vgl. Sony, 2001b, S. 23) (vgl. Sony, 2001c, S. 16)

#### **Vector Units**

Die Vector Units der Playstation2 sind eigenständige Prozessoren, welche für das parallele Rechnen mit Fließkommazahlen ausgelegt sind. Die Playstation2 hat zwei Vector Units (VU0 und VU1), welche verwendet werden, um Matrixmultiplikationen, Vektortransformationen und Clippingoperationen durchzuführen, um eine schnelle Darstellung in 3D zu ermöglichen. Jede Vector Unit besitzt mindestens vier 32bit "Arithmetic and Logical Units" (ALU), womit es möglich wird, mit nur einer Instruktion alle vier Werte einer homogenen 3D Koordinate gleichzeitig zu bearbeiten. Zusätzlich zu den parallelisierten Fließkommaoperationen sind Instruktionen für Integeroperationen, trigonometrische Operationen und Programmverzweigungen verfügbar.

Beide Vector Units der Playstation2 können im "Micromode" arbeiten, was bedeutet, dass ein Microprogramm in den Instruktionsspeicher der Vector Unit geladen und dort ausgeführt wird. Ein Microprogramm wird gewöhnlicherweise in Assembler geschrieben und während der Laufzeit vom Hauptprogramm in die Vector Unit geladen.

Die Vector Unit 0 (VU0) hat zusätzlich eine direkte Verbindung zum EE Core und kann deswegen auch im "Macromode", also wie ein Coprozessor arbeiten. Das heißt, dass ein Programmierer innerhalb des EE Core Programmcodes direkt VU0 Assembler Instruktionen absetzen kann. Außerdem kann er auf diese Weise auch Microcoderoutinen direkt aus dem EE Core Programmcode heraus starten. Wichtig ist, dass der Macromode nur auf der VU0 verfügbar ist und nur ein Teil der Instruktionen der Vector Units verwendet werden kann. Beispielsweise sind die für 3D Darstellung wichtigen Clippingoperationen nur im Micromode verfügbar.

Die Funktionalität der Vector Units könnte grundsätzlich vom FPU Coprozessor übernommen werden, jedoch können die Vector Units die Darstellung von 3D Objekten massiv beschleunigen. (vgl. Sony, 2001a, S. 49ff) (vgl. Sony, 2001e, S. 15f; 19; 33ff; 204ff)

#### **Direct Memory Access Controller**

Der "Direct Memory Access"-Bus (DMA) ist der Hauptbus der Playstation2. Er hat eine Busbreite von 128 Bit und kann Daten mit einer Geschwindigkeit von bis zu 2,4 Gigabit/Sekunde transferieren. Gesteuert wird der Bus vom "Direct Memory Access Controller" (DMAC), welcher die Transfers zwischen den angrenzenden Komponenten koordiniert.

Ähnlich wie bei einem SCSI-Bus kann der Hauptprozessor eine DMAC Transaktion zwischen zwei Komponenten starten, ohne selbst die Quelle oder das Ziel der Transaktion zu sein. Zusätzlich kann über so genannte "Chain Mode Transfers" der genaue Ablauf einer Transaktion vordefiniert und durch einen einzigen Befehl in Gang gesetzt werden. Durch Beides wird der Hauptprozessor entlastet und kann während des Transfers andere Aufgaben übernehmen. (vgl. Sony, 2001b, S. 50ff) (vgl. Sony, 2001c, S. 41ff)

# **Image Processing Unit**

Da der Hauptprozessor der Playstation2 relativ langsam ist, besitzt die Playstation2 einen eigenen MPEG-2 Decoderchip mit dem Namen "Image Processing Unit" (IPU). Er kann Bitstreams und MPEG-2 Macroblöcke decodieren, sowie auch Farbraumtransformationen durchführen. Da er keinen internen Speicher, sondern nur zwei "First In First Out" (FIFO) Puffer besitzt, muss der Hauptprozessor und der DMAC für den Hin- und Rücktransport der Bilddaten sorgen. (vgl. Sony, 2001c, S. 17; 174)

# **Graphic Synthesizer**

Der "Graphic Synthesizer" (GS) ist der Grafikchip der Playstation2. Er ist für die Darstellung von 3D Szenen optimiert und schafft bei eingeschaltetem Texture Mapping und Alpha Blending 1,2 Gigapixel/Sekunde. Allerdings kann er selbst keine 3D Perspektive berechnen und keine 3D Objekte transformieren.

Er besteht aus dem eigentlichen Grafikprozessor, sowie einem vier Megabyte Random Access Memory (RAM) Baustein. Der RAM Baustein ist ein Universalspeicher, welcher je nach Bedarf mehrere Framebuffer, Depthbuffer, sowie Texturen enthalten kann.

Der Graphic Synthesizer ist der Verwalter der vier Megabyte. Er nimmt die Objektinformationen vom DMA Bus entgegen und zeichnet sie in einen der Framebuffer. Außerdem ist er für die digital/analog Konvertierung der Bilddaten für das Ausgangssignal verantwortlich und kann auf NTSC-, PAL- oder VESA-Output mit unterschiedlichen Auflösungen konfiguriert werden. (vgl. Sony, 2001d, S. 15; 18; 84)

# **VU Interface Unit 0, VU Interface Unit 1**

Die Playstation2 besitzt für jede der beiden Vector Units eine "VU Interface Unit" (VIF). Die primäre Aufgabe dieser Präprozessoren ist das Dekomprimieren von Daten, welche über den DMA Bus an die Vector Units gesendet werden. Gesteuert werden die VIFs durch so genannte VIF-Codes, welche in den Datenstrom eingebettet werden. Durch die komprimierte Übertragung wird der Bus weniger stark belastet und es bleibt mehr Bandbreite für andere Transaktionen. Zusätzlich dazu übernimmt die VIF1 wichtige Synchronisations- und Steuerungsaufgaben. (vgl. Sony, 2001c, S. 83; 86ff)

# **GS Interface Unit**

Die "GS Interface Unit" (GIF) ist der Präprozessor für den Graphic Synthesizer. Im Gegensatz zu den VIF Einheiten führt er keine Dekomprimierung durch, sondern steuert den Graphic Synthesizer und koordiniert die drei möglichen Dateninputs "Path1", "Path2" und "Path3", welche in Abbildung 5.1 eingezeichnet sind. Die Steuerung erfolgt ähnlich wie bei den VIFs durch in den Datenstrom eingebettete GIF-Tags. (vgl. Sony, 2001c, S. 16; 147ff)

# **5.1.2 Beispiele für das Zeichnen eines texturierten Polygons**

Diese folgenden Beispiele beschreiben, wie mit der Entertainment Engine ein texturiertes Polygon auf den Bildschirm gezeichnet werden kann. Die zugehörigen Datenflüsse sind in Abbildung 5.2 dargestellt.

Für beide Beispiele wird angenommen, dass sich die Rohdaten des Polygons in Form von Koordinaten und die Texturdaten in Form eines RGB-Bildes bereits im Hauptspeicher befinden. Für die Darstellung muss die Textur in den Speicher des GS transferiert und aktiviert werden. Danach müssen die Polygondaten transformiert und ebenfalls zum GS transferiert werden. Der Schritt des Transformierens der Polygondaten ist notwendig, um das Polygon an seine korrekte Position am Bildschirm zu bewegen.

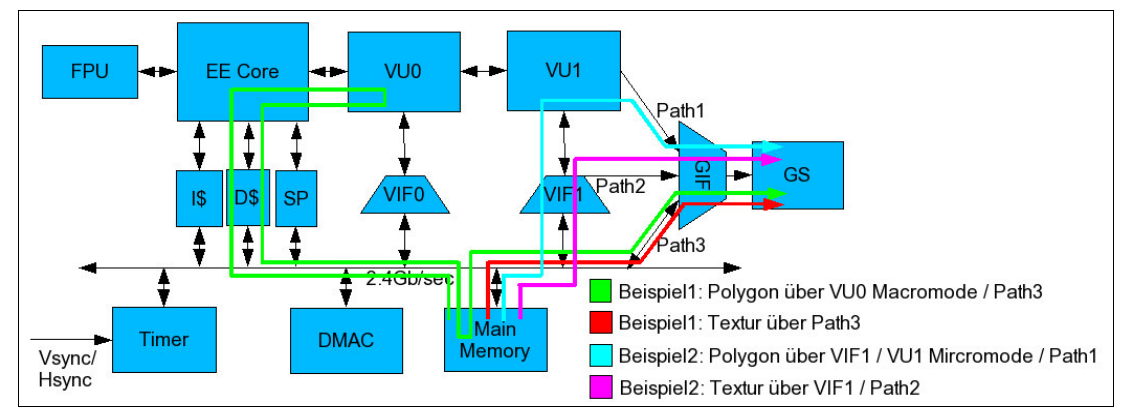

**Abbildung 5.2: Zeichnen eines texturierten Polygons**

Quelle: modifiziert übernommen aus Onlinequelle 2

# **Beispiel1: Path3 / VU0 Macromode**

Dieses Beispiel beschreibt eine sehr einfache Methode, um mit der Entertainment Engine etwas zu zeichnen. Als Vorbereitung dazu wurden die Texturdaten in GIF-Tags verschachtelt.

Wenn eine Darstellung gewünscht wird, werden die Texturdaten vom Hauptspeicher via DMA-Bus über Path3 zur GIF und dann zum GS geschickt.

Die Polygondaten werden vom EE Core gelesen, mit der VU0 im Macromode transformiert, mit GIF-Tags versehen und danach wieder zurück in den Hauptspeicher geschrieben. Anschließend werden die Polygondaten über Path3 zur GIF und dann zum GS geschickt.

#### **Beispiel2: Path1 / Path2 / VU1 Micromode**

Dieses Beispiel ist im Gegensatz zum vorhergehenden Beispiel viel schneller, aber auch komplizierter. Als Vorbereitung wurde ein Microprogramm in den Instruktionsspeicher der VU0 geladen. Außerdem wurden die Texturdaten und die Polygondaten in GIF-Tags und in VIF-Codes verschachtelt.

Für die Darstellung werden die Texturdaten via DMA-Bus zur VIF1 transferiert. Diese schickt die Daten anhand der VIF-Tags via Path2 weiter an die GIF, welche die Daten dann an den GS schickt.

Die Polygondaten werden ebenfalls via DMA-Bus zur VIF1 transferiert. Anstatt sie aber gleich an die GIF weiterzuschicken, werden die Daten zur VU1 geschickt und mittels des Microprogramms transformiert. Anschließend werden die Daten via Path1 weiter an die GIF und anschließend an den GS gesendet.

Üblicherweise wird bei beiden Beispielen anstatt eines "Normal Mode" ein "Chain Mode" DMA-Transfer verwendet, wodurch die Texturdaten und die transformierten Polygondaten zusätzlich in DMA-Tags verschachtelt werden müssen. Dies bringt eine zusätzliche Entlastung des Hauptprozessors durch Parallelisierung, aber es wurde bei beiden Beispielen zwecks der Einfachheit weggelassen.

# **5.2 Softwareentwicklung auf der Playstation2**

Mit dem Kauf einer Playstation2 hat man nicht sofort die Möglichkeit darauf zu entwickeln. Der Grund dafür sind Schutzmechanismen, welche die Ausführung von Fremdprogrammen (nicht von Sony veröffentlichten Programme) verhindern. Dieser Schutz besteht einerseits aus einem Hardwarekopierschutz für das DVD-Laufwerk und andererseits aus einem Softwarekopierschutz für die Memorycards. Der Hardwarekopierschutz arbeitet mit leicht abgeänderten DVD-ROM und CD-ROM Standards und verhindert das Lesen von nicht original Sony-DVDs und -CDs im internen DVD-Laufwerk. Der Softwarekopierschutz für Memorycards basiert auf einer Technologie, welche die Playstation2 nur von Sony-signierten Dateien booten lässt. Spielstände und sonstige Dateien werden unverschlüsselt auf die Memorycards geschrieben und können deswegen mit Drittsoftware kopiert oder manipuliert werden. (vgl. Onlinequelle 6)

Die Umgehung dieser Schutzmechanismen ist nur durch das Ausnutzen von Sicherheitslöchern oder Hardwareänderungen an der Playstation2 möglich. Beides wird für die Diplomarbeit ausgeschlossen, da das Umgehen von Schutzmechanismen in manchen Ländern illegal ist, bzw. bei Hardwareänderungen der Garantieanspruch verfällt. (vgl. Onlinequelle 7) (vgl. Onlinequelle 8)

Grundsätzlich gibt es drei Möglichkeiten, um auf der Playstation2 zu entwickeln:

- Offizielles Sony Playstation2 Entwicklungspaket
- "Home Brew"
- PS2Linux + "Runtimeenvironment" (RTE) Bootloader

(vgl. Onlinequelle 3)

# **Offizielles Sony Playstation2 Entwicklungspaket**

Das offizielle Playstation2 Entwicklungspaket besteht aus mehreren Playstation2 Spielekonsolen, mehreren Arbeitsrechnern und einer umfassenden Softwarebibliothek, welche das Entwickeln mit der Playstation2 vereinfacht. Die im Paket enthaltenen Spielekonsolen haben im Gegensatz zu den Enduser Spielekonsolen 128 Megabyte RAM und keine Schutzmechanismen.

Die Programme werden von den Spieleentwicklern auf den Arbeitsrechnern erstellt, via eines Schnittstellenkabels auf die Playstation2 transferiert und sofort ausgeführt.

Auf eine Mail an Sony mit der Anfrage nach weiteren Informationen kam keine zufriedenstellende Antwort zurück. Wegen der fehlenden Informationen und den vermutlich hohen Kosten wurde ein Kauf des Entwicklungspaketes nicht weiter in Erwägung gezogen.

Höchstwahrscheinlich ist dies die einfachste Möglichkeit, um auf der Playstation2 zu entwickeln, da die Softwarebibliothek vermutlich einen Großteil der low-level Routinen auf ein höheres Level abstrahiert. Diese Annahmen konnten nicht bewiesen werden, da das Entwicklungspaket nicht zur Verfügung stand und den Besitzern des Entwicklungspaketes per "Non-Disclosure Agreement" (NDA) untersagt ist, Informationen darüber zu veräußern.

# **"Home Brew"**

Um Home Brew für die Playstation2 entwickeln zu können, benötigt man von Sony nur die Enduser Playstation2. Die eigentliche Entwicklung passiert, ähnlich wie bei dem offiziellen Entwicklungspaket, auf einem separaten Arbeitsrechner. Das dort erstellte Programm wird am Arbeitsrechner kompiliert und via eines USB-Netzwerkkabels auf die Playstation2 transferiert, wonach es sofort ausgeführt wird.

Damit dieser Prozess funktioniert, muss auf der Playstation2 ein Miniprogramm ausgeführt werden, welches die Daten vom USB-Netzwerkkabel entgegen nimmt und zur Ausführung bringt. Da die Playstation2 einen Schutz gegen die Ausführung von Fremdprogrammen hat, kann das Miniprogramm nicht ohne Modifikationen an der Playstation2 Hardware oder dem Ausnutzen von Sicherheitslöchern zur Ausführung gebracht werden. (vgl. Onlinequelle 3)

Dem Entwickler stehen keine standardisierten Softwarebibliotheken, keine standardisierten Gerätetreiber und keine Standard Linuxumgebung zur Verfügung, weshalb das Entwickeln mit dieser Variante sehr kompliziert und sehr zeitaufwendig ist. Beispielsweise besteht das Darstellen einer einfachen "Starfield-simulation" aus mehreren Seiten Assembler- und C-Code. (vgl. Onlinequelle 4)

# **PS2Linux**

Die dritte Möglichkeit um für die Playstation2 zu entwickeln, ist mit dem PS2Linux Paket von Sony. Zusätzlich zu dem Paket wird eine Enduser Playstation2 benötigt, welche durch das Paket in einen eigenständigen Linux Rechner verwandelt wird.

Das Paket selbst besteht aus folgenden Komponenten:

- Eine 40 Gigabyte Maxtor Festplatte in einem Spezialrahmen Wird in die Playstation2 versenkt.
- Ein 10/100 Megabit/Sekunde Netzwerkadapter Dient gleichzeitig als Abdeckung und Anschlussstück für die Festplatte; wird an die Playstation2 angeschraubt.
- Ein VGA Adapterkabel
- Eine USB Tastatur
- Eine USB Maus
- Eine DVD mit dem PS2Linux "Runtimeenvironment" (RTE)
- Eine DVD mit Linux Softwarepaketen

Auch im Paket enthalten ist die Dokumentation der Entertainment Engine. (vgl. Onlinequelle 9)

Im Zuge der Installation wird die Festplatte formatiert und alle notwendigen Pakete darauf installiert. Das RTE auf der mitgelieferten DVD wird bei der Installation und bei jedem Start von PS2Linux benötigt.

Der für PS2Linux verwendete Kernel wird mit einigen Modulen geliefert, welche das transparente Ansprechen der Schnittstellen der Playstation2 ermöglichen. Folgende Schnittstellen können wie unter Linux üblich angesprochen werden:

- "Dualshock2" Gamepads: über Kernelmodul und special Files
- Graphic Synthesizer: über Kernelmodul und XServer
- USB-Roothub: über Kernelmodul
- Memorycards: über zwei Kernelmodule (Memorycard, Memorycardfilesystem) und "mount"
- 10/100 Megabit/Sekunde Netzwerkadapter: über Kernelmodul und Kernel
- DVD-Rom Laufwerk über Kernelmodul und "mount" (kann nur Sony-DVDs lesen, deswegen weitgehend unbrauchbar)

Im Softwarepaket ist auch die high-level Grafikbibliothek OpenGL enthalten. Diese Bibliothek ist allerdings nur eine reine Softwareemulationen und lässt das Potential der Playstation2 ungenutzt.

Durch zusätzliche Kernelmodule wie "libps2dev", "sps2" oder alternativen Kernelversionen ist es möglich, direkt auf die Hardware der Playstation2 zuzugreifen. Dadurch können hochperformante Applikationen und Entwicklungsbibliotheken geschaffen werden, welche die gesamte Hardware der Playstation2 ausnutzen. (vgl. Onlinequelle 5)

Der Preis für PS2Linux ohne Playstation2 betrug bei der Erstellung der Diplomarbeit EUR 249.

# **Schlussfolgerung/Entscheidung**

Durch den Vergleich der drei Möglichkeiten für Softwareentwickelung auf der Playstation2 wird sichtbar, dass PS2Linux die einzige Variante ist, bei der sich die Kosten in Grenzen halten, sowie kein Kopierschutz umgangen werden muss.

Außerdem kann unter PS2Linux einerseits durch direkten Hardwarezugriff das Potential der Playstation2 ausgenutzt werden und andererseits durch die Verwendung der Linux Standardschnittstellen der Programmieraufwand verringert werden.

Ein Problem bleibt jedoch bei allen drei Möglichkeiten vorhanden: Ein selbst erstelltes Programm kann nicht ohne das Zutun von Sony auf einer unmodifizierten Enduser Playstation2 ausgeführt werden. Für das Ausführen eines mit PS2Linux erstellten Programms braucht der Endbenutzer zusätzlich die PS2Linux DVD mit dem Runtimeenvironment.

Auch interessant ist, dass der Endbenutzer für das Ausführen eines PS2Linux Programms nicht zwingend eine Festplatte benötigt, da das Runtimeenvironment immer zuerst von einer acht Megabyte Memorycard bootet.

# **5.3 Grafische Ausgabe unter PS2Linux**

Unter PS2Linux wird standardmäßig ein von Sony erstelltes Kernelmodul verwendet, um grafischen Output zu erzeugen. Das Kernelmodul kann direkt vom XServer aus angesprochen werden, weshalb alle architekturunabhängigen grafischen Linux Applikationen dieses Modul indirekt verwenden. Das Modul abstrahiert die Komplexität der Entertainment Engine auf einfache Zeichenroutinen, und ist deswegen für das Zeichnen von Fenstern, Fonts oder einzelnen Bildpunkten brauchbar. Um selbst eine grafische Applikation dafür zu entwickeln, können die Standard Linux Grafikbibliotheken verwendet werden, wie z.B. SDL oder GTK. Ein so erstelltes Programm kann problemlos auch auf einer anderen Plattform kompiliert werden. Für die Ausführung einer solchen Applikation muss selbstverständlich ein XServer gestartet sein. Für die Darstellung von Videoanimationen ist dieses Kernelmodul alleine zu langsam.

Für die Erzeugung von grafischem Output kann anstatt dieses Kernelmoduls auch eine Bibliothek für direkten Hardwarezugriff verwendet werden, wie z.B. sps2 oder libps2dev. Bei dieser Methode steuert der Programmierer die Prozessoren und Bussysteme der Entertainment Engine von Hand. Es gibt keine Einschränkung hinsichtlich Performance oder Funktionalität. Außerdem wird kein XServer verwendet, wodurch sich die Ladezeit erheblich verkürzt. Der Nachteil dieser Variante ist, dass ein so erstelltes Programm nur auf einer Playstation2 lauffähig ist und nur mit sehr großem Aufwand auf eine andere Plattform portiert werden kann. Durch den direkten Hardwarezugriff geht auch der Schutz durch den Linux Kernel teilweise verloren und Fehler im Programm können Systemabstürze und Datenverlust nach sich ziehen. Die Programmierung mit dieser Methode setzt sehr gute Kenntnis der Prozessoren und Bussysteme der Entertainment Engine voraus. (vgl. Onlinequelle 5) (vgl. Onlinequelle 43, /sps2dev-0.4.0/docs/SPS2-0.4.0.pdf)

Da die Performance der grafischen Ausgabe auf einer Playstation2 mit einem XServer sehr gering ist und die Möglichkeit der Darstellung von großflächigem Video nicht von vorne herein ausgeschlossen werden sollte, wird für die Diplomarbeit direkter Hardwarezugriff für die Darstellung verwendet.

# **5.4 Videodecoding**

Obwohl die Playstation2 den MPEG-2 Decoderchip IPU besitzt, ergeben sich beim Decodieren von MPEG-2 Video unter PS2Linux folgende Probleme:

- Es gibt keine frei verfügbare open-source Bibliothek für die Playstation2, welche MPEG-2 mit voller Unterstützung der IPU decodiert.
- Der Hauptprozessor EE Core alleine ist zu langsam, um MPEG2 Video mit einer PAL Auflösung decodieren und darstellen zu können.

Der nächste logische Schritt wäre, selbst eine Bibliothek für die Decodierung von MPEG-2 zu erstellen, welche die gesamte Funktionalität der IPU ausnutzt. Dies wird durch folgende Gründe erschwert:

Die IPU kann zwar MPEG-2 Bitstreams und Macroblöcke decodieren, aber unglücklicherweise kann sie selbst keine Motion Compensation durchführen. Dieser Schritt muss mit Hilfe des Hauptprozessors EE Core durchgeführt werden, wodurch eine permanente, komplizierte Interaktion zwischen beiden Chips notwendig wird. Außerdem ist das Implementieren eines MPEG-2 Decoders keine triviale Aufgabe, da MPEG-2 einen komplexen Aufbau hat.

Grundsätzlich ist es möglich, eine solche Decoder Bibliothek selbst zu programmieren, aber es wäre ein sehr großer Aufwand und würde den Zeitrahmen dieser Diplomarbeit bei weitem übersteigen. Deswegen wird auf das Decodieren von MPEG-2 Video mit der IPU vorerst verzichtet.

Die Firma "broadq" hat sich mit dem Decodieren von Videodaten auf der Playstation2 beschäftigt und vertreibt eine Art Playstation2 Mediaplayer mit dem Namen "gcast". Dafür haben sie die opensource Lesser General Public License Codec Bibliothek "ffmpeg" als Basis genommen und diese für die Architektur der Playstation2 stark optimiert und verändert. Die Entwicklungsmitglieder von ffmpeg haben einen Teil dieser Modifikationen dann in ihren CVS-Baum rückintegriert, wodurch ein kleiner Teil der verbesserten Performance auf der Playstation2 öffentlich verfügbar wurde. Unglücklicherweise passte der überwiegende Teil der Verbesserungen nicht mit der Architektur von ffmpeg zusammen. (vgl. Onlinequelle 10) (vgl. Onlinequelle 11, /libavcodec/ps2/mpegvideo\_mmi.c)

Viele bedeutende Linux Videoplayer basieren heute auf ffmpeg, da diese Library sehr viele Codecs unterstützt und auch als besonders schnell gilt. Sie ist außerdem die einzige Lesser General Public License Video Library für Linux, welche Optimierungen für die Playstation2 besitzt. Diese Behauptungen entstammen einer Internetrecherche und können nicht bewiesen werden. (vgl. Onlinequelle 12)

# **6 Konzept/Planung**

Die Planung des ITV-System Prototypen wird in diesem Kapitel genauestens beschrieben. Alle für die Planung notwendigen Informationen, welche vor diesem Kapitel gesammelt wurden und jetzt die Planung einfließen, werden im Unterkapitel "Ausgangssituation" noch einmal aufgelistet.

Zusätzlich notwendige Informationen für die Planung werden im Laufe dieses Kapitels gesammelt und in den Unterkapiteln diskutiert. Um den Leser nicht mit Detailinformationen zu überfluten, werden nur Informationen beschrieben, welche weitreichende Entwicklungsentscheidungen nach sich ziehen und sich stark auf den Prototypen auswirken. Die Quellen dieser Informationen sind hauptsächlich Testimplementierungen und Internetrecherchen, da für viele dieser Thematiken keine öffentliche Literatur existiert.

# **6.1 Ausgangssituation**

Als Ausgangspunkt für die Planung des ITV-System Prototypen stehen viele Informationen aus dem Theorieteil der Diplomarbeit zur Verfügung:

- Der eigentliche Inhalt des Systems wurde in Kapitel 2.3 in Form einer Liste von Applikationen für ältere Personen erarbeitet.
- Ein weiterer Input sind die Designrichtlinien für Inhalte auf Fernsehbildschirmen in Kapitel 3.1.
- Besonders wichtig für die Planung sind natürlich die Usabilityanforderungen von älteren Personen an ITV-Systeme von Kapitel 3.3.
- In letzten Kapitel wurde schlussendlich auf die Architektur und die Eigenheiten der Hardwareplattform des ITV-Systems eingegangen.

Der technische Ausgangspunkt des Projektes ist eine Enduser Playstation2 mit dem Playstation2 Linux-kit und PS2Linux 1.0.

# **6.2 Programmiersprache**

Die Wahl der richtigen Programmiersprache für das ITV-System basiert einerseits auf den Anforderungen des ITV-Systems und andererseits auf den Eigenheiten der Playstation2. Die folgende Liste an Programmiersprachen ist eine Untermenge der auf PS2Linux lauffähigen Programmiersprachen, frei verfügbaren Programmiersprachen und bei ITV-Systemen verwendeten Programmiersprachen.

#### **Java**

Java ist eine an c++ angelehnte high-level Programmiersprache, welche Objektorientierung, "Garbage Collection" und vieles mehr unterstützt. Garbage Collection bedeutet, dass sich der Programmierer nicht um das Löschen von nicht mehr verwendeten Objekten kümmern muss.

Eine weiterer Vorteil von Java ist, dass es für den Programmierer eine Art Sandkasten zur Verfügung stellt. Dieser Sandkasten, genannt "Java Runtime Environment" besteht aus einer Vielzahl an Klassen und Schnittstellen, welche der Programmierer verwenden kann, um seine Applikation zu erstellen. Für jede Architektur und jedes Betriebssystem gibt es eine so genannte "Java Virtual Machine", welche die Eigenheiten des Systems soweit abstrahiert, dass ein Java Programm sich nicht um diese Eigenheiten kümmern muss. Aus diesem Grund sind Java Programme plattformunabhängig und können nicht direkt auf die Hardware des Systems zugreifen.

Java ist eine Mischung aus Compilerprogrammiersprache und Interpreterprogrammiersprache. Um eine Java Klasse in Source Code Form zur Ausführung zu bringen, wird der Source Code im ersten Schritt in ein bytecodiertes, plattformunabhängiges Zwischenformat umgewandelt. Dieses Zwischenformat ist für einen Menschen nicht mehr lesbar. Im zweiten Schritt wird dieses Zwischenformat beim Endbenutzer von der jeweiligen Java Virtual Machine ausgeführt. (vgl. Onlinequelle 46)

PS2Linux beinhaltet kein Java Runtime Environment, weshalb sich einige Programmierer der Aufgabe gewidmet haben, das freie Java Runtime Environment "Kaffe" auf PS2Linux zum Laufen zu bringen. Bis auf einige kleinere Ungenauigkeiten bei Fließkommazahlen ist dies auch gelungen. (vgl. Onlinequelle 47)

# **C**

C ist eine sehr alte high-level Programmiersprache, welche zur Strukturierung des Codes nur Funktionen verwendet.

Unter Linux ist C die Standard-Programmiersprache. Der Kernel und viele Libraries sind in C geschrieben.

In PS2Linux ist ein ausreichend neuer C Compiler enthalten.

#### **C++**

C++ ist eine Programmiersprache, welche auf C basiert und diese erweitert. Wegen der Abwärtskompatibliltät kann ein C++ Compiler ein normales C Programm verarbeiten und ein C++ Programm kann ohne Umwege C Libraries verwenden.

Der wichtigste Vorteil von C++ gegenüber C ist dessen Objektorientierung. Es wird dadurch etwas einfacher ein großes Programm zu strukturieren, aber wegen der Abwärtskompatibliltät zu C ist Objektorientierung in C++ eher umständlich. (vgl. Stroustrup, 2000, S. 8f; 14f)

PS2Linux beinhaltet den etwas älteren GNU C++ Compiler 2.95.2, welcher Probleme mit der Behandlung von komplexen Exceptions hat. Der neuere GNU C++ Compiler 3.0.3 kann für die Playstation2 kompiliert werden, ist aber viel langsamer beim kompilieren.

#### **Assembler**

Assembler ist die die symbolische Programmiersprache mit der größten Hardwarenähe. Im Gegensatz zu allen höheren Programmiersprachen wird der Source Code nicht kompiliert, sondern nur eins zu eins in eine Kette aus Befehlen in Maschinensprache übersetzt. Dies bedeutet, dass der Programmierer die Architektur und den Instruktionssatz des Prozessors kennen muss, um ein Programm erstellen zu können. Und weil der Instruktionssatz von Prozessorarchitektur zu Prozessorarchitekur unterschiedlich ist, ist ein Assemblerprogramm nur auf der Architektur lauffähig, für welche es geschrieben wurde.

Die einzige Möglichkeit der Verzweigung sind eindimensionale Sprunginstruktionen des Prozessors. Aufgrund des Fehlens eines Compilers gibt es auch keine automatisierte Codeoptimierung, weshalb der Programmierer den Code von Hand optimieren muss, um die Geschwindigkeit des Prozessors ausreizen zu können. Beides führt zu einer stark verschlechterten Lesbarkeit des Codes, weswegen Assembler alleine für größere Projekte unbrauchbar ist.

Der Vorteil von Assembler ist, dass auch jene Instruktionen verwendet werden können, welche auf ungewöhnlichen Prozessorarchitekturen von high-level Compilern nicht verwendet werden. Deswegen kann ein guter Programmierer maßgeschneiderte, zielgerichtete Optimierungen implementieren, was unter Umständen zu Geschwindigkeitsvorteilen führt. (vgl. Onlinequelle 48)

Unter PS2Linux kommt Assembler eine besondere Bedeutung zu, weil es nicht nur für die Ansteuerung des Hauptprozessors EE Core, sondern auch für die Vector Units im Micromode und im Macromode verwendet werden kann. Um Assemblercode für den EE Core oder die Vector Unit 0 im Macromode zu schreiben, kann der GNU C Inlineassembler verwendet werden. Das bedeutet, dass Assembler Instruktionen innerhalb des normalen C oder C++ Programmcodes abgesetzt werden. Für die Vector Units im Micromode wird ein externer Assembler verwendet, um den Assemblercode in ein ausführbares Programm zu verwandeln. Danach wird das Programm in den Instruktionsspeicher der jeweiligen Vector Unit geladen.

# **Schlussfolgerung**

Java ist die programmiererfreundlichste Programmiersprache der drei. Leider kann damit nicht auf die sehr spezielle Hardware der Playstation2 eingegangen werden, wodurch ein Großteil der Performance der Playstation2 ungenutzt bleibt. Außerdem wirkt sich auch die Java Virtual Machine negativ auf die Performance aus, weshalb Java für ein performantes ITV-System auf der Playstation2 ungeeignet ist.

Im Gegensatz dazu ist C sehr gut für ein solches System geeignet, da es das Anprogrammieren der Playstation2 Hardware auf unterster Ebene erlaubt. Durch die Erweiterung um Objektorientierung ist C++ aber noch besser geeignet, obwohl es dem Code des ITV-Systems eine weitere Dimension an Komplexität hinzufügt.

Assembler ist nicht unbedingt notwendig für das System, aber es kann bei der Playstation2 in vielen Bereichen zu einer Beschleunigung beitragen und wird deswegen bei geschwindigkeitskritischen Passagen verwendet.

#### **6.3 Entwicklungsumgebung**

Die Entwicklung auf der Playstation2 mit PS2Linux gestaltete sich auch von Seiten der Entwicklungstools als sehr schwierig. Es konnte keine grafische, integrierte Entwicklungsumgebung (IDE) verwendet werden. Die Gründe dafür sind folgende:

- Die Linux Distribution der Playstation2 ist sehr alt (Kernel Version 2.2.1).
- Die Playstation2 hat nur 32 Megabyte RAM, sowie 300 Megahertz Prozessortaktfrequenz.

Statt in einer IDE wurde deswegen das gesamte Programm in einem Texteditor mit Syntaxhighlighting geschrieben.

Da die Applikation aufgrund der direkten Hardwarezugriffe nur auf der Playstation2 lauffähig ist, wurde auf die Verwendung der typischen Linux Binutilities "Autoconf" und "Automake" verzichtet. Stattdessen wird ein handgeschriebenes Makefile verwendet.

#### **6.4 Bootmedium**

Mit Hilfe des PS2Linux Runtimeenvironment auf DVD kann die Playstation2 von einer Memorycard oder von der Festplatte starten. Beim Start von der Festplatte ist bei PS2Linux trotzdem eine Memorycard notwendig. Es stellt sich also die Frage, ob das ITV-System auf eine Festplatte verzichten soll.

#### **Vorteile Memorycard alleine**

- Memorycards sind im Vergleich zu Festplatten relativ billig -> Gesamtsystem wird billiger.
- Memorycards sind erschütterungsunempfindlicher als Festplatten -> unempfindliches System.
- PS2Linux Runtimeenvironment benötigt keine Festplatte zum Starten -> System muss nicht installiert werden.
- Enduser Playstation2 ohne PS2Linux kann von DVD oder von Memorycard booten -> Selbes Medium für Prototyp und finales System.

#### **Vorteile Festplatte+Memorycard**

- 40 Gigabyte Speicherplatz -> keine platzsparende Programmierung und keine Komprimierung notwendig
- Höhere Datentransferrate als bei Memorycard -> schnellerer Start

Da die Vorteile der Lösung ohne Festplatte überwiegen, wird in dieser Diplomarbeit nur eine acht Megabyte Memorycard als Medium verwendet.

#### **6.5 Applikationen**

Von den im Theorieteil beschriebenen Applikationen für ältere Personen werden zwei nicht implementiert: das VOD-System und das Kommunikationssystem.

Das VOD-System wird nicht verwirklicht, weil die flüssige Darstellung von großflächigem Video auf der Playstation2 nur durch einen sehr großen Implementierungsaufwand möglich wäre, was den Rahmen der Diplomarbeit bei weitem sprengen würde. Auf das Kommunikationssystem wird verzichtet, weil ein gewöhnliches Smartphone viele der Anforderungen von älteren Personen an ein Kommunikationssystem abdecken kann.

Alle anderen beschriebenen Applikationen für ältere Personen werden umgesetzt:

- Nachrichtensystem
- $\bullet$  Spiele
- Gesundheitssystem
- Notrufsystem
- **•** Shoppingsystem

Zusätzlich zu den genannten Applikationen muss noch eine Art Menüstruktur implementiert werden, um die einzelnen Anwendungen untereinander zu verknüpfen.

# **Userinterface**

Um das Aussehen und die Funktionsweise des Userinterfaces festzulegen, wurde im Zuge der Planung ein Paper Prototype im Sinne des Buches "Paper Prototyping" (Snyder, 2003) erstellt.

Ausgangsinformation für die Erstellung der ersten Version des Paper Prototypes waren die im Theorieteil der Diplomarbeit erklärten Usabilityanforderungen älterer Personen und die Designanforderungen an Fernsehinhalte. Die erste Version des Paper Prototypes in Abbildung 6.1 hatte folgende Eigenschaften:

- Farbliche Trennung zwischen Überschriften, Links und Text
- Große Letter und wenig Text pro Seite für eine bessere Lesbarkeit
- Weißer Hintergrund

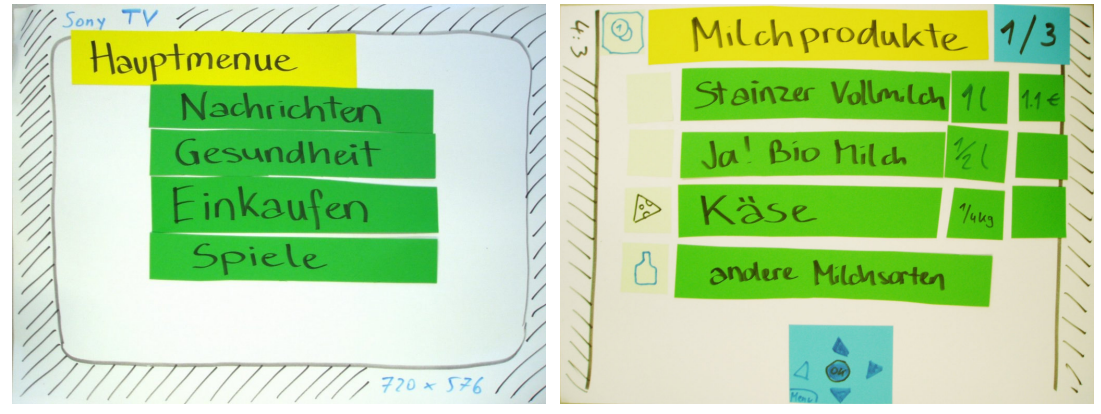

**Abbildung 6.1: Paper Prototyp – erste Version Abbildung 6.2: Paper Prototyp – Endversion**

Im Zuge des Paper Prototypings wurde das Userinterface durch Tests mit drei Testpersonen um folgende Verbesserungen erweitert (Abbildung 6.2):

- Kontextabhängige Tastenhilfe am unteren Bildschirmrand
- Symbole zur Kennzeichnung von Unterkategorien
- Seitenweises Blättern anstatt Scrolling
- Textfeld zur Anzeige der Gesamtanzahl an Seiten bzw. der aktuellen Seite
- Knopfdruck für drei Sekunden zum Auslösen des Notrufs

Damit waren die wichtigsten Merkmale des Userinterfaces festgelegt und die Implementierung konnte beginnen.

# **7 Ablauf der Realisierung**

Dieses Kapitel beschreibt exemplarisch die wichtigsten Abschnitte der Implementierung des ITV-Prototypen. Wegen der hohen Komplexität des Programms von über 10.000 Zeilen Code, kann nicht auf Details eingegangen werden. In diesem Kapitel werden außerdem kritische Probleme diskutiert, welche erst im Laufe der Realisierung aufgetreten sind. Das wichtigste und komplizierteste dieser Probleme ist das Eingabegerät des ITV-Systems.

# **7.1 Eingabegerät**

Das Haupteingabegerät von ITV Systemen sind Fernsteuerungen. Aufgrund der speziellen Hardware der Playstation2 und der eher alten PS2Linux Distribution gestaltet sich das Empfangen von Fernsteuerungssignalen als schwierig. In diesem Unterkapitel werden Möglichkeiten zur Ansteuerung der Playstation2 mit Fernsteuerungen genauer analysiert, um eine Entscheidung für den ITV-Prototypen zu treffen.

# **7.1.1 Sony Fernsteuerung**

Für alle Versionen der Playstation2 sind Fernsteuerungen verfügbar, welche für die DVD-Player Funktionalität der Playstation2 gedacht sind. Die Signale der Fernsteuerung werden decodiert und auf unterschiedliche Art und Weise auf die Softwareschnittstelle eines Gameports aufgesetzt.

Die älteren Versionen der Playstation2 hatten noch keinen integrierten Infrarotport, weshalb bei den Fernsteuerungen immer ein Infrarotdongle für den Gameport dabei war. Die Signale der Fernsteuerung werden von dem Dongle decodiert und können direkt über die Softwareschnittstelle des Gameports ausgelesen werden.

Die neueren Versionen der Playstation2 besitzen einen integrierten Infrarotport. Dieser Port übernimmt die Aufgabe des Dongles, indem er die Signale der Fernsteuerung decodiert und ebenfalls auf die Softwareschnittstelle des ersten Gameports aufsetzt. Der Infrarotport ist an den Signalgenerator der Sony Fernsteuerung "SCPH-10420" angepasst und kann deswegen nur die Signale dieser Fernsteuerung (oder Nachbauten dieser Fernsteuerung) decodieren. Aus diesem Grund können alle anderen Fernsteuerungen nicht mit dem Infrarotport der Playstation2 verwendet werden.

Die Softwareschnittstelle der Gameports unter PS2Linux besteht aus einem Devicefile, von welchem aus die gedrückten Buttons mit Dateizugriffsroutinen ausgelesen werden können. Das Kernelmodul für den Gameport der Playstation2 ist auf das Auslesen der Buttons des Dualshock2 Analogcontrollers eingestellt, weshalb nur jene Buttons der SCHP-10420 Fernsteuerung ausgelesen werden können, welche mit den Buttons des Dualshock2 Analogcontrollers korrespondieren.

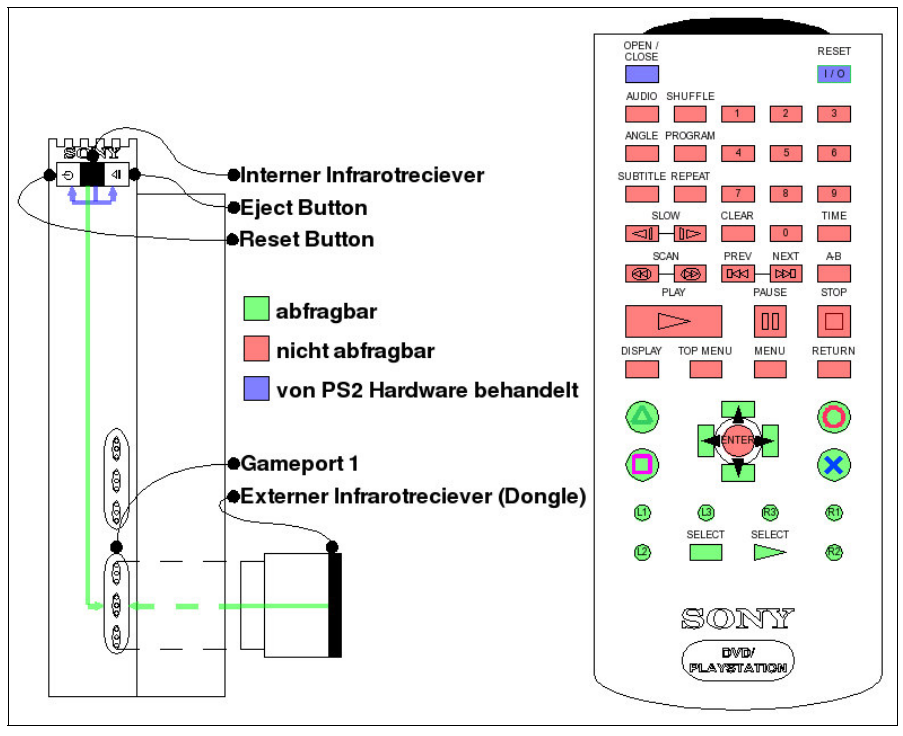

Alle anderen Buttons der Fernsteuerung, können nicht direkt ausgelesen werden, wie in Abbildung 7.1 zu sehen ist.

**Abbildung 7.1: Abfragbarkeit der Fernsteuerung SCPH-10420 unter PS2Linux**

Unglücklicherweise gibt es für die DVD-Fernsteuerungen, bzw. den Infrarotport der Playstation2 keine öffentlich verfügbare Dokumentation. Deswegen wurden folgende Versuche unternommen, um die in Abbildung 7.1 rot gekennzeichneten Buttons der Fernsteuerung auslesen zu können:

#### **Offsets**

Sony verwendet für seine Gameports und Gamecontroller so genannte Offsets, um Zusatzfunktionen von Gamecontrollern zu aktivieren. Beispielsweise kann der Dualshock2 Analogcontroller durch ein Setzen des Offsets auf "1" vom Digitalmodus in den Analogmodus geschalten werden, wonach aus dem Devicefile zusätzlich die Positionen der Analogsticks ausgelesen werden können.

Der erste Versuch hatte als Ziel, unterschiedliche Offsets auszuprobieren, um den richtigen Offset für das Auslesen aller Buttons der SCHP-10420 Fernsteuerung zu finden. Der Versuch verlief erfolglos, denn alle Offsets zwischen Null und 255 ermöglichten nicht, alle Buttons der Sony Fernsteuerung SCHP-10420 auszulesen.

#### **Kernelmodule**

Der nächste Versuch beschäftigte sich mit dem direkten Ansprechen des Infrarotports der Playstation2. Für diese Aufgabe konnte kein Standard Infrarot Gerätetreiber verwendet werden, da bei der Playstation2 die "Interrupt Requests" (IRQ) und Speicheradressen anders verteilt sind. Es wurde deshalb versucht, unterschiedliche Kernelmodule der Playstation2 Kernel mit dem Namen "Remote controller" zu verwenden, um Zugriff auf alle Buttons der Fernbedienung SCHP-10420 zu erlangen.

- Kernel 2.2.1 im PS2Linux Paket enthalten besitzt kein solches Modul
- Kernel 2.2.21 "Black Rhino"
	- "Remote Controller"
- Kernel 2.4.17 "BB-Navigator"
	- "Remote Controller"
	- "Remote Controller2"

Alle drei Kernelmodule ließen sich nicht in die Kernel einfügen. Alle terminierten an einem Versionscheck, welcher die Version des SBIOS der Playstation2 überprüft. Nach dem Eliminieren der Versionchecks im Modulcode und einer Rekompilierung der Kernelmodule terminierten alle drei mit der Fehlermeldung "SBIOS RPC failed".

Es ist anzunehmen, dass diese Kernelmodule nicht für die Enduser Playstation2 oder die SCHP-10420 Fernsteuerung gedacht sind. Es wäre auch möglich, dass ein IRX-Modul nicht im PS2Linux Runtimeenvironment enthalten ist, welche diese Funktionalität einschalten würde.

Um dem Benutzer dennoch eine Fernsteuerung als Eingabegerät zu ermöglichen, wurde eine andere Lösung in Erwägung gezogen: über einen externen Infrarotreceiver.

# **7.1.2 Externer Infrarotreceiver**

Die Playstation2 besitzt zwei USB-ports, welche von PS2Linux aus angesprochen werden können und an die ein USB-Infrarotreceiver angesteckt werden kann. Selbstverständlich würde dieser USB-Infrarotreceiver dann ein integrierter Teil des ITV-Systems sein. Der Vorteil dieser Lösung wäre, dass nicht nur die SCHP-10420 Fernsteuerung mit dem System verwendet werden könnte.

Nahezu alle USB Infrarotreceiver bestehen intern aus einem seriellen Infrarotreceiver mit einem USB-zu-seriell Adapter, was viele Probleme aufwirft, da viele Systeme reibungslos zusammenarbeiten müssen:

- Die Fernsteuerung
- **•** Der Infrarotreceiver
- Der USB-zu-seriell Adapter
- Das USB-zu-seriell Kernelmodul
- Die Decodierungssoftware

#### **Fernsteuerung/Infrarotreceiver**

In Hinsicht auf das Infrarotsignal unterscheiden sich Fernsteuerungen in Frequenz und Signalprotokoll. Die in den Empfängergeräten verbauten Infrarotreceiver sind speziell auf diese Frequenzen und Signalprotokolle abgestimmt, weshalb beispielsweise ein Receiver für das "Serial Infrared Protocol" (SIR) nur die Signale von gewissen Fernbedienungen richtig erkennen kann. Diese Hypothese wurde mit dem SIR kompatiblen Tekram IRMate-210B und den Fernsteuerungen Grundig TP 760 bzw. Sony SCHP-10420 getestet.

Für die besten Resultate sollte deswegen ein Infrarotreceiver verwendet werden, welcher für das Empfangen von Fernbedienungssignalen entwickelt wurde und mit einem Großteil der Fernbedienungen getestet wurde.

#### **Infrarotreceiver/USB-zu-seriell Kernelmodul**

Der PS2Linux Kernel der Playstation2 ist relativ alt (2.2.1) und unterstützt deswegen nur eine sehr kleine Zahl an USB-zu-seriell Convertern. Die neueste Kernelversionen für die Playstation2 unterstützt zwar mehr Converter, ist aber nicht mit dem XServer von PS2Linux lauffähig, was die Entwicklung erschweren würde.

Ein USB-zu-seriell Kernelmodul ermöglicht, dass das hinter dem USB-zu-seriell Converter liegende serielle Gerät transparent über ein Devicefile angesprochen werden kann.

#### **Decodierungssoftware**

"Linux Infrared Remote Control" (LIRC) Version 0.6.6 ist das aktuelle Linux Paket zum Decodieren von Infrarotsignalen von Fernsteuerungen. Es beinhaltet Treiber für eine Reihe von seriellen, bzw. parallelen Infrarotreceivern und benötigt Informationen über den Aufbau der Signale der jeweiligen Fernsteuerung. Die aktuelle Version von LIRC arbeitet auf Basis von IRQs und Speicheradressen, weshalb USB-Infrarotreceiver nicht damit verwendet werden können. (vgl. Onlinequelle 15) (vgl. Onlinequelle 16)

Für die nächste Version von LIRC ist auch das Ansprechen von USB-Geräten geplant. Dies ist im CVS-Baum von LIRC sichtbar, aber ein aktuelles CVS-checkout von LIRC lässt sich noch nicht kompilieren. Also ist LIRC zum jetzigen Stand für die Zwecke der Diplomarbeit unbrauchbar.

Das bedeutet weiter, dass die Decodierung der Infrarotsignale entweder direkt am Infrarotreceiver oder direkt im Programmcode erfolgen muss.

Im Zuge einer Internetrecherche nach einem geeigneten Receiver konnte nur das Produkt "TIRA 2" von "Homeelectronics" (www.home-electro.com) identifiziert werden. Es wurde laut Hersteller für den Empfang von Fernbedienungssignalen entwickelt, verwendet den vom Kernel 2.2.1 unterstützten USB-zu-seriell Converter "ftdi-usb-sio" und hat sogar Hardwaredecodierungsroutinen für gängige Fernbedienungen. (vgl. Onlinequelle 13) (vgl. Onlinequelle 14)

# **7.1.3 Entscheidung**

Aufgrund von Lieferschwierigkeiten in Europa war der USB-Infrarotreviever "TIRA 2" nicht mehr rechtzeitig für die Diplomarbeit aufzutreiben. Deswegen wurde beschlossen, für den Prototypen wieder die eingeschränkte Variante mit der Sony Playstation2 DVD Fernsteuerung SCHP-10420 zu verwenden. Wie bereits erklärt, können nicht alle Buttons dieser Fernsteuerung ausgelesen werden. Aus diesem Grund werden für den Prototypen folgende Buttons verwendet:

- **Cursorbuttons: für die Navigation**
- Cross-Button: als Ersatz für den "Enter"-Button
- **•** Triangle-Button: als "Escape"-Button
- Square-Button: Auslöser für das Notrufsystem
- Circle-Button: kontextabhängig

#### **7.2 Bootmedium Memorycard**

Da eine Standard Memorycard nur acht Megabyte besitzt, muss mit diesem geringen Platz sehr bedacht umgegangen werden. Für den Start einer PS2Linux Applikation direkt von einer Memorycard muss eine Miniatur Linux Umgebung geschaffen werden, welche den Anforderungen des Programms genügt. Um eine solche Linux Umgebung aufzubauen, werden zusätzlich zum eigentlichen Programm unter anderem die in Abbildung 7.2 aufgelisteten Dateien benötigt.

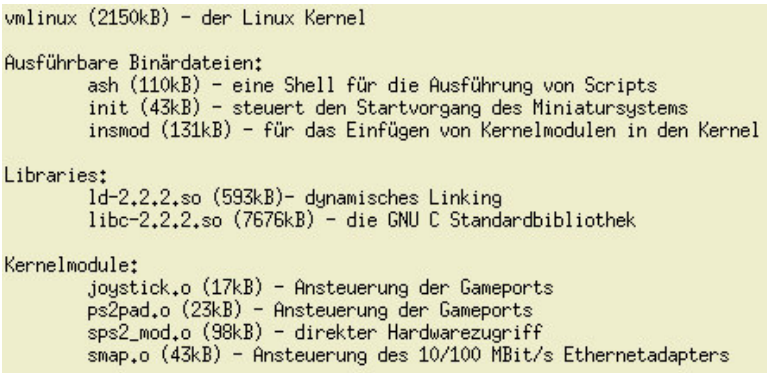

**Abbildung 7.2: Dateien für eine Miniatur PS2Linux Umgebung**

Diese Dateien und das Programm können auf unterschiedliche Art und Weise auf eine Memorycard gespeichert werden. Die folgenden drei Möglichkeiten werden genauer betrachtet.

- Daten direkt im Memorycard Filesystem
- Daten im "Initialized Ram Disk"-Image des Kernels
- Daten in einem separaten ISO-Image

In Abbildung 7.3 wird die Belegung einer acht Megabyte Memorycard und des Playstation2 Hauptspeichers mit zusätzlichen zwölf Megabyte Programmdaten unter Verwendung der drei Möglichkeiten dargestellt. (Diese Liste der Möglichkeiten ist nicht vollständig. Sie wurde gewählt, um die Erklärung zu vereinfachen.)

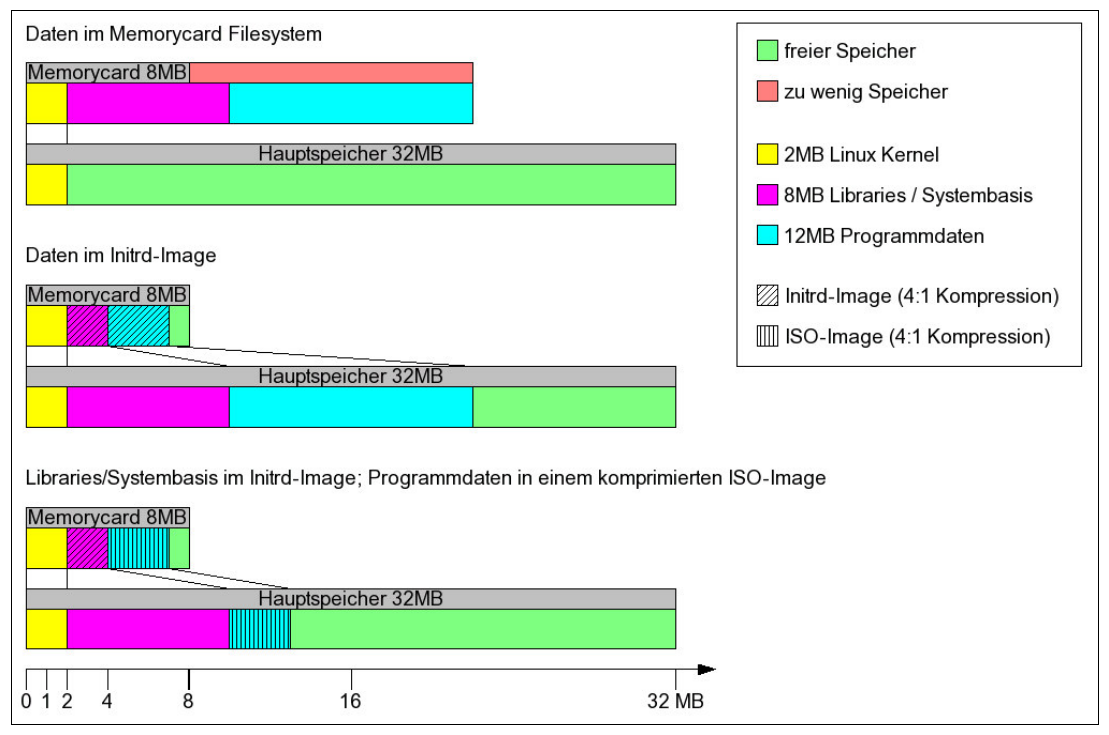

**Abbildung 7.3: Belegung der Memorycard und des Hauptspeichers bei einer PS2Linux Umgebung ohne Festplatte**

#### **Daten direkt im Memorycard Filesystem**

Das Memorycard Filesystem (ps2mcfs) ist ein sehr einfaches Dateisystem und ermöglicht die Abspeicherung von Dateien auf einer acht Megabyte Memorycard. Es unterstützt keine Soft links, keine Linux Berechtigungen, keine Unterverzeichnisse und keine transparente Komprimierung.

Der Kernel alleine benötigt zwei Megabyte. Die Libraries und andere unverzichtbare Programme benötigen mehr als acht Megabyte. Da eine Standard Memorycard nur acht Megabyte Speicherplatz besitzt, können diese Daten nicht unkomprimiert auf eine Memorycard gespeichert werden, weshalb diese Variante unbrauchbar ist. (Siehe Abbildung 7.3 oben)

#### **Daten im "Initialized Ram Disk"-Image des Kernels**

Das "Initialized Ram Disk"-Image (InitRD) ist eine gzip-komprimierte ext2-Partition. Das Image wird gleichzeitig mit dem Kernel von der Memorycard gelesen und in den Hauptspeicher des Linux Rechners entpackt, noch bevor der Kernel startet. Dieses Dateisystem kann wie ein normales ext2 Dateisystem gelesen und beschrieben werden, aber die Änderungen daran gehen verloren, wenn der Hauptspeicher seine Integrität verliert.

Die durchschnittliche gzip Komprimierungsrate von Programmdateien der Playstation2/Mips Architektur beträgt auf Kompressionsstufe neun 4:1. Alle Dateien mit Ausnahme des Kernels können sich im InitRD befinden. Bei einem Kernel von zwei Megabyte bleiben sechs Megabyte für das InitRD. Bei einer hypothetischen Komprimierungsrate von 4:1, wären somit 24 Megabyte für Libraries/Systembasis und Programmdaten verfügbar.

Die InitRD Variante hat auch einige Nachteile:

Der Ladevorgang verlängert sich erheblich, da die Datentransferrate einer Memorycard sehr gering ist und im Falle des oben genannten Beispiels die gesamte Memorycard vor dem Start des Kernels gelesen werden muss.

Im Falle des Beispiels mit den zwölf Megabyte Programmdaten und acht Megabyte Libraries/Systembasis würden 20 Megabyte des Hauptspeichers permanent belegt sein, da das entpackte InitRD-Image im Hauptspeicher verbleibt. Zusätzlich dazu bleibt auch der Kernel permanent im Hauptspeicher, weshalb von den ursprünglichen 32 Megabyte des Hauptspeichers nur zwölf Megabyte für das eigentliche Programm übrig bleiben würden. (Siehe Abbildung 7.3 Mitte)

#### **Daten in einem separaten ISO-Image**

Diese Variante wurde im Zuge der Diplomarbeit entwickelt. Das dafür verwendete Kernelmodul stammt von der Linux Distribution "Knoppix", nennt sich "cloop" und ermöglicht das Mounten eines komprimierten ISO-Images. Das bedeutet, dass ein komprimiertes ISO-Image mit den Nutzdaten direkt von der Memorycard gemountet wird, anstatt in den Hauptspeicher entpackt zu werden. (vgl. Onlinequelle 44)

Damit werden beide Nachteile von InitRD-Images eliminiert:

- Der anfängliche Ladevorgang bleibt kurz, da beim Mounten nur der Header des ISO-Images gelesen werden muss.
- Der Hauptspeicher muss maximal nur die Daten des komprimierten ISO-Images aufnehmen können, nicht aber die Daten des entpackten ISO-Images.

Dennoch kann auf das InitRD-Image nicht vollständig verzichtet werden, denn um das ISO-Image lesen zu können, muss der Befehl "mount" abgesetzt werden. Dieser Befehl benötigt wiederum die 7676 Kilobyte große Standard C Bibliothek, welche deshalb nur im InitRD abgespeichert werden kann. Ein weiteres Problem bei dieser Variante ist, dass ISO-Images keine Linux Berechtigungsstruktur haben und deswegen keine Spezialfiles beinhalten können. Diese sind beispielsweise für das Ansprechen der Gameports unter PS2Linux unverzichtbar und müssen auch im InitRD gespeichert werden. (Siehe Abbildung 7.3 unten)

Eine weitere Möglichkeit, um noch mehr Daten auf eine Memorycard zu bringen, ist die Verwendung einer kompakteren Standard C Bibliothek oder statisch gelinkten Binaries. Dies kann parallel zu den oben genannten Möglichkeiten durchgeführt werden und wird deswegen nicht genauer erklärt.

# **7.3 Applikationsframework**

Bevor Applikationen für das ITV-System erstellt werden konnten, musste zuerst ein Framework implementiert werden, welches die Schnittstellen des Systems nach außen als Basis für die Applikationen zusammenfasst. Die Schnittstellen des Systems sind die Netzwerkanbindung, die grafische Ausgabe über den Bildschirm und die Eingabe via einer Fernsteuerung.

Die Netzwerkanbindung wurde durch eine einfache TCP Socketklasse hergestellt, welche direkt auf den im Kernel enthaltenen TCP-Stack zugreift. Die Ansteuerung der Fernsteuerung wurde ebenfalls in einer Klasse gekapselt, wobei die Tastenevents zu einem Array zusammengefasst und mit den Zeichenevents für die Applikationen mitgeschickt werden.

Die Implementierung der Softwareschnittstelle für die grafische Ausgabe konsumierte bei Weitem am meisten Zeit, da die Variante mit dem Playstation2-proprietären direkten Hardwarezugriff gewählt wurde. Ausschlaggebend für diese Entscheidung war, dass für diese Variante kein X-Server nötig ist, wodurch sich die Ladezeit des Systems verkürzt und die zum Ausführen notwendige Miniatur Linux-Umgebung auf einer Memorycard Platz findet. Dies bedeutet wiederum, dass die Playstation2 keine Festplatte benötigt, um das Programm starten zu können.

Da die Hardware der Playstation2 für die Darstellung von 3D Szenen optimiert ist, wurde der grafische Teil des Frameworks so implementiert, dass die darauf aufbauenden Applikationen einen Teil der Hardware 3D-Funktionalität der Playstation2 nutzen können. Um die nachfolgende Programmierung der Applikationen zu vereinfachen, wurde die Softwareschnittstelle an OpenGL angelehnt. Dafür war es allerdings notwendig, die Hardware Renderpipeline der Playstation2 anzuprogrammieren und die Funktionen in einer OpenGL ähnlichen API zusammenzufassen. Um das System nicht unnötig zu komplizieren, wurde nur der einfachste Renderpfad implementiert, welcher in Kapitel 5.1.2 als "Beispiel 1" beschrieben wurde. Die API setzt sich aus Klassen für die Verwaltung von Transformationsmatrizen, Texturen und Zeichenmodi zusammen, sowie einer Datei mit Vector Unit 0 Micromode Assembler und einer Klasse für die low-level Initialisierung der Frame-, Texturen-, und Depthbuffer. Mit Ausnahme der letzten Klasse wurden alle genannten Abläufe im Zuge der Diplomarbeit unter Verwendung von SPS2 implementiert.

Der nächste Schritt war das Erstellen von drei Ressourcenklassen, welche die unterschiedlichen Inputs für die Renderpipeline aus Ressourcendateien laden bzw. generieren können: SPS2RadioModel, SPS2TgaFile und SPS2Text.

**• SPS2RadioModel ermöglicht das Laden von ".radio" 3D-Meshdateien von einem** Datenträger oder übers Internet via HTTP. Dieses Dateiformat wurde gewählt, weil darin nur 3D-Flächen und deren Eckpunktfarben abspeichert sind. Es wurde nur entworfen, um mit Radiosity schattierte Objekte zu speichern. Dies bedeutet, dass die Schattenberechnung des Objekts bereits im 3D-Studio (Blender) durchgeführt und mit dem File mit abgespeichert wird. Dies hat wiederum den Vorteil, dass die Schattenberechnung nicht auf der Playstation2 implementiert werden muss und somit auch keine Prozessorressourcen auf der Playstation2 für diese Aufgabe verschwendet werden.

Abbildung 7.4 zeigt das Designen eines Meshes in Blender für den Export.

- **•** SPS2TgaFile ermöglicht das Laden von unkomrimierten ".tga" Dateien von einem Datenträger oder übers Internet via HTTP. TGA-Dateien sind 2D Bilddateien, haben einen relativ einfachen Aufbau und können einen Alphakanal speichern. Diese Klasse ist notwendig, um Bilder darstellen zu können, oder Texturen auf Objekte zu legen.
- SPS2Text ist eine Klasse, welche ASCII-Text formatieren und darstellen kann. Der Benutzer der Klasse muss die maximale Breite des Textes in Zeichen, die maximale Länge des Textes in Zeilen und die Farbe angeben. Die Klasse bricht den Text dann automatisch um, sodass ein linksbündiger Textblock entsteht. Um diesen Text dann auf der Playstation2 mit direktem Hardwarezugriff zu zeichnen, lädt die Klasse eine Textur mit allen ASCII-Zeichen von Null bis 127 in den Speicher des GS. Beim Zeichnen wird ein Array aus Quadraten erstellt, auf welche dann jeweils ein Teil der Textur aufgemappt wird.

Da die Größe des ASCII-Bitmaps sehr begrenzt ist und die ASCII-Zeichen von 128 bis 255 je nach Ländercode unterschiedlich sind, können in dieser Version des Systems keine Umlaute dargestellt werden.

Eine solche Textur ist in Abbildung 7.5 dargestellt.

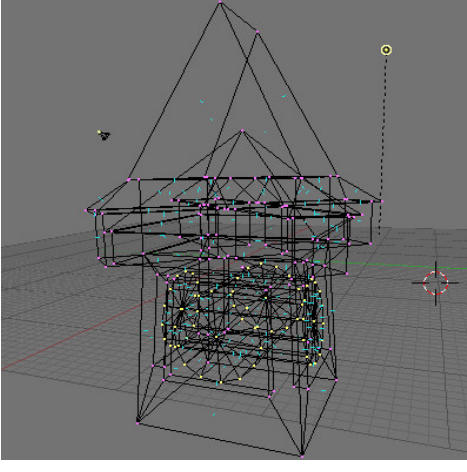

**Meshes**

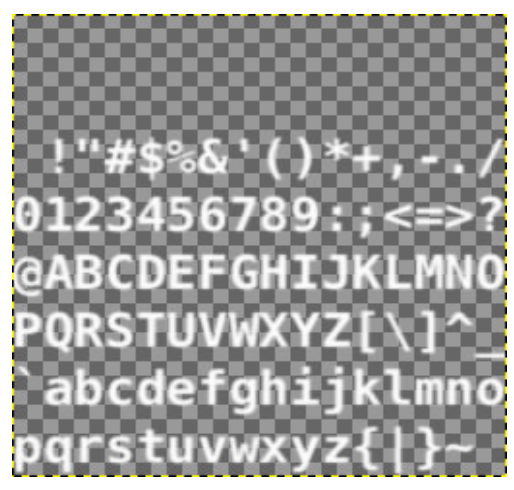

**Abbildung 7.4: Design eines .radio Abbildung 7.5: Textur einer Schriftart**

Zum Abschluss wird in Abbildung 7.6 die Funktionsweise der API demonstriert. Das Programm zeichnet ein gedrehtes, texturiertes Quadrat und beendet sich dann selbst.

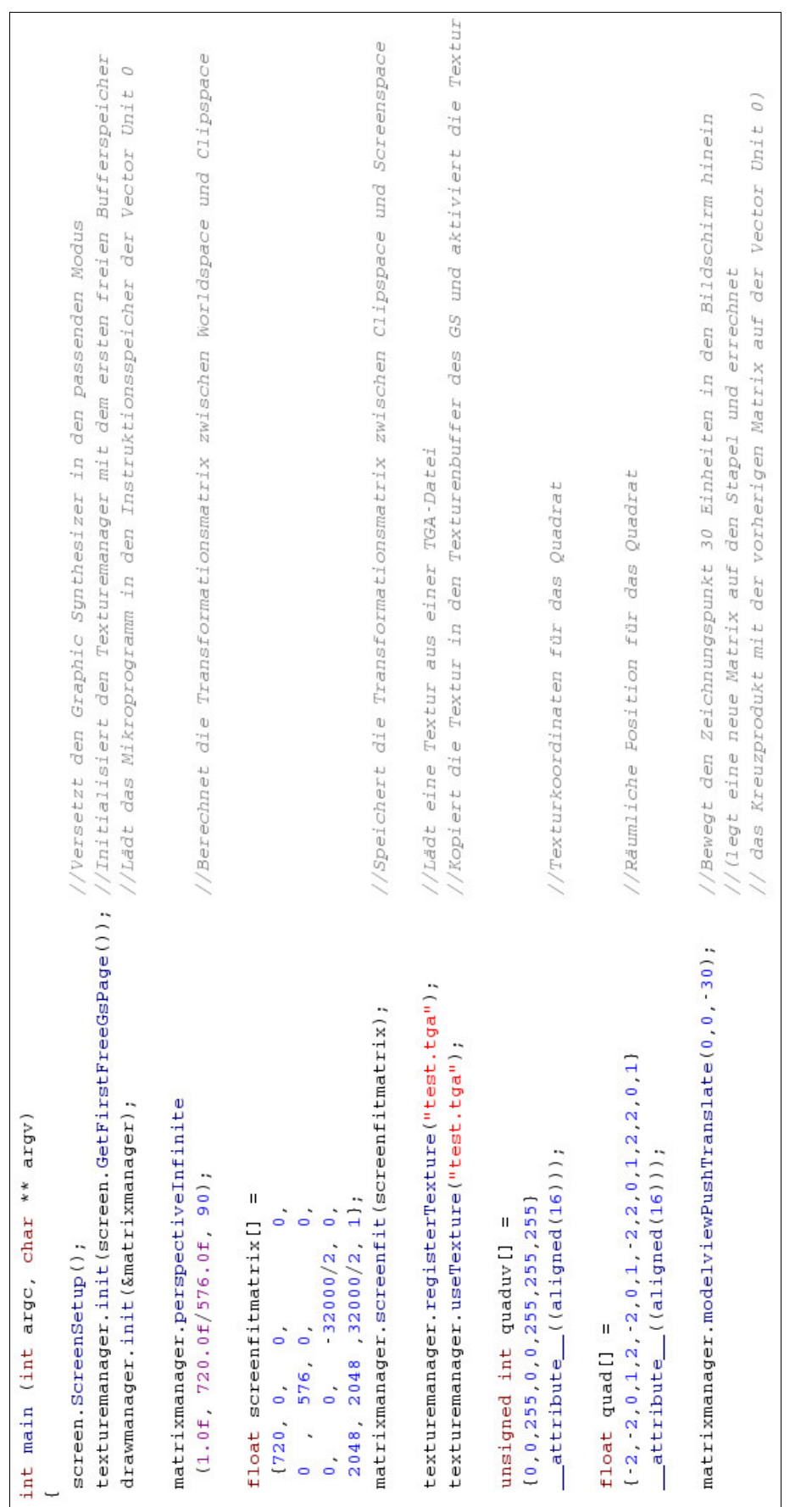

# **bildung 7.6: Z eichnen eines Quadrates (te xturiert, 45 Grad**

Teil 1

**g e dreht)**

**A** <u>م</u>
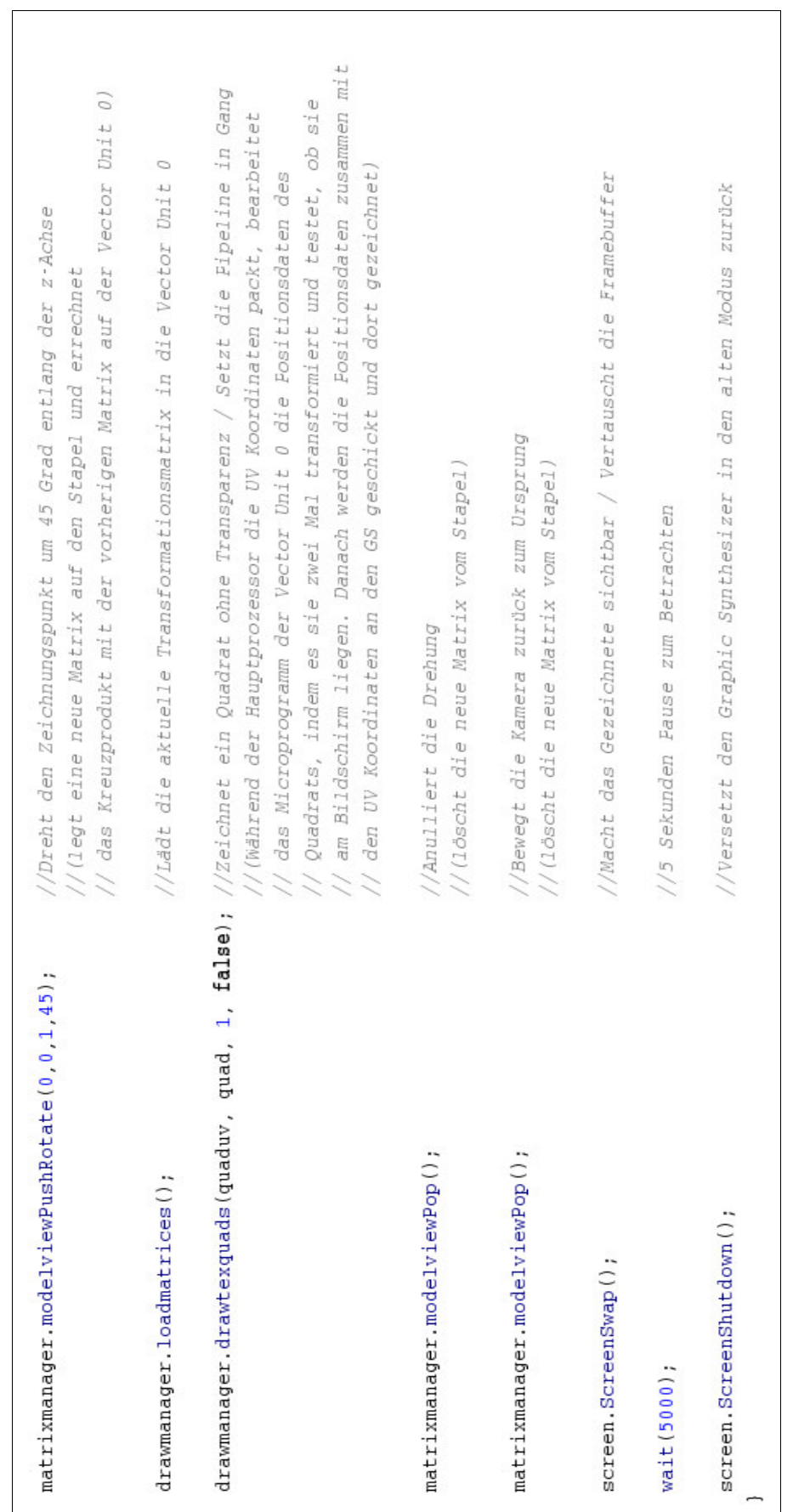

Teil 2

**A** <u>م</u>

**bildung 7.6: Z**

**eichnen eines Quadrates (te**

**xturiert, 45 Grad**

**g e dreht)**

# **7.4 Fenstersystem**

Bevor die Applikationen mit Hilfe des Applikationsframeworks für die Playstation2 erstellt werden konnten, musste eine Art Fenstersystem erstellt werden, um die unterschiedlichen Bildschirminhalte der Applikationen effizient verwalten zu können. Für das Fenstersystem war anfangs eine Klassenstruktur erdacht worden, welche auf abstrakten Klassen für Usersteuerelemente, ähnlich wie bei Java basiert. Während eines Implementierungsversuchs stellte sich jedoch heraus, dass die Objektorientierung in C++ sehr lose ist und ein solches Klassensystem nur mit erheblichem Aufwand wasserdicht implementiert werden kann.

Aus diesem Grund wurde das Klassensystem des Fenstersystems auf die "Screen"-Klasse herunter reduziert. Jeder Screen repräsentiert die Gesamtheit der Elemente, welche zur selben Zeit am Bildschirm sichtbar sind. Die Logik hinter den Steuerelementen wird von jedem Screen selbst verwaltet.

# **7.5 Serveranbindung/Datenbank**

Das Datenbankmanagementsystem, welches die Applikationsdaten am Server speichert, ist eine ältere Version von MySQL. Unglücklicherweise wurde dies durch den "Digital Media Technologies" Server (DMT) der FH-Joanneum fix vorgegeben und es wurde von Seiten des Neue Medien Teams abgelehnt, einen anderen Server für das ITV-System einzusetzen. Diese alte Version von MySQL hat den Nachteil, dass keine referentielle Integrität unterstützt wird und somit alle Integritätschecks auf höheren Ebenen durchgeführt werden müssen.

Für die Serveranbindung und die Datenbank wurde das HTTP-Protokoll gewählt, weil es einen einfachen Aufbau hat und die Implementierung eines Clients deswegen auch relativ einfach ist.

Als Verbindung zwischen HTTP und MySQL wird der "PHP: Hypertext Preprocessor" (PHP) eingesetzt, denn auch diese Technologie ist eine Vorgabe des Servers "DMT". Die Aufgabe von PHP ist, die von den Clients angeforderten Daten aus der Datenbank zu liefern, unberechtigte Zugriffe zu verhindern und die Integrität der Datenbank durch zahlreiche Überprüfungsabfragen zu wahren.

# **7.6 Applikationen**

Dieses Unterkapitel beschreibt die Implementierung der einzelnen Applikationen des ITV-Systems. Die Applikationen basieren auf den Technologien, Konzepten und Frameworkapplikationen, welche in den vorhergehenden Unterkapiteln beschrieben wurden.

# **Menüstruktur**

Die Menüstruktur hat einen relativ einfachen Aufbau und besteht aus einem Bereich für die Menüeinträge selbst, sowie einem Bereich für die Tastenhilfe.

Im Bereich für die Menüeinträge wird am oberen Rand die Überschrift zusammen mit einem 3D-Symbol angezeigt. Die untereinander angeordneten Menüeinträge besitzen ebenfalls ein 3D-Symbol, aber heben sich von der Überschrift durch die Schriftfarbe und eine Einrückung ab. Der Benutzer kann mit den Tasten "oben" und "unten" einen rechteckigen Cursorbalken zwischen den Menüeinträgen hin- und herbewegen und durch einen Druck auf die X-Taste den Menüeintrag unter dem Cursorbalken selektieren. In Abbildung 7.7 wird beispielhaft dargestellt, wie ein Benutzer in das Untermenü "Spiele" navigiert. Der Text am oberen Rand der Abbildung beschreibt, welche Tasten der Fernbedienung gedrückt wurden, um zu dem abgebildeten Bildschirm zu gelangen.

Die Tastenhilfe besteht aus Symbolen der Playstation2 Fernbedienung (Abbildung 7.1), welche für die Bedienung des Systems relevant sind. Wenn die Tasten der Fernsteuerung im aktuellen Kontext eine Funktion haben, wird neben den Symbolen die Funktion der zugehörigen Tasten textuell beschrieben. Wenn eine der Funktionstasten "Triangle", "Cross", "Square" oder "Circle" keine Funktion hat, wird das Symbol ausgeblendet, um den Bildschirm nicht unnötig zu überladen. Das Tastenkreuz, bestehend aus den vier Richtungstasten, ist aber immer sichtbar, weil es das zentrale Objekt für die Orientierung des Benutzers ist.

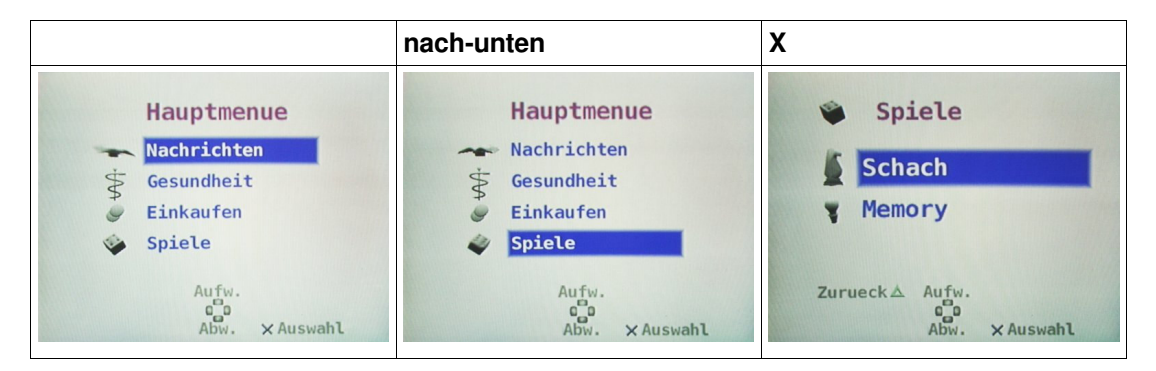

**Abbildung 7.7: Wechsel in das Untermenü "Spiele"**

# **Spiele**

Für das Untersystem "Spiele" wurden die Spiele Schach und Memory implementiert.

Schach wurde gewählt, weil es ein sehr verbreitetes Spiel ist und weil eine ausprogrammierte Schachlogik von einem meiner früheren Projekte bereits vorhanden war. Dieses frühere Projekt entstand aus Eigenmotivation und ist deswegen frei von Ansprüchen Dritter. Die Schachapplikation war die erste Appliktation, welche im Zuge der Diplomarbeit erstellt wurde und diente als Testapplikation, um die OpenGL-ähnliche Renderpipeline API für die Playstation2 zu implementieren.

Das Schachspiel ist die einzige Applikation, bei welcher auf die Tastenhilfe am unteren Bildschirmrand aufgrund von Platzmangel verzichtet wurde. Unglücklicherweise konnte auf den hohen Kontrast zwischen den Spielfiguren, sowie den hohen Kontrast am Schachbrett nicht verzichtet werden, was zu Artefakten bei gewissen Fernsehgeräten führen kann. Ein nachträgliches Weichzeichnen hätte dieses Problem behoben, aber die Implementierung eines solchen Features wäre zu aufwändig gewesen.

Das Spiel ist nur für zwei Spieler konzipiert und wird von beiden Spielern über die Fernbedienung der Playstation2 gesteuert. Der weiße Spieler muss anfangs mit den Richtungstasten zu einer seiner Spielfiguren navigieren und danach die X-Taste drücken, um die Figur auszuwählen. Danach werden ihm als Hilfe alle Zugmöglichkeiten dieser Figur angezeigt und der Benutzer kann den Cursor mit den Richtungstasten zu einer dieser Zugmöglichkeiten hin navigieren. Sobald der Benutzer seinen Zug mit X bestätigt, verfärbt sich der Cursor schwarz und der schwarze Spieler ist am Zug. In Abbildung 7.8 ist der Anfang einer Schachpartie mit dem ITV-Prototypen dargestellt. Die Abfolge der Bildschirme in den Abbildungen ist zeilenweise zu lesen.

|                                                                                            | $\sf X$                    | nach-links; X     |  |  |  |
|--------------------------------------------------------------------------------------------|----------------------------|-------------------|--|--|--|
| Spiele<br><b>Schach</b><br>Memory<br>Zurueck $\triangle$ Aufw.<br><b>× Auswahl</b><br>Abw. |                            | ٠                 |  |  |  |
| nach-rechts; X                                                                             | nach-rechts; X; nach-links | $\mathsf X$       |  |  |  |
|                                                                                            |                            |                   |  |  |  |
| nach-links;X;nach-rechts-oben                                                              | $\mathsf X$                | (später im Spiel) |  |  |  |
|                                                                                            |                            |                   |  |  |  |

**Abbildung 7.8: Anfang einer Schachpartie**

Das Spiel "Memory" wurde gewählt, weil es einen sehr einfachen Spielverlauf hat und bereits bei Kleinkindern verwendet wird, um das Gedächtnis zu trainieren. Das Spiel wird von nur einem Spieler gespielt und wird ebenfalls über die Fernsteuerung der Playstation2 gesteuert. Es besteht aus 18 Karten, wobei immer zwei Karten die selbe Textur besitzen. Anfangs sind alle Karten aufgedeckt und der Benutzer kann sich beliebig viel Zeit nehmen, um sich die Anordnung der Karten zu merken. Wenn er bereit ist, kann er mit einem Druck auf die X-Taste alle Karten zudecken. Danach muss er mit den Bewegungstasten den Cursor hintereinander zu zwei Karten bewegen und diese Karten jeweils mit der X-Taste aufdecken. Wenn die Karten das gleiche Bild haben, bleiben die Karten aufgedeckt. Wenn die Karten ein unterschiedliches Bild haben, werden beide Karten nach einem Tastendruck wieder verdeckt. Das Spiel ist zu Ende, wenn alle Karten aufgedeckt sind. In Abbildung 7.9 ist der Anfang eines Memoryspiels dargestellt.

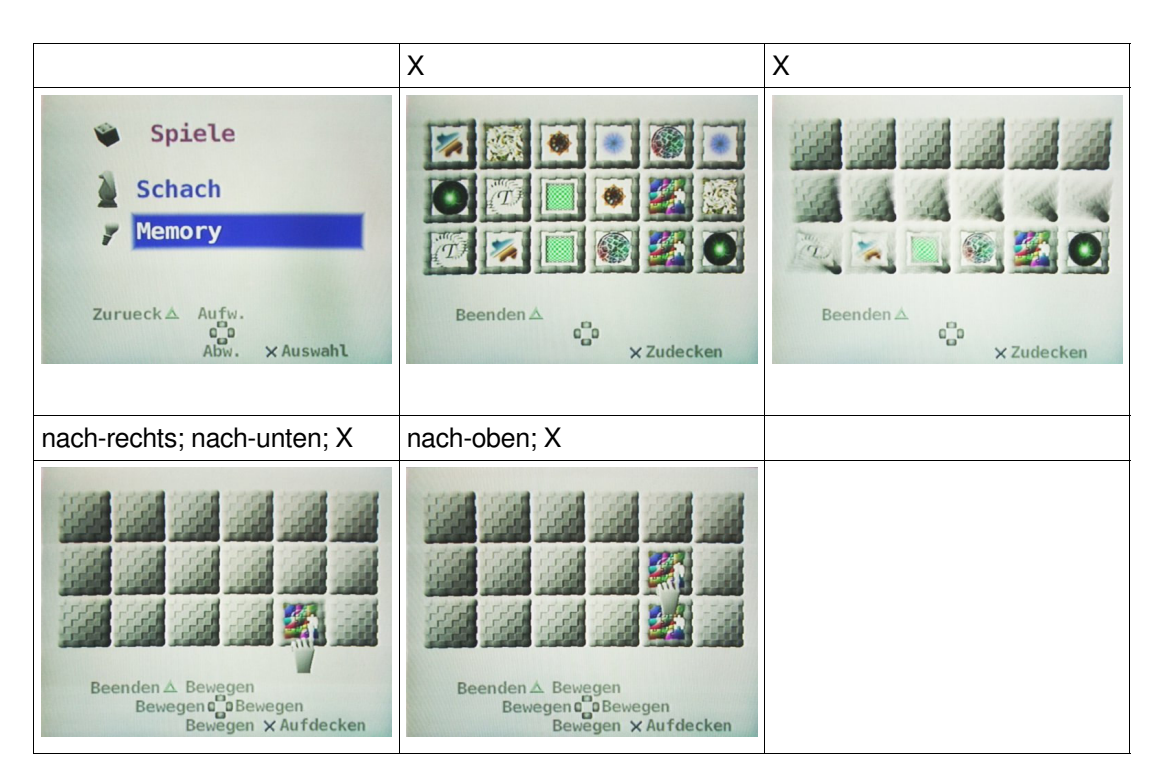

**Abbildung 7.9: Anfang eines Memoryspiels**

#### **Notrufsystem**

Das Notrufsystem kann von jedem Bildschirm des ITV-Systems aufgerufen werden. Der Benutzer muss zur Auslösung des Systems die Square-Taste drei Sekunden lang gedrückt halten. Danach ist das System aktiviert, startet einen 60 Sekunden Countdown und lässt dem Benutzer drei Möglichkeiten:

- Er kann den Countdown verstreichen lassen, wonach ein nicht genauer definierter Notruf abgesetzt wird.
- Alternativ dazu kann er durch eine Auswahl mit den Cursortasten und der X-Taste die Art des Notrufs genauer spezifizieren.
- Drittens kann er das Notrufsystem durch einen Druck auf die Triangle-Taste wieder deaktivieren.

Ein Zeitpunkt und die Art des abgesetzten Notrufs wird via HTTP und PHP auf einem entfernten MySQL Server vermerkt und kann via eines Webfrontends in einem fünf Sekunden Takt abgefragt werden. Abbildung 7.10 zeigt die Bildschirme des Notrufsystems.

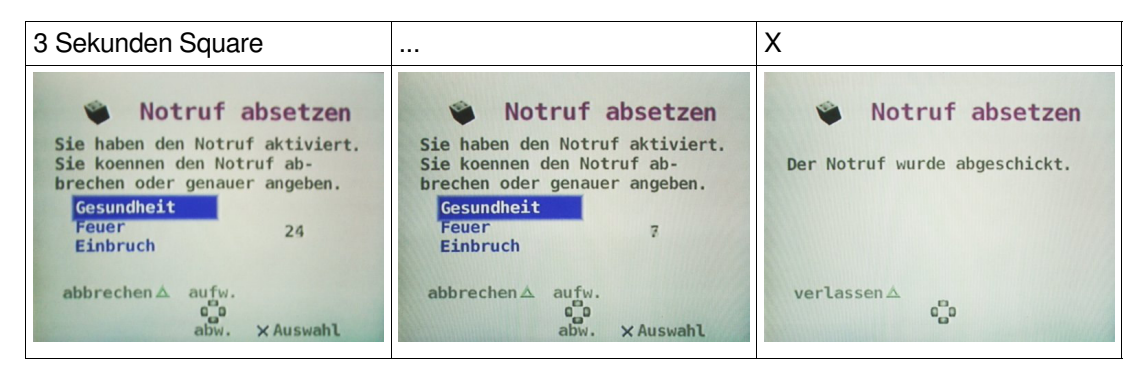

**Abbildung 7.10: Notrufsystem**

# **Shoppingsystem**

Das Shoppingsystem ist stark an die Usability des Menüs angepasst und besitzt die Fähigkeit, dem Benutzer einen hierarchischen Produktkatalog mit allen notwendigen Interaktionsmöglichkeiten anzubieten. Das System am Client bezieht die Produktdaten über HTTP und PHP von einem entfernten MySQL Datenbankserver und lädt die Detaildaten bei Bedarf nach. Der Administrator des Shops kann am Server über ein Webinterface beliebig viele Produktkategorien und Produkte anlegen, welche gleich beim nächsten Zugriff des Playstation2 Clients übernommen werden. Außerdem kann der Administrator die verfügbare Menge eines Produktes und den aktuellen Preis angeben. Eine weitere Möglichkeit für den Administrator ist, die Accountdaten und die Kontostände der Benutzer zu editieren, sowie die Bestelllisten der Benutzer zu verwalten. Da die Accountdaten der Benutzer am Server fix registriert sind, ist ein virtueller Einkaufswagen nicht notwendig und alle Bestellungen werden sofort registriert.

Der Endbenutzer sieht anfangs eine Produktkategorie, welche Produkte und Unterkategorien enthält. Die Einträge für die Produkte unterscheiden sich von den Unterkategorien dadurch, dass sie einen Preis besitzen und links vom Eintrag kein Symbol angezeigt wird. Der Benutzer hat auf diesem Bildschirm folgende Interaktionsmöglichkeiten:

- Wenn nicht alle Produkte und Unterkategorien auf einen Bildschirm passen, kann der Benutzer mit den nach-links- und nach-rechts-Tasten seitenweise blättern.
- Der Benutzer kann mit den nach-oben- und nach-unten- Tasten den Cursor zwischen Produkten und Unterkategorien bewegen.
- Durch ein Drücken auf die X-Taste kann der Benutzer in eine Unterkategorie navigieren, oder ein Produkt auswählen.
- Wenn der Benutzer es wünscht, kann er mit der Circle-Taste in jeder Produktkategorie seine letzten Bestellungen ansehen.
- Mit der Triangle-Taste kann der Benutzer die aktuelle Produktkategorie wieder verlassen. Tut er dies in der Hauptkategorie des Shops, verlässt er damit den Shop.

Wenn der Benutzer ein Produkt auswählt, erhält er ein Bild des Produktes, eine kurze Beschreibung und den Preis. Auf diesem Bildschirm kann der Benutzer mit den nach-obenund nach-unten-Tasten festlegen, wie viele Einheiten des Produktes er bestellen will. Danach kann er mit der X-Taste seine Auswahl bestätigen und wird zur Sicherheit noch einmal gefragt, ob er das Produkt in der Anzahl wirklich bestellen will. Sobald er auch diese Abfrage mit X positiv beantwortet, wird die Bestellung am Server gespeichert, das Geld vom Kreditkonto des Benutzers abgebucht und der Lagerstand des Produktes korrigiert. Dann wird der Benutzer wieder zur Produktkategorie zurückgebracht.

Gleich danach kann der Benutzer mit der Circle-Taste seine letzten Bestellungen begutachten. Auf diesem Bildschirm werden nur Bestellungen aufgelistet, welche noch nicht ausgeliefert wurden. Im Gegensatz zu einem Einkaufswagen kann der Benutzer die Produkte aus dieser Liste nicht mehr streichen.

Das Bestellen einer Packung "Soletti Salzstangen" wird in Abbildung 7.11 detailliert dargestellt. In diesem Beispiel sieht sich der Benutzer nach der Bestellung seine Bestellliste an, um sich zu vergewissern, dass die Bestellung erfolgt ist.

Die Symbole der Produktkategorien sind dreidimensionale .radio-Modelle, welche bei Bedarf aus der MySQL Datenbank des Servers geladen werden. Die Bilder der Produkte befinden sich ebenfalls in der Datenbank und sind als 256x256 Pixel unkomprimierte .tga Dateien gespeichert.

|                                                                                                    | X                                                                                                    | nach-rechts                                                                                                    |  |  |  |
|----------------------------------------------------------------------------------------------------|----------------------------------------------------------------------------------------------------|----------------------------------------------------------------------------------------------------|--|--|--|
| Hauptmenue<br>Nachrichten<br>$\bullet$<br>Gesundheit<br><b>Einkaufen</b><br>Spiele<br>Aufw.<br>$\mathbf{e}^{\text{eq}}_{\text{eq}}$<br>Abw.<br><b>X Auswahl</b>              | $s$ Einkaufen<br>1/2<br>Getraenke<br><b>Saucen&amp;Gewuerze</b><br>Haushaltswaren<br><b>Kuehlwaren</b><br>Zurueck△ Aufw. ○Bestellungen<br>vorherige Seiten onaechste Seite<br>Abw. X Auswahl                              | $\blacktriangleright$ Einkaufen<br>2/2<br><b>Obst&amp;Gemuese</b><br><b>Snacks</b><br>Zurueck△ Aufw. OBestellungen<br>vorherige Seiten pnaechste Seite<br>Abw. X Auswahl                                                                                                    |  |  |  |
| nach-unten                                                                                                    | X                                                                                                    | nach-rechts                                                                                                    |  |  |  |
| 2/2<br><b>Einkaufen</b><br><b>Obst&amp;Gemuese</b><br><b>Snacks</b><br>Zurueck△ Aufw. ○Bestellungen<br>vorherige Seiten onaechste Seite<br>Abw.<br><b>XAuswahl</b>           | Snacks<br>1/2<br><b>Bahlsen Chokini</b><br>2.00<br>1.00<br>Manner Schnitten<br>4.50<br>Mozartkugeln<br>Reiswaffeln<br>1.50<br>Zurueck△ Aufw. ○Bestellungen<br>vorherige Seiten anaechste Seite<br>Abw.<br><b>XAuswahl</b> | 2/2<br>Snacks<br><b>Riffels</b><br>2.00<br>1.50<br><b>Sing Sing</b><br>2.00<br>Soletti<br>Zurueck△ Aufw. OBestellungen<br>vorherige Seiten anaechste Seite<br>Abw. X Auswahl<br>X<br>Soletti<br>Sind Sie sicher, dass Sie das<br>Produkt in der Anzahl zu dem<br>Preis bestellen wollen?<br>Anzahl: 1<br><b>Preis: 2.00</b><br>nein△<br>$\mathfrak{a}^{\mathfrak{m}}_{\mathfrak{m}}$<br>$x$ ja |  |  |  |
| nach-unten<br>2/2<br>Snacks<br>Riffels<br>2.00<br>Sing Sing<br>1.50<br>Soletti<br>2.00<br>Zurueck△ Aufw. ○Bestellungen<br>vorherige Seiten pnaechste Seite<br>Abw. X Auswahl | X<br>Soletti<br>250 Gramm<br>Soletti<br>Salzstangerl<br>Anzahl: 1<br>Preis: 2.00<br>abbrechen∆<br>mehr<br>$\mathfrak{a}^{\square}_{\mathfrak{g}}\mathfrak{g}$<br>weniger Xkaufen                                          |                                                                                                    |  |  |  |
| X.                                                                                                    | Triangle                                                                                                    | Circle                                                                                                    |  |  |  |

**Abbildung 7.11: Bestellen einer Packung "Soletti"**

# **Nachrichtensystem**

Das Nachrichtensystem ist an den Aufbau des Shoppingsystems angelehnt. Es gibt ebenfalls eine hierarchische Struktur, bestehend aus beliebig vielen verschachtelten Nachrichtenkategorien und Nachrichten.

Gleich wie das Shoppingsystem bezieht auch das Nachrichtensystem seine Daten via HTTP und PHP von einem entfernten MySQL Datenbankserver. Der Administrator kann über ein Webinterface Nachrichten mit beliebig langem Text anlegen und zusätzlich noch ein Bild an die Nachrichten anhängen. Das Nachrichtensystem löscht von selbst keine Nachrichten, damit der Benutzer jede Nachricht mehrmals anschauen kann. Es ist die Aufgabe des Administrators, die Nachrichten möglichst intelligent zu kategorisieren.

Wenn der Benutzer das Nachrichtensystem startet, sieht er die übergeordnete Nachrichtenkategorie, welche Nachrichten und Unterkategorien enthält. Die Nachrichten unterscheiden sich von den Unterkategorien dadurch, dass sie keine Symbole links neben den Einträgen haben. Der Benutzer hat folgende Möglichkeiten:

- Wenn mehr Unterkategorien und Nachrichten vorhanden sind, als auf dem Bildschirm Platz finden, kann der Benutzer mit den nach-links- und nach-rechts-Tasten blättern.
- $\bullet$  Mit den nach-oben- und nach-unten-Tasten kann der Benutzer den Cursor bewegen.
- Durch ein Drücken auf die X-Taste kann der Benutzer in eine Unterkategorie navigieren, oder die ausgewählte Nachricht anschauen.
- Mit der Triangle-Taste kann der Benutzer die aktuelle Nachrichtenkategorie verlassen. Tut er dies in der Hauptkategorie des Nachrichtensystems, verlässt er das System.

Wenn der Benutzer eine Nachricht ausgewählt hat, sieht er die erste Seite der Nachricht und kann mit den nach-links- und nach-rechts-Tasten weiterblättern. Wenn der Benutzer mit dem Lesen der Nachricht fertig ist, kommt er mit der Triangle-Taste wieder zurück zur letzten Nachrichtenkategorie.

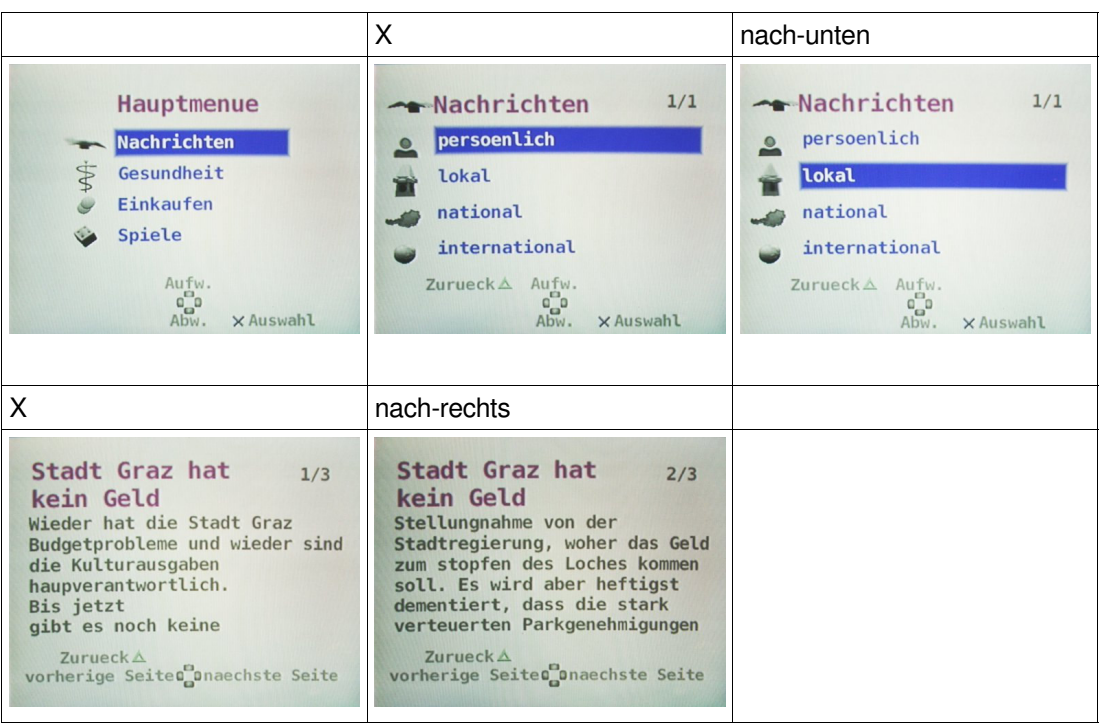

In der Abbildung 7.12 wird gezeigt, wie der Benutzer eine Nachricht lesen kann.

**Abbildung 7.12: Lesen einer Nachricht**

#### **Gesundheitssystem**

Das Gesundheitssystem ist ein statischer Prototyp, welcher nur zwei Features beinhaltet:

- Ein Erinnerungsfeature für die tägliche Einnahme von Medikamenten
- Ein Subsystem für die Protokollierung von Blutdruck- und Pulswerten, sowie deren grafische Darstellung

Beim Start des Gesundheitssystems fragt die Applikation am Server nach, ob und welche Medikamente der Benutzer täglich nehmen muss und ob er sie heute schon genommen hat. Wenn der Benutzer seine Medikamente an diesem Tag noch nicht genommen hat, erscheint am Bildschirm eine Erinnerungsnachricht. Diese Aufforderung kann der Benutzer ignorieren oder bestätigen. Bei einer Bestätigung wird die Einnahme des Medikamentes für diesen Tag am Datenbankserver vermerkt und der Benutzer wird an dem Tag nicht mehr erinnert.

Das Subsystem für die Protokollierung von Blutdruck- und Pulswerten funktioniert sehr ähnlich. Das System fragt am Server nach, ob der Benutzer seinen Puls und seinen Blutdruck an diesem Tag schon eingegeben hat. Wenn er dies nicht getan hat, erscheint beim Start des Gesundheitssystems eine Nachricht, welche den Benutzer zur Eingabe dieser Werte auffordert. Unabhängig davon, ob der Benutzer seine Werte einträgt oder die Nachricht ignoriert, werden im Anschluss daran die Puls- und Blutdruckwerte der letzten Tage in einem Liniendiagramm dargestellt.

Die unterschiedlichen Bildschirme des Gesundheitsystems sind in Abbildung 7.13 dargestellt.

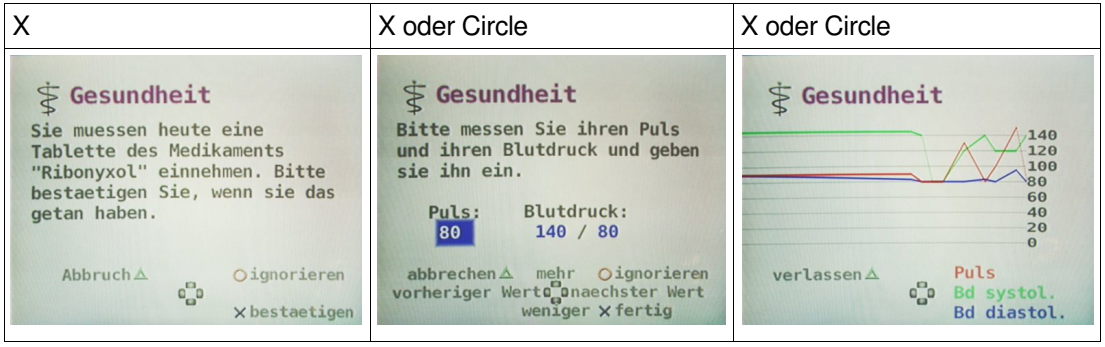

**Abbildung 7.13: Gesundheitssystem**

# **8 Usabilitytests und Auswertung**

Die Usabilitytests werden in erster Linie durchgeführt, um die Benutzbarkeit des ITV-Prototypen zu überprüfen. Indirekt werden dadurch die im Theorieteil aufgestellten Annahmen über Usability bei älteren Personen und Usability bei Fernsehgeräten auf ihre Richtigkeit hin überprüft.

# **8.1 Testplan**

# **Sinn**

Das Ziel der Tests ist eine Bewertung der Usability des ITV-Prototypen durch ältere Personen. Es soll gezeigt werden, ob ältere Personen mit diesem System vordefinierte Aufgaben erledigen können. Außerdem soll herausgefunden werden, welche Aspekte des ITV-Prototypen noch verbessert werden können.

# **Methode**

Für den Test werden ältere Personen eingeladen, welche dann verschiedene Aufgaben mit dem ITV-System lösen sollen. Der Test wird in Form eines "Thinking Aloud" Tests durchgeführt, ähnlich wie diese Testform in "Human Computer Interaction" (Andrews, 2003, S. 101ff; 121ff) beschrieben ist. Alle während der Usabilitytests verwendeten Dokumente sind in Anhang A zu finden.

Die Probanden wissen vorher nichts von dem ITV-System und werden alle durch folgenden Testablauf geschickt:

- Begrüßung des Probanden
- Durchgehen des Orientierungsscripts
- Hintergrundinformationen ausfüllen lassen und Einverständniserklärung unterschreiben lassen.
- Start des Videorekorders und des Camcorders.
- Erklärung der Aufgabenstellungen und Durchlauf der Tests.
- **Stopp des Videorekorders und Camcorders.**
- Während des Tests gestellte Fragen beantworten.
- Abschlussbefragung ausfüllen lassen.
- Rekapitulieren des Tests mit dem Probanden und Verabschiedung.

# **Aufgabenliste**

Mit Ausnahme des Gesundheitssystems decken die Aufgaben alle Teilbereiche des ITV-Prototypen ab. Die Aufgabenstellungen sind in Tabelle 8.1 aufgelistet.

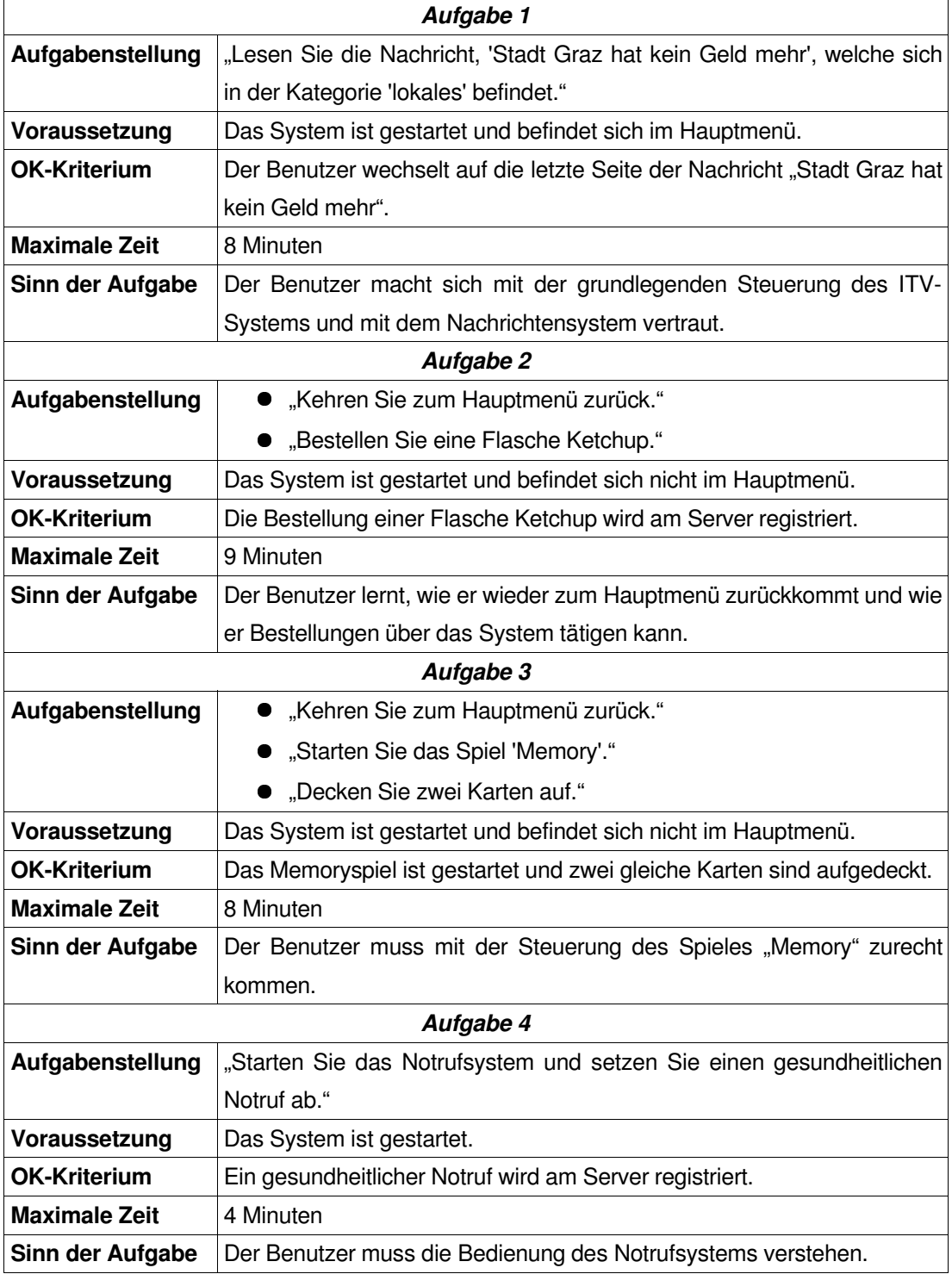

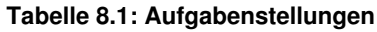

Die Aufgaben werden den Testpersonen nicht schriftlich vorgelegt, sondern am Anfang jeder Aufgabe vorgelesen. Die Personen können jederzeit nachfragen, wenn Sie die Aufgabenstellung vergessen oder nicht verstanden haben.

# **Testumgebung**

Als Umgebung für den Test dient ein leises Wohnzimmer mit Teppichboden und einigen Pflanzen. Der Raum ist von der Decke aus indirekt beleuchtet, wodurch der Proband auf dem Fernsehgerät keine Reflexionen sieht. Der kürzeste Abstand zwischen dem Bildschirm und der Sitzgelegenheit für den Probanden beträgt 180 cm. Die Sitzgelegenheit ist eine Wohnzimmereckbank mit einer 40 cm hohen Sitzfläche, vor welcher ein 49 cm hoher Holztisch steht.

Für die Tests steht kein zweiter Tester zur Verfügung. Deswegen werden die Tests mit einem MiniDV Camcorder und einem VHS-Videorekorder für die spätere Protokollierung und Analyse aufgenommen. Der Videorekorder speichert den Videooutput des ITV-Systems, sowie die gesprochenen Audioinformationen des Testers und des Probanden. Der Camcorder nimmt die selben Audiodaten auf, ist aber auf die Fernbedienung des Probanden zentriert und speichert seine Tastendrücke.

Die Umgebung für die Tests ist in Abbildung 8.1 schematisch dargestellt. Abbildung 8.3 zeigt das Testsystem von der Sicht des Probanden aus und Abbildung 8.2 zeigt das Sichtfeld des Camcorders. Die Bestandteile des Testsystems selbst sind in Tabelle 8.2 aufgeführt.

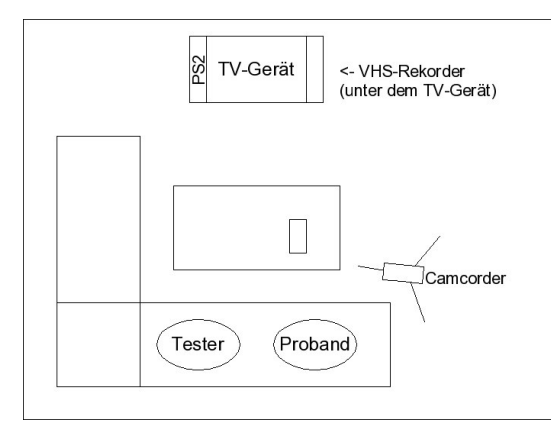

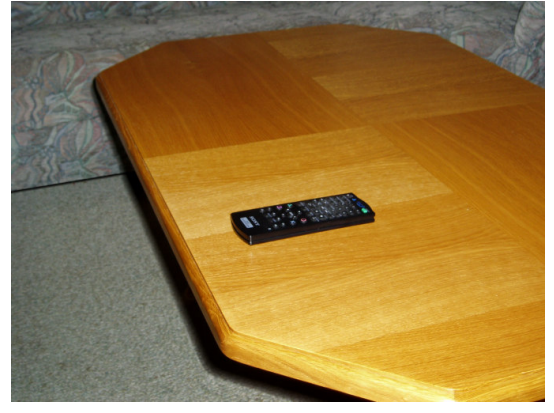

**Abbildung 8.1: Testumgebung Abbildung 8.2: Sichtfeld Camcorder**

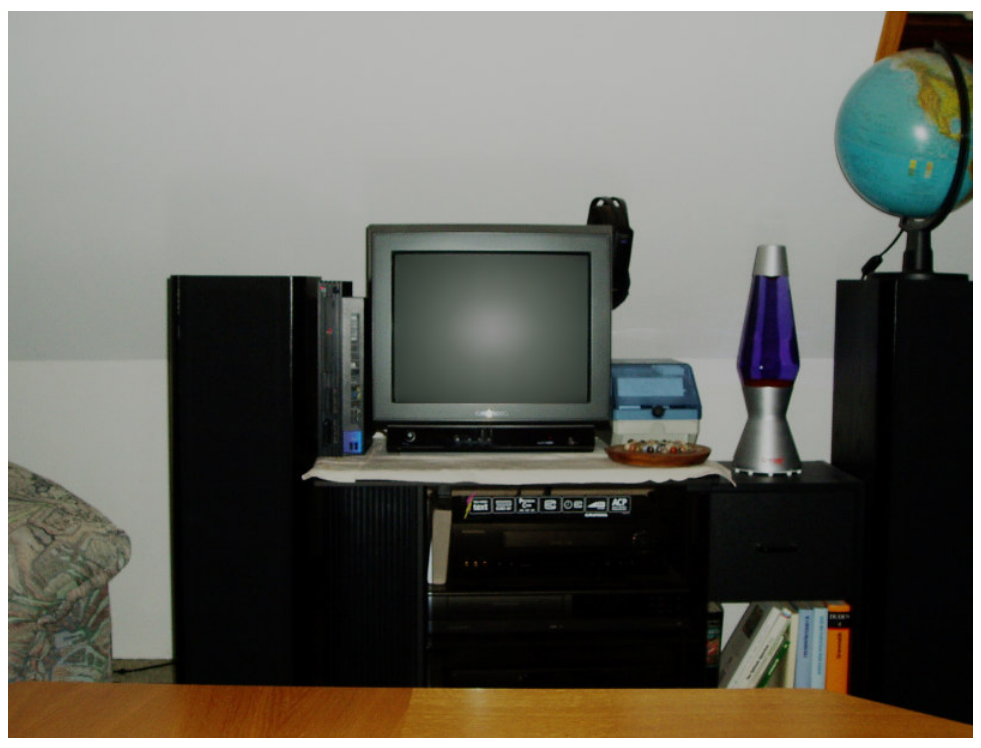

**Abbildung 8.3: Sichtfeld Testperson**

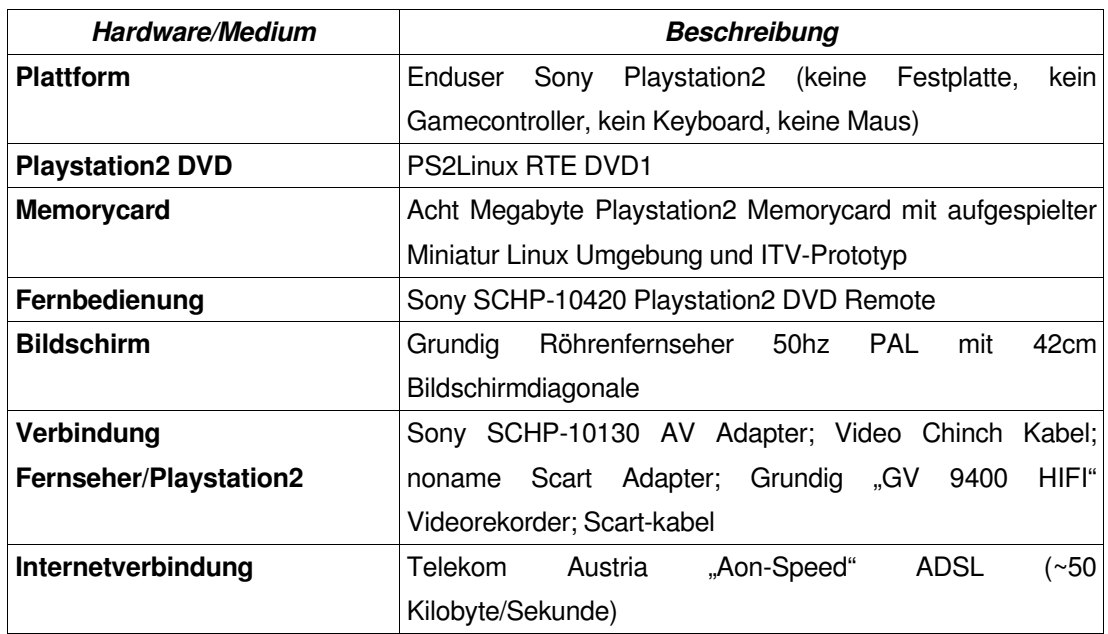

# **Tabelle 8.2: Testsystem**

# **Zu sammelnde Daten**

Folgende Daten werden bei den Usabilitytests protokolliert:

- Falsche Aktionen
- Zielführende Aktionen
- **Bemerkungen des Probanden**
- **Bemerkungen des Testers**
- Zeitpunkt der Aktionen
- Beendigungsgrund (Erreichen der Aufgabenstellung oder Timeout)

#### **8.2 Probanden**

Für einen vollen Usabilitytest mit dutzenden Personen war zu wenig Zeit vorhanden, weshalb der Usabilitytest nur mit drei Personen durchgeführt werden konnte. Die einzige Bedingung für die Teilnahme am Test war, dass die Testpersonen über 65 Jahre alt sein mussten. Ansonsten kam die Auswahl der Probanden willkürlich zu Stande und ist deswegen nicht repräsentativ.

Das Hauptziel des Test ist das Sammeln von Kritik und Verbesserungsvorschlägen, um den Prototypen weiter in die richtige Richtung zu entwickeln. Die Profile und die Namen der Testpersonen sind in Tabelle 8.3 und Tabelle 8.4 aufgelistet.

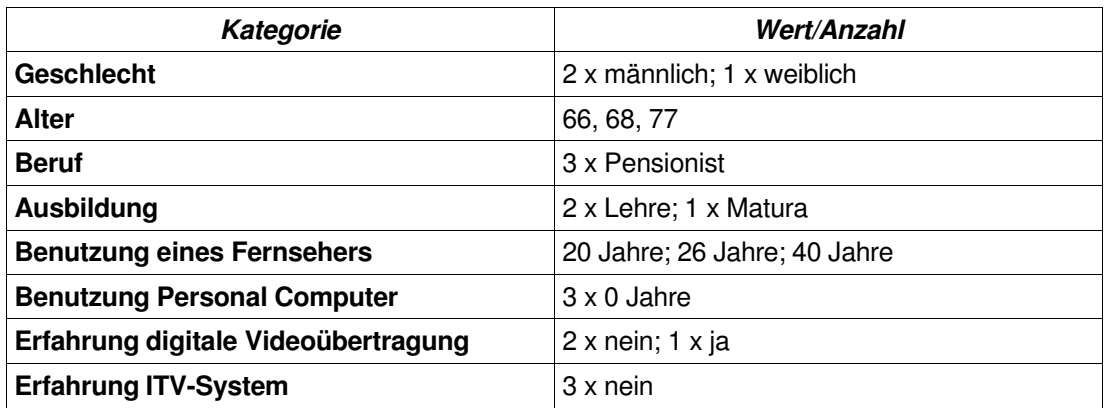

#### **Tabelle 8.3: Profile der Testpersonen**

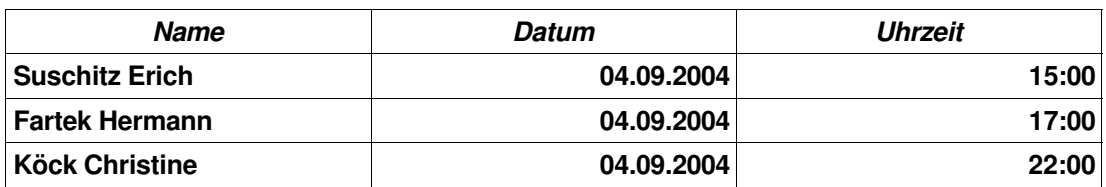

**Tabelle 8.4: Liste der Testpersonen**

# **8.3 Testprotokolle und Auswertung**

Nach den Usabilitytests wurden die Testprotokolle, welche in Anhang B zu finden sind, aus den aufgezeichneten Videoaufnahmen erstellt. Auf Basis dieser Protokolle wurde anschließend eine zusammenfassende statistische Analyse über die benötigte Zeit und die Anzahl an falschen Aktionen durchgeführt. Danach wurde eine ähnliche Analyse über die Abschlussbefragung der Testpersonen erstellt.

Die beiden Analysen sind in den Tabellen 8.5 und 8.6 dargestellt. Wegen der geringen Anzahl von nur drei Testpersonen wurden nur statistische Kennzahlen errechnet, welche bei einer so kleinen Anzahl an Werten noch aussagekräftig sind.

|      | Zeit bis zur Erfüllung der Aufgabe |          |                |               |  | <b>Falsche Aktionen</b> |        |                |                |
|------|------------------------------------|----------|----------------|---------------|--|-------------------------|--------|----------------|----------------|
| Auf- | Werte                              | $Spann-$ | <b>Mittel-</b> | <b>Erfolg</b> |  | <b>Anzahl</b>           | Spann- | <b>Mittel-</b> | Median         |
| gabe |                                    | weite    | wert           |               |  |                         | weite  | wert           |                |
| 1    | $04:00; 05:30; -$                  | 01:30    | 04:45          | 67%           |  | 3:3:7                   | 4      | 4,33           | 3              |
| 2    | 04:45; 07:30; -                    | 02:45    | 06:08          | 67%           |  | 4; 8; 9                 | 5      |                | 8              |
| 3    | 02:05:0 2:15: 04:14 02:09          |          | 03:05          | 100%          |  | 1:2:2                   | -1     | 1,66           | $\overline{c}$ |
| 4    | $02:00; 03:07; -$                  | 01:07    | 02:34          | 67%           |  | 5; 6; 6                 |        | 5,66           | 6              |

**Tabelle 8.5: Analyse Protokoll**

Die endgültige Auswertung der Tests basiert auf den Testprotokollen, der Analyse der Testprotokolle, der Analyse der Abschlussbefragungen, sowie auf den Videoaufzeichnungen. Da der Thinking Aloud Test sehr viele verbale Informationen produziert hat, wird bei der Auswertung auf jede Testperson einzeln eingegangen.

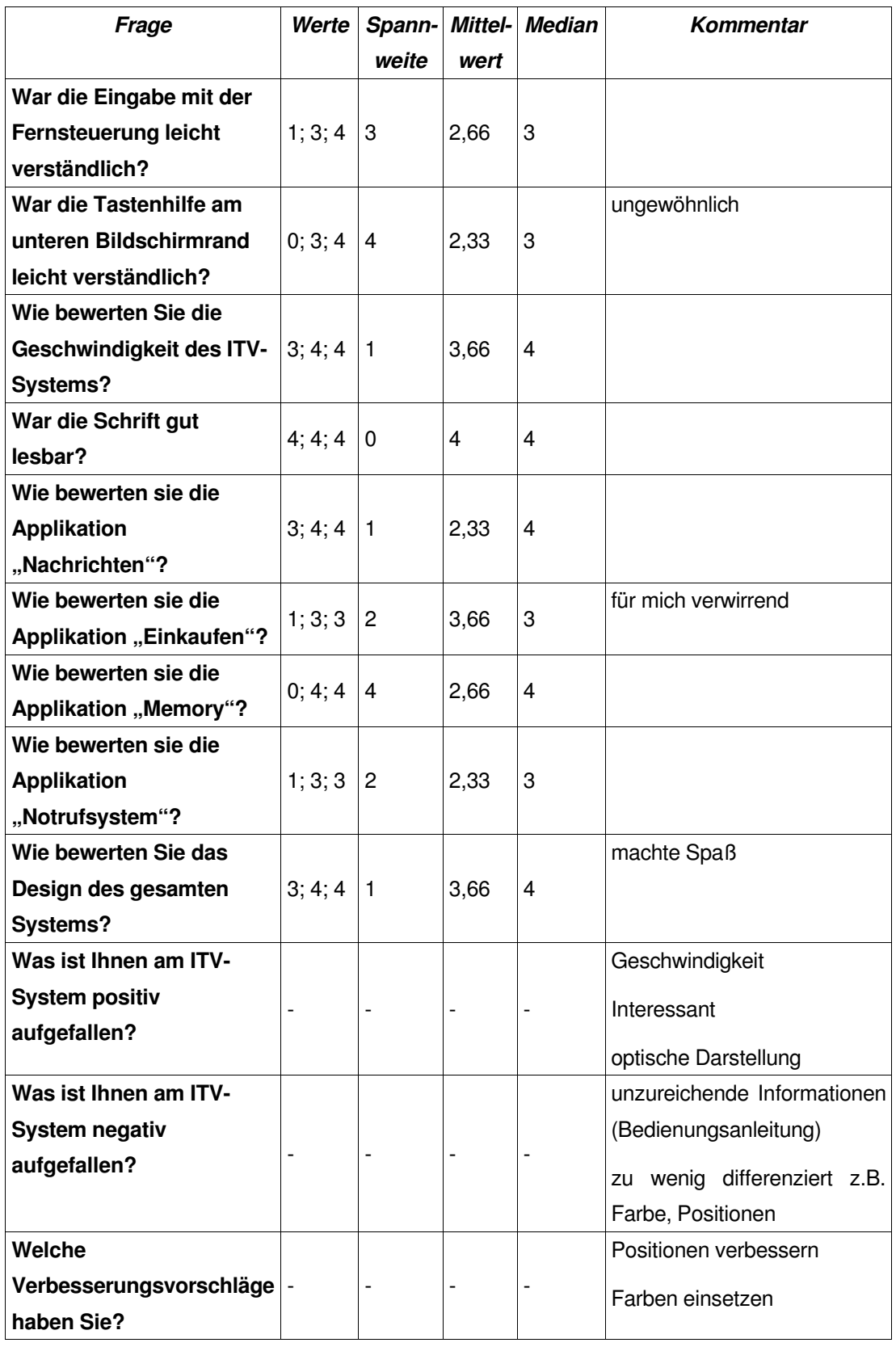

**Tabelle 8.6: Analyse Abschlussbefragung**

#### **Usabilitytest Testperson 1**

Für diesen Probanden war die räumliche Aufteilung der Tastenhilfe nicht klar. Deswegen wusste er nicht, welcher Hilfetext zu welcher Taste der Fernsteuerung gehört. Als Verbesserung schlug er intensive Farben vor, um die Zugehörigkeiten zwischen Hilfetext und Tastensymbolen zu verdeutlichen. Eine solche Farbcodierung der Hilfetexte hätte zusätzlich den Vorteil, dass die Tastaturhilfe weniger oft vergessen wird. Bei den Cursortasten wäre eine Farbcodierung aber eher unpassend, weil diese Tasten auf den meisten Fernbedienungen die selbe Farbe haben. Um dem Benutzer trotzdem die Unterscheidung zu erleichtern, könnten die Hilfetexte für die Cursortasten mit hellgrauen Farbbalken in Pfeilform unterlegt werden. Eine weitere Möglichkeit wäre eine besser durchdachte räumliche Anordnung der Hilfetexte, wie es dieser Proband ebenfalls vorschlägt.

Bei Aufgabe 3 war problematisch, dass der Proband das Spiel "Memory" nicht gekannt hat. Deswegen war er sehr verwirrt, als er Karten aufdecken sollte, obwohl anfangs alle Karten aufgedeckt waren. Ein weiteres Problem bei Aufgabe 3 war, dass die Cursorhand vom Memoryspiel zu unauffällig war und vom Getesteten übersehen wurde. Deswegen schlägt er vor, die Hand in einer anderen Farbe als Grau darzustellen.

# **Usabilitytest Testperson 2**

Diese Person hatte die größten Probleme mit dem System und hat nur eine der drei Aufgaben rechtzeitig beendet. Bei der ersten Aufgabe hat sich der Proband eine falsche Tastenfolge eingelernt und ist deswegen in einem Kreis aus immer gleichen Aktionen stecken geblieben. Schuld daran war höchstwahrscheinlich die schlecht gewählte Tastenbeschreibung "Auswahl".

Bei der Aufgabe 2 hatte die Testperson noch immer große Probleme mit der Steuerung, aber es war nicht genau ersichtlich, warum dies der Fall war. Ab Aufgabe 3 hat die Testperson die Steuerung teilweise verstanden.

Die letzte Aufgabe war für die Person sehr schwer, weil sie die Aufgabe "Notruf absetzen" nicht verstanden hat und stattdessen nach "Gesundheit" gesucht hat.

Die Hintergrundbefragung dieser Testperson ist nicht besonders aussagekräftig, da alle Bewertungen mit "eher gut" oder "gut" angekreuzt und keine schriftlichen Kommentare gegeben wurden. Diese Person hat nur eine der vier Aufgaben rechtzeitig geschafft.

# **Usabilitytest Testperson 3**

Bei der ersten Aufgabe war der Person nicht klar, dass in der Aufgabenstellung nur der Titel der Nachricht genannt wurde. Aus diesem Grund war die Testperson verwirrt, als sie die Überschrift der Nachricht vor sich hatte, aber die Aufgabe noch nicht zu Ende war. Die nächste Verwirrung trat auf, als die Person glaubte, dass die Nachricht aus nur einer Seite besteht. Beide Probleme sind indirekt ein Resultat der dürftig formulierten Aufgabenstelltung, aber dennoch wäre das zweite Problem nicht aufgetaucht, wenn mehr Hinweise gegeben worden wären, dass die Nachricht aus mehreren Seiten besteht. Eine Möglichkeit um dies besser anzuzeigen, wäre eine farbiger Pfeil am rechten Rand der Seite, welcher nur auftaucht, wenn der Benutzer weiterblättern kann.

Die zweite Aufgabe war bei dieser Testperson problematisch, weil die Person in der falschen Produktkategorie gesucht hat, sowie die Circle-Taste und die nach-rechts-Taste gedrückt hat, um das Produkt auszuwählen. Wieder war die Beschreibung "Auswahl" und die Beschreibung "nächste Seite" zu verwirrend. Wahrscheinlich wäre die Person schneller weitergekommen, wenn die X-Taste und die nach-rechts-Taste die Beschriftungen "bestätigen" und "weiterblättern" getragen hätten. In der Abschlussbefragung beschreibt die Testperson das Einkaufssystem als eher schlecht und verwirrend.

Beim Notrufsystem war der Person nicht klar, dass die Square-Taste drei Sekunden lang gedrückt werden muss.

# **8.4 Gemeinsamkeiten und Schlussfolgerung**

Alle Probanden haben den Schriftzug "Notfall 3sec" richtig als "drei Sekunden" interpretiert. Trotzdem hat keiner sofort die Taste drei Sekunden lange gedrückt. Es hat sich auch gezeigt, dass der Begriff "Notfall" nicht immer richtig zugeordnet wird. Deshalb wäre der Schriftzug "Notruf 3sec drücken" wahrscheinlich viel geeigneter.

Es hat sich bei allen Probanden gezeigt, dass der Begriff "Auswahl" als Tastenhilfe für das Auswählen von Menüeinträgen sehr schlecht ist. Alle Probanden haben diesen Begriff mindestens ein Mal gelesen und dann trotzdem eine andere Taste als Bestätigung verwendet. Einer der Getesteten wollte mehrmals seine Auswahl "Bestätigen", und hat vergeblich danach gesucht. Deshalb sollte statt "Auswahl" der Begriff "Bestätigen" verwendet werden.

Auch haben alle Probanden beim Bestellen von Ketchup zuerst die Taste mit der Beschriftung "Lieferliste" gewählt, obwohl dieser Begriff mit der Aufgabe nur einen indirekten Zusammenhang hat. Dieses Verhalten konnte durch die Beobachtung der Probanden während der Tests etwas beleuchtet werden: Die Probanden haben den Text im Contentbereich des Bildschirms häufig vollständig gelesen, aber vom Text im Tastenhilfebereich nur den obersten Teil gelesen. Es wurde immer von oben nach unten gelesen und die erste thematisch zusammenpassende Tastenhilfe gewählt ohne den Rest der Tastenhilfe zu lesen. Es ist deshalb empfehlenswert, die verfügbaren Aktionen nach ihrer Relevanz zu sortieren und in dieser Reihenfolge am Bildschirm darzustellen. Selbstverständlich muss die Anordnung der Tasten am Bildschirm trotzdem das Layout der Fernbedienung wieder spiegeln.

Weiters hat sich bei allen Probanden ein Lerneffekt eingestellt. Besonders bei Aufgabe 3 waren alle Probanden ansatzweise mit der Cursorsteuerung und der Tastenhilfe vertraut. Es hat sich auch gezeigt, dass das Lernverhalten von diesen Personen stark auf Erfahrungen basiert, da zwei der drei Testpersonen Teile einer vorhergehenden Aufgabe wiederholten, obwohl die aktuelle Aufgabe dies nicht verlangte.

Nach dem Test haben alle drei Probanden ohne einen Anstoß verbal betont, dass sie das gesamte System bzw. einen Teil des Systems interessant finden.

Besonders zufrieden waren die Testpersonen mit der Lesbarkeit der Schrift. Überraschenderweise waren alle Testpersonen auch mit der Verzögerung beim Laden der Bildschirme noch zufrieden, welche durchschnittlich eine Sekunde beträgt.

# **9 Schlusswort**

#### **Rückblick**

Im ersten Kapitel der Diplomarbeit wurde interaktives Fernsehen in Theorie und Praxis beschrieben, um dem Leser die Grundlagen dieses Konzepts zu vermitteln. Als Beispiel für eine technische Umsetzung wurden der Standard MHP und die Untertechnologien DVB und MPEG erklärt.

Das nächste Thema waren ältere Personen und deren Anforderungen. Als Einstieg wurde die zukünftige Entwicklung der Bevölkerungsgruppe der älteren Personen in Österreich anhand von statistischen Prognosen beschrieben und so deren zukünftige ökonomische Relevanz aufgezeigt. Danach wurden die Unterschiede zwischen normalen und älteren Personen aus medizinischer Sicht erklärt und Präventionsfelder für die Erhaltung deren Gesundheit aufgeführt. Auf Basis dieser Informationen sind anschließend Anwendungen erdacht worden, welche auf die speziellen Anforderungen dieser Personengruppe eingehen, bzw. direkt oder indirekt das Wohlbefinden und die Gesundheit von älteren Personen fördern.

Als Vorbereitung für die Implementierung des ITV-Prototypen wurden im nächsten Schritt die Usabilityaspekte von ITV-Systemen für ältere Personen ergründet. Als erstes sind die Eigenheiten von Fernsehgeräten bei der Darstellung von künstlichen Inhalten erläutert worden. Da über ITV-Systeme in Bezug auf Usability bei älteren Personen keine Publikationen gefunden werden konnten, wurden die veränderten Fähigkeiten von älteren Personen genauer analysiert, um daraus Usabilityrichtlinien für ITV-Systeme abzuleiten. Die gewonnen Erkenntnisse sind anschließend mit der Webusabilitystudie der Nielsen Norman Group konsolidiert und mit dem ITV-Pilotprojekt des ORF verglichen worden.

Ebenfalls als Vorbereitung für den praktischen Teil wurde der Begriff "freie Software" erklärt und nach freien Projekten über das Thema ITV gesucht. Unglücklicherweise waren alle gefundenen freien Projekte noch in der Entwicklung und konnten deswegen für die Zwecke der Diplomarbeit nicht verwendet werden. Anschließend wurden noch einige freie Projekte recherchiert und vorgestellt, welche sich zumindest mit einer Dimension von ITV, der digitalen Videoübertragung beschäftigen.

Das dritte Kapitel für die Vorbereitung auf den praktischen Teil war die Erklärung der Besonderheiten der "Playstation2", da diese Plattform als Hardwarebasis für die Implementierung des ITV-Prototypen ausgewählt wurde. Bei der Erklärung wurde besonders genau auf die Hardware Renderpipeline mit dem Namen "Entertainment Engine" eingegangen, weil die Kenntnis dieser Technologie für die spätere Implementierung unverzichtbar war.

Im Kapitel über die Planung des ITV-Prototypen wurden die wichtigsten Entwicklungsentscheidungen wie Programmiersprache, Entwicklungsumgebung, Bootmedium, Usability und die Liste der zu implementierenden Applikationen diskutiert.

Das nächste Kapitel beschäftigte sich mit der eigentlichen Implementierung des Prototypen. Im speziellen wurden Probleme diskutiert, welche erst während der Implementierungsphase aufgetaucht sind. Aufgrund der großen Komplexität des Programms von über 10.000 Zeilen C++ Code, konnten nur die wichtigsten und interessantesten Problemlösungen angeführt werden.

Nachdem die Implementierung des Systems abgeschlossen war, wurde ein Thinking Aloud Usabilitytest mit älteren Personen durchgeführt, um die Brauchbarkeit des ITV-Prototypen zu überprüfen und weitere Verbesserungsvorschläge zu sammeln. Bei diesem Test hat sich gezeigt, dass einige ältere Personen ohne Einführung mit dem System umgehen können, aber noch viele Verbesserungsmöglichkeiten gegeben sind.

#### **Ausblick**

Ich bin mir nicht sicher, ob die in der Diplomarbeit beschriebenen Applikationen für ältere Personen je auf einem ITV-System eines Broadcasters ausgestrahlt werden. ITV-Systeme sind für Massenentertainment entwickelt worden und Individualität ist nur in einem begrenzten Ausmaß möglich. Es ist daher viel wahrscheinlicher, dass diese Applikationen auf einem anderen Endgerät ablaufen werden, welches besser an die Bedürfnisse der Benutzer angepasst werden kann, als eine ITV Set-top Box.

Trotzdem ist interaktives Fernsehen das Fernsehen der Zukunft und ich bin mir sicher, dass es früher oder später den Einzug in die Wohnzimmer der Österreicher finden wird. Anfangs werden einige Broadcaster dieses Service als zusätzliches Feature anbieten, um damit einen Vorteil gegenüber andern Broadcastern zu haben. Mit den ersten Werbungen für das neue Service wird auch das Interesse an ITV Set-top Boxen steigen und mehr um mehr Hersteller werden in den Markt für ITV Set-top Boxen einsteigen. Irgendwann wird ITV ein Feature von fast jeder digitalen Set-top Box sein, ähnlich wie heute Teletext ein Bestandteil von fast jedem analogen Fernseher ist.

# **Anhang A – Usabilitytest Formulare und Dokumente**

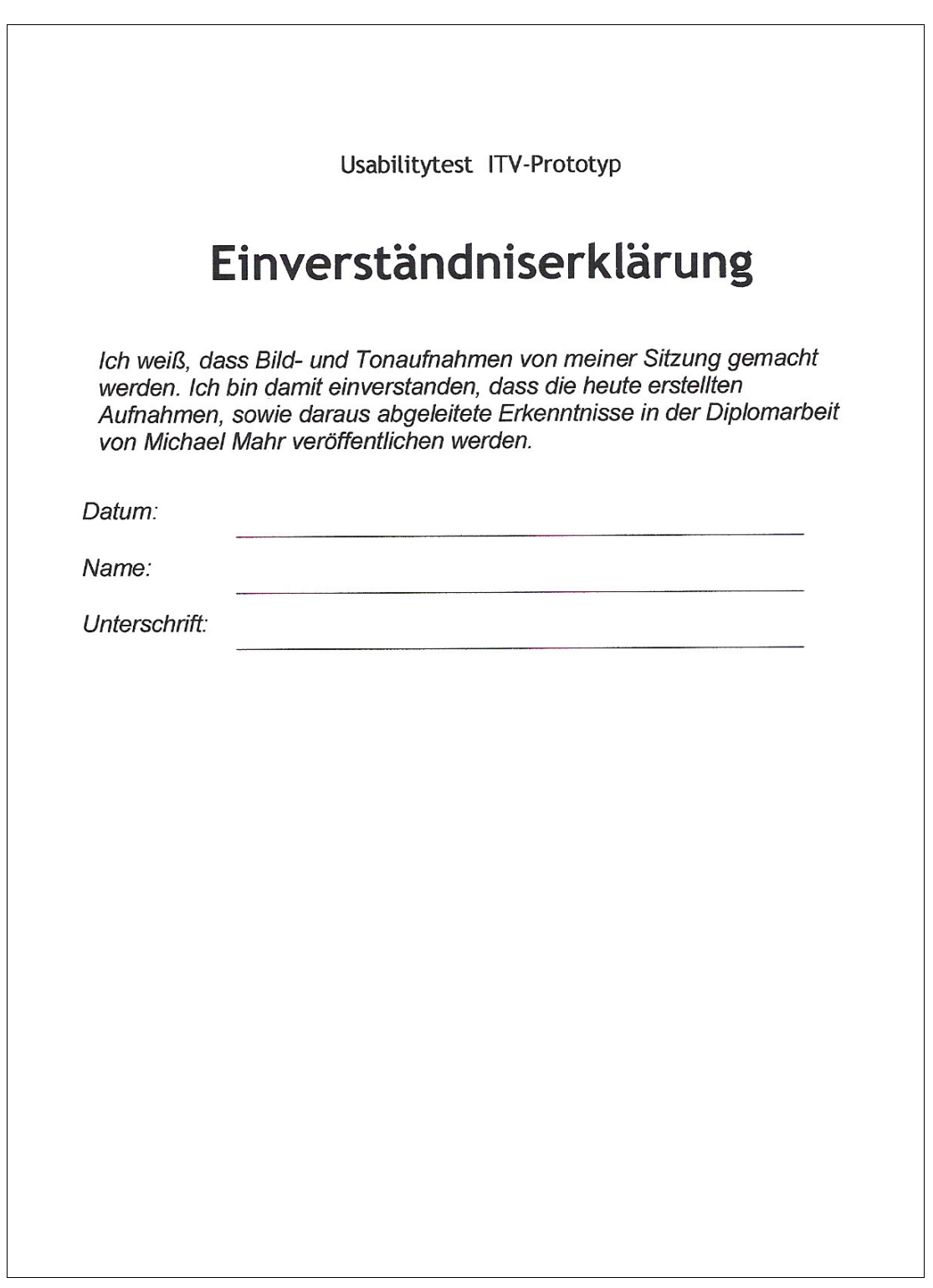

# Orientierungsscript

Guten Tag. Ich habe für meine Diplomarbeit ein System für interaktives Fernsehen entwickelt und brauche ihre Hilfe, um das System auszutesten.

Ein System für interaktives Fernsehen (ITV-System) ist ein Gerät, welches an einen Fernseher angeschlossen wird und über eine Fernbedieunung bedient wird. Interaktives Fernsehen kann man sich als eine Art verbesserter Teletext vorstellen.

Wir sind heute hier, um die Bedienbarkeit dieses Systems zu testen. Ich werde Sie auffordern, einige typische Abläufe durchzuführen und Sie sollen ihr Bestes versuchen, um diese Aufgaben zu lösen.

Aber machen Sie sich keine Sorgen über Ihren Erfolg, denn es wird nur das Programm getestet und nicht Ihr Können. Wenn Sie nicht weiterkommen, ist das die Schuld des Systems und nicht die Schuld von Ihnen.

Um auch während des Tests Ihren Gedanken folgen zu können, bitte ich Sie "Laut Mitzudenken", das heißt Ihre Handlungen und Eindrücke mitzukommentieren. Was Sie überlegen, welche Informationen Sie aufnehmen um ihren nächsten Schritt zu planen, etc.. Stellen Sie auftretende Fragen bitte zu jeder Zeit, allerdings darf ich diese erst am Ende des Tests beantworten.

Meine Rolle ist es jetzt, den Test zu steuern und mir ihre Fragen zu merken. Damit ich ihre Gedanken später auswerten kann, werde ich den Test mitfilmen.

Wenn Sie sich unwohl fühlen, können Sie den Test jederzeit abbrechen.

Haben Sie Fragen?

Wenn nicht, lassen Sie uns damit beginnen, eine kurze Hintergrundbefragung auszufüllen und ich bräuchte ihr Einverständnis, dass ich mitfilmen und die erhobenen Daten in der Diplomarbeit verwendet darf.

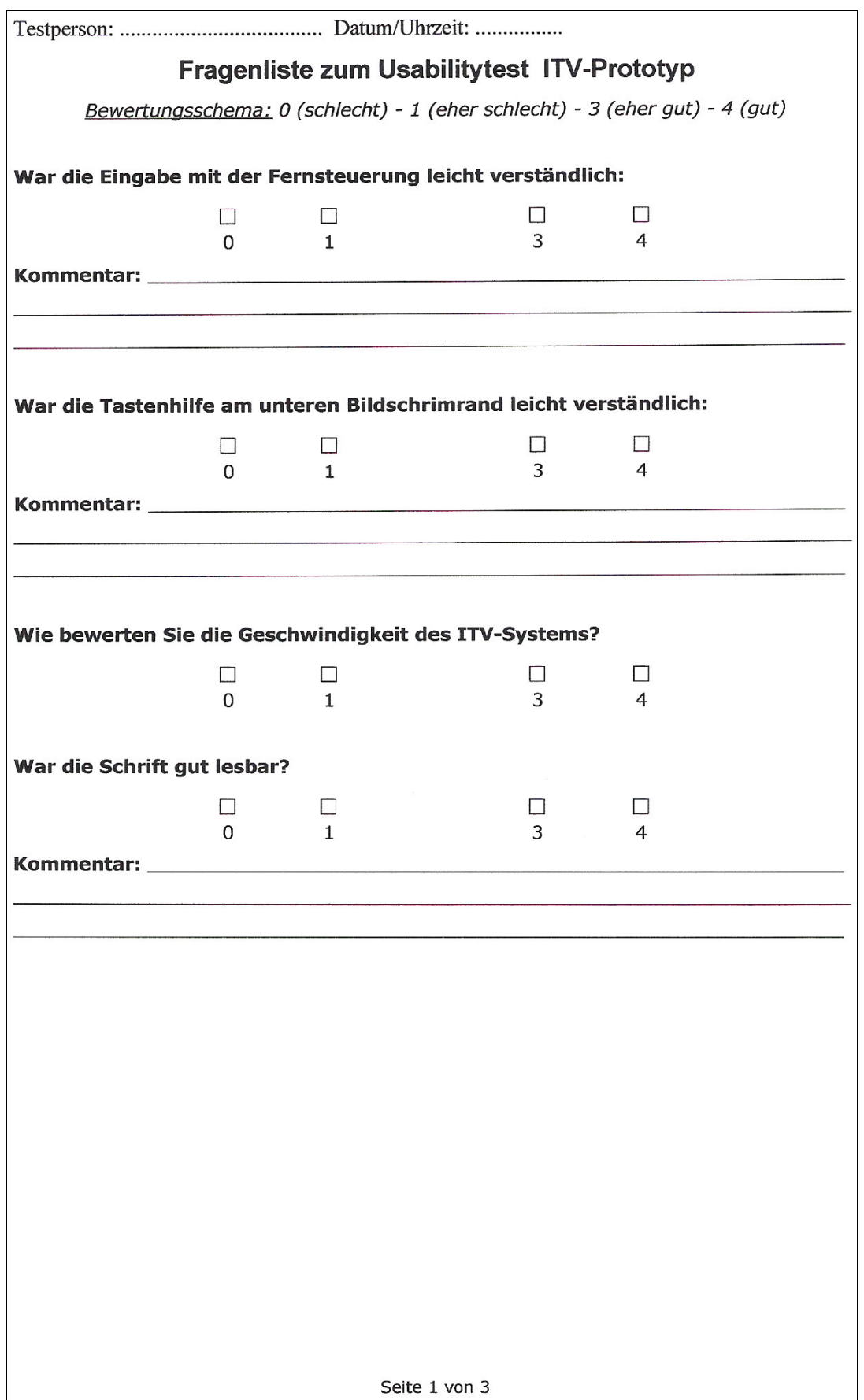

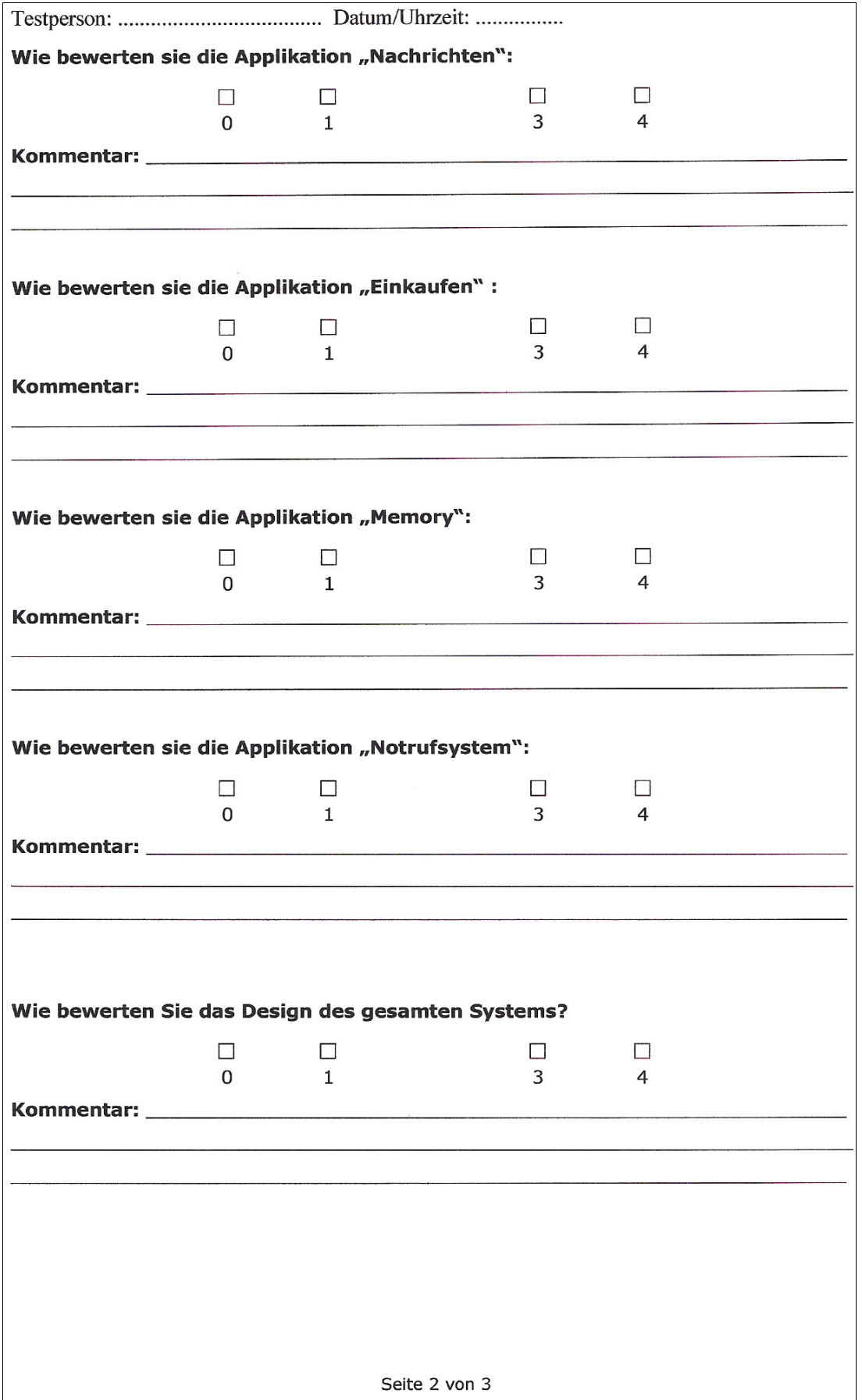

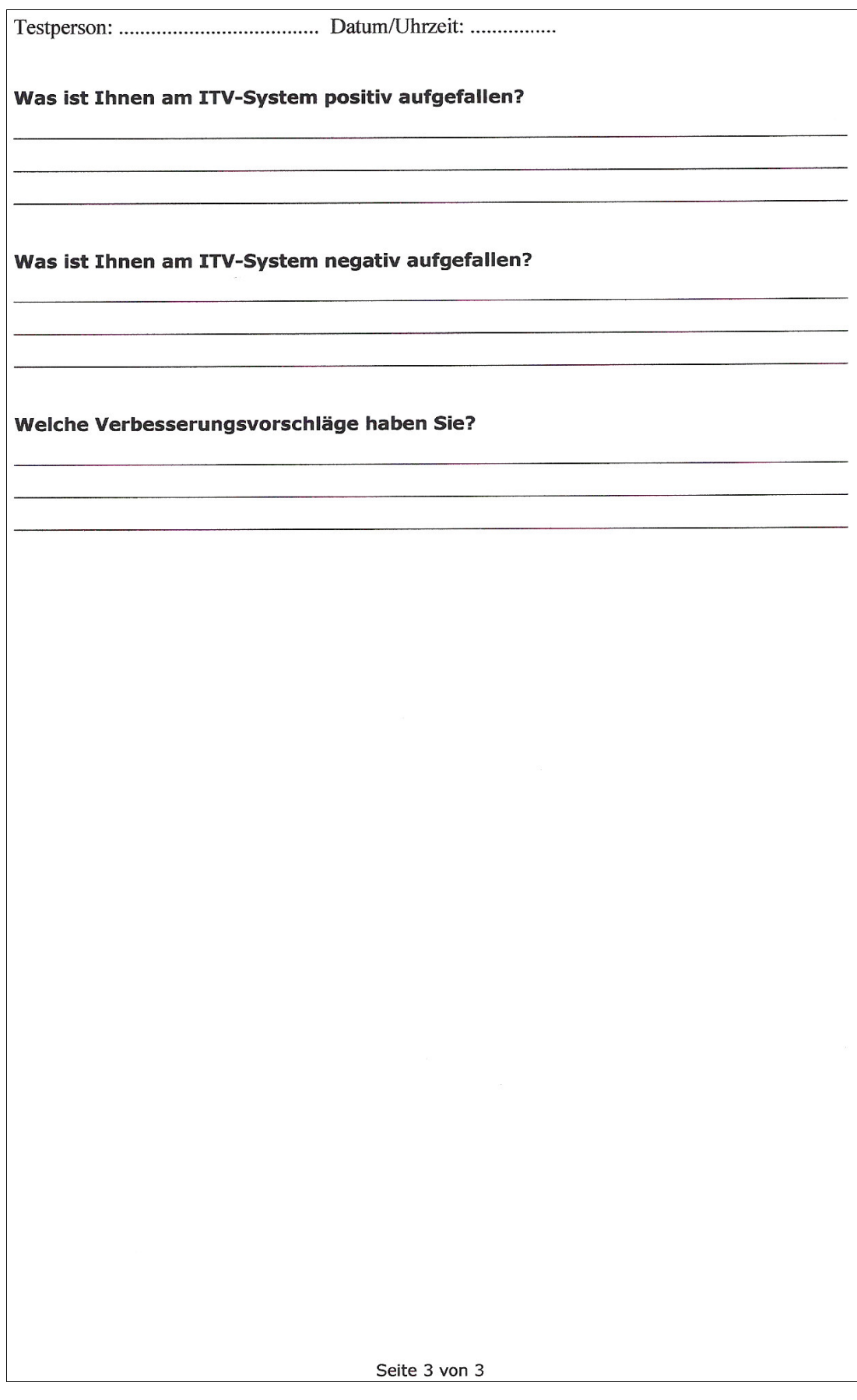

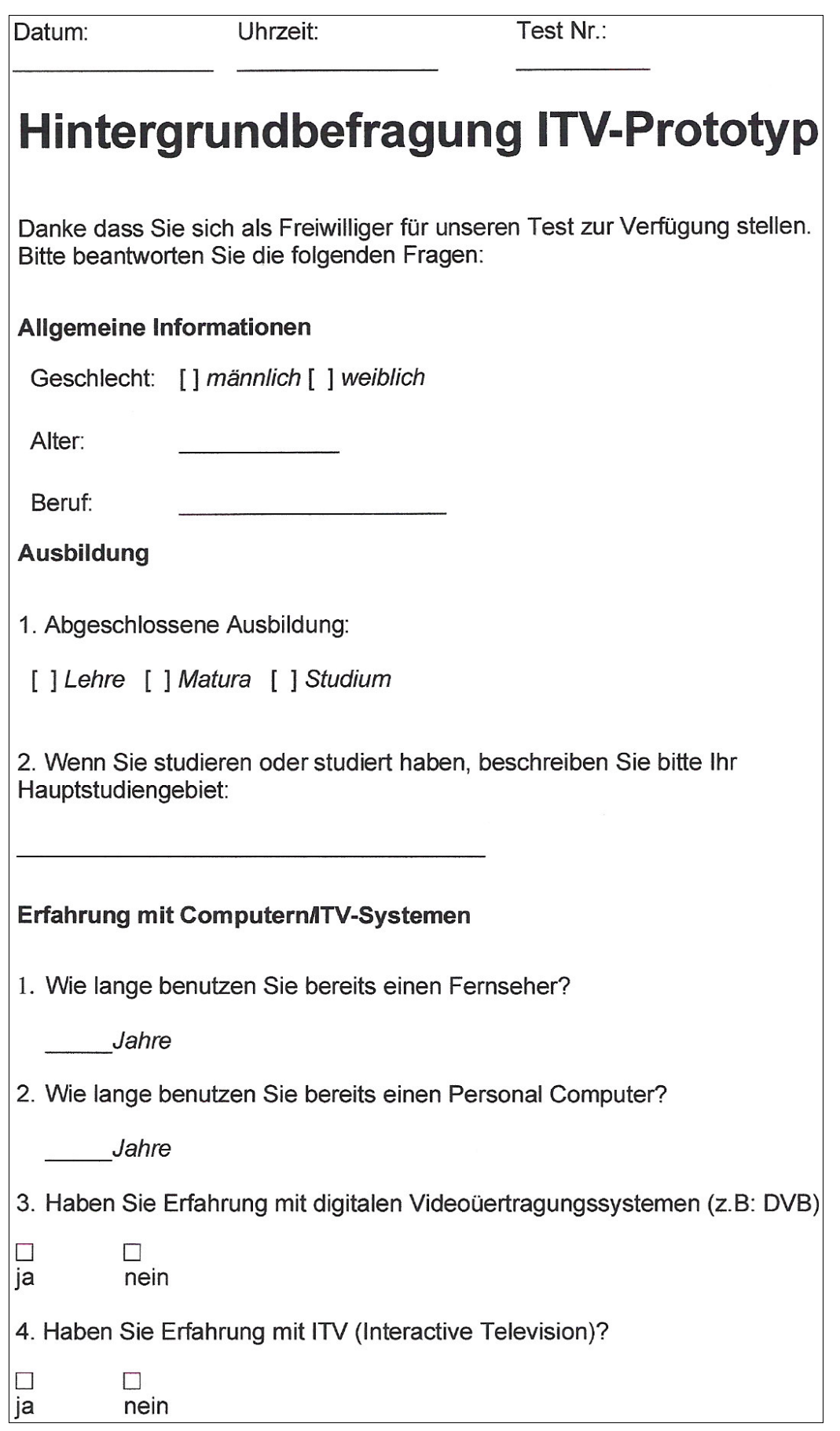

# **Anhang B – Usabilitytest Protokolle**

#### **Legende**

F Falsche Aktionen

Z Zielführende Aktionen

P Bemerkungen des Probanden

M Bemerkungen des Testers

-- Beendigungsgrund (Erreichen der Aufgabenstellung oder Timeout)

#### **Testperson 1**

Aufgabe 1

00:00 M Lesen Sie die Nachricht "Graz hat kein Geld mehr", welche sich in der Kategorie "lokales" befindet.

00:25 P Ich weiß nicht, was ich drücken soll.

00:50 P Nachrichten wäre richtig, aber wie kann ich das bestätigen?

01:25 Z Drückt X und gelangt ins Nachrichtenmenü.

01:30 P X hatte ich schon vorher gedrückt. Vielleicht zu wenig.

01:50 M Lesen Sie die Nachricht "Graz hat kein Geld mehr", welche sich in der Kategorie "lokales" befindet.

02:00 F Drückt die Triangle-Taste und gelangt ins Hauptmenü zurück.

02:13 Z Drückt X und gelangt ins Nachrichtenmenü.

02:14 F Drückt X und gelangt zu den persönlichen Nachrichten.

02:45 M Sie sind falsch. Sie müssen zurück.

02:50 Z Drückt Dreieckstaste.

02:52 P Was sind die Symbole auf der linken Seite? Die sagen mir nichts.

03:00 Z Drückt die nach-unten-Taste und gelangt zu "lokal".

03:30 P ich möchte bei "lokal" bleiben, aber wie bestätige ich das?

03:40 Z Drückt die X-Taste und kommt zu den lokalen Nachrichten.

03:41 P Vielleicht habe ich wieder zu wenig gedrückt...

04:00 Z Drückt die X-Taste und kommt zur richtigen Nachricht.

04:20 P Aber wie komm ich jetzt zur nächsten Seite?

04:30 F Drückt mehrmals auf die nach-unten-Taste.

05:10 M Beachten Sie die Tastenhilfe am unteren Bildschirmrand.

05:20 Z Drückt die nach-rechts-Taste und gelangt zur nächsten Seite

05:25 Z Drückt die nach-rechts-Taste und gelangt zur letzten Seite

05:30 -- Aufgabe 1 ist erfolgreich abgeschlossen

#### Aufgabe 2

00:00 M Kehren Sie ins Hauptmenü zurück.

00:10 Z Drückt mehrmals die Triangle-Taste und kehrt zum Hauptmenü zurück.

00:15 M Bestellen Sie eine Flasche Ketchup.

00:30 F Geht in das Menü "Nachrichten".

00:55 F Geht in das Menü "lokal".

01:05 Z Geht zurück zum Hauptmenü.

- 01:10 P Ich seh "Einkaufen", aber wie komm ich da runter?
- 01:15 Z Drückt auf die nach-unten-Taste.
- 01:30 P So jetzt bin ich bei "Einkaufen". Das war doch die Frage, oder?
- 01:32 M Sie müssen eine Flasche Ketchup bestellen.
- 01:55 Z Drückt die X-Taste und gelangt zum Shop.
- 02:00 Z Drückt die nach-unten-Taste und gelangt zu "Saucen und Gewürze".
- 02:05 Z Drückt die X-Taste und betritt "Saucen und Gewürze".
- 02:10 P Fertig, oder?
- 02:10 M Nein, Sie müssen das Ketchup erst bestellen.
- 02:45 F Drückt die Circle-Taste und betritt die Lieferliste.
- 03:00 P Jetzt müsste ich doch "Ketchup" auswählen können. Keine Ahnung.
- 03:25 M Sie sind falsch. Gehen Sie zurück.
- 03:26 Z Drückt die Triangle-Taste und kommt zurück zum Shop.
- 03:35 Z Drückt die X Taste und wählt das Ketchup aus.
- 03:50 Z Drückt die Taste X und wählt eine Flasche Ketchup für den Kauf aus.
- 04:00 F Drückt die Triangle-Taste und beantwortet den Bestätigungsbildschirm mit "nein".
- 04:18 P Sind Euro gemeint mit dem Preis?
- 04:29 M Ja.
- 04:30 P Naja, kaufen wollen ... aber 4.50 sind zu viel.
- 04:32 M Stimmt, aber bei dem Test geht es nicht um den Preis.
- 04:33 P Aha, also kaufen, auch wenns sehr teuer ist.
- 04:34 M Ja, auch wenns sehr teuer ist.
- 04:35 Z Drückt die X-Taste und wählt eine Flasche Ketchup für den Kauf aus.
- 04:45 Z Drückt die Triangle-Taste und beantwortet den Bestätigungsbildschirm mit "ia".
- 04:45 -- Aufgabe abgeschlossen.

#### Aufgabe 3

- 00:00 M Kehren Sie zum Hauptmenü zurück.
- 00:10 Z Drückt mehrmals die Triangle-Taste und gelangt so zum Hauptemenü zurück.
- 00:14 M Starten Sie das Spiel Memory.
- 00:30 Z Bewegt den Cursor zum Menüpunkt Spiele und wählt diesen mit der X-Taste aus.
- 00:32 Z Bewegt den Cursor zu "Memory" und startet es mit der X-Taste.
- 00:35 M Decken Sie zwei Karten auf.
- 01:05 P (alle Karten sind noch aufgedeckt) Ich komm nicht zurecht, weil ich nicht weiß, wie ich die Karten anpeilen soll.
- 01:07 F Drückt wahllos auf den Tasten herum.
- 01:10 Z Drückt (zufällig) auf die Taste X und verdeckt die Karten damit.
- 01:10 Z Drückt (zufällig) noch einmal die Taste X und deckt damit die erste Karte links oben auf.
- 01:30 P Es lässt sich nur eine Karte aufdecken, die anderen gar nicht.
- 02:00 M Bewegen können Sie mit den Bewegungstasten.
- 02:10 P Aha, jetzt gehts...
- 02:11 Z Bewegt den Cursor zu einer anderen Karte und drückt die X-Taste, um sie aufzudecken.
- 02:30 F Drückt die Triangle-Taste und verlässt das Spiel damit.

02:40 Z Drückt die X-Taste und startet das Spiel wieder.

03:05 P (alle Karten sind aufgedeckt) Es zeigt mir nicht an, wie ich zu den Karten kommen kann.

03:20 M (Aktiver Eingriff, um weiter zu kommen) Bevor einzelne Karten aufgedeckt werden können, müssen sie alle zugedeckt werden. So funktioniert das Spiel.

03:40 Z Drückt die X-Taste und verdeckt die Karten.

03:50 Z Drückt die X-Taste und deckt eine Karte auf.

04:05 P Und wie komm ich jetzt weiter?

04:14 Z Bewegt den Cursor weiter und deckt eine andere Karte mit der X-Taste auf.

04:14 -- Aufgabe erledigt.

#### Aufgabe 4

00:00 M Starten Sie das Notrufsystem und setzten Sie einen gesundheitlichen Notruf ab.

00:10 Z Drückt die Square-Taste für 3 Sekunden und startet damit das Notrufsystem.

00:25 F Drückt die nach-unten-Taste und bewegt den Cursor vom Eintrag "Gesundheitlich" weg.

00:30 F Drückt die X-Taste und setzt damit einen "Feuer"-Notruf ab.

00:35 M Sie haben gerade einen Feuer-Notruf abgesetzt. Ich habe gesagt "gesundheitlicher Notruf".

00:40 P Oh, das hab ich übersehen.

00:45 M Macht nichts. Probieren Sie es noch einmal.

00:50 Z Drückt die Triangle-Taste und verlässt den Bildschirm der Notfallbestätigung.

01:20 F Drückt wahllos auf den Tasten herum und kommt dabei in unerwünschte Menüs.

01:20 F Drückt mehrmals die Square-Taste, aber nie lange genug.

01:40 Z Drückt die Square-Taste für 3 Sekunden und startet damit das Notrufsystem.

01:45 F Bewegt den Cursor wieder zu "Feuer".

01:55 M Sie müssen einen "gesundheitlichen" Notruf absetzen.

02:00 Z Bewegt den Cursor zurück zu "Gesundheit" und bestätigt mit der X-Taste.

02:00 -- Aufgabe erfolgreich erledigt.

#### **Testperson 2**

Aufgabe 1

00:00 M Lesen Sie die Nachricht "Stadt Graz hat kein Geld mehr", welche sich in der Kategorie "lokales" befindet.

00:25 P Da muss ich jetzt gar nichts drücken, weil die interessieren mich eigentlich eh.

00:25 P Nehmen wir die Spiele.

00:30 F Bewegt den Cursor zu "Spiele".

00:25 M Nein, Sie müssen eine Nachricht lesen - nicht zu den Spielen gehen.

01:25 Z Bewegt den Cursor zurück zu den Nachrichten.

02:00 P Kommt jetzt noch was?

02:30 F Probiert wahllos die Tasten aus.

03:00 P Drückt (scheinbar zufällig) die Taste X.

03:10 M Lesen Sie die Nachricht "Graz hat kein Geld mehr", welche sich in der Kategorie "lokales" befindet.

03:20 Z Benutzt die nach-unten-Taste und gelangt so zu "lokales".

03:40 F Drückt die Triangle-Taste und gelangt so zum Hauptmenü zurück.

04:55 F Probiert wieder wahllos Tasten aus.

05:00 Z Drückt die X-Taste und betritt wieder die Nachrichten.

05:10 P Gehen wir zu international"

05:15 M ... welches sich in der Kategorie "lokales" befindet.

05:20 Z Benutzt die nach-unten-Taste und kommt auf "lokales".

05:30 P Jetzt weiß ich wieder nicht, was ich machen soll.

05:40 F Bewegt den Cursor auf "international".

05:55 F Benutzt die Triangle-Taste und begibt sich so wieder zum Hauptmenü zurück.

06:25 Z Drückt wieder auf die X-Taste und betritt das Nachrichtenmenü wieder.

06:30 P Da sind wir jetzt wieder. Auf "lokal" runter.

06:40 Z Bewegt den Cursor zu "lokal".

07:00 F Drückt wieder die Triangle-Taste und gelangt so zum Hauptmenü zurück.

07:02 M Das war die falsche Taste.

07:25 M Sie müssen wieder zu den Nachrichten.

07:30 Z Drückt die X-Taste und gelangt wieder zu den Nachrichten.

07:35 Z Drückt die nach-unten-Taste und gelangt so zu "lokales".

- 08:00 -- Maximale Zeit überschritten.
- (Um den Benutzer nicht zu demotivieren, wurde diese Aufgabe weitergeführt. Das Ziel wurde mit leichter Hilfe nach 10 Minuten 30 Sekunden erreicht.)

#### Aufgabe 2

00:00 M Jetzt wieder zum Hauptmenü zurück.

00:25 Z Drückt die Triangle-Taste und gelangt zum lokalen Nachrichtenmenü.

00:30 P Da sind wir schon gewesen. Mit Kreuz ist es weitergegangen...

00:40 F Drückt willkürlich Tasten.

00:45 F Drückt anschließend die X-Taste und gelangt somit wieder zur Nachricht.

00:50 Z Drückt wieder die Triangle-Taste und verlässt die Nachricht.

00:55 F Drückt die X-Taste und gelangt somit wieder zur Nachricht.

01:20 F Blättert zwischen den Seiten der Nachricht.

01:30 M Sie müssen zurück zum Hauptmenü.

01:55 F Blättert zwischen den Seiten der Nachricht.

02:05 Z Drückt die Triangle-Taste und gelangt somit zum lokalen Nachrichtenmenü.

02:40 M (Um weiterzukommen greife ich ein...) - Sie müssen mehrmals hintereinander "Zurück" drücken.

02:50 Z Drückt mehrmals die Triangle-Taste und gelangt so zum Hauptmenü zurück.

02:50 M Bestellen Sie eine Flasche Ketchup.

02:15 P Jetzt muss ich irgendwie weiter - Kreuz.

02:20 F Drückt die X-Taste und gelangt wieder zu den Nachrichten.

02:40 P ... persönlich ... Jetzt müssen wir schauen, was ein Ketchup kostet, oder?

02:45 M Nein, Sie sind hier falsch. Sie müssen ein Ketchup kaufen. Sie müssen zurück.

02:50 Z Drückt die Triangle-Taste und kommt zurück zum Hauptmenü.

03:00 M Sie müssen eine Flasche Ketchup kaufen.

03:30 Z Drückt nach langem Zögern die nach-unten-Taste und kommt zum Eintrag "Einkaufen".

03:50 Z Drückt nachdem er mehrere Tasten probiert hat die X-Taste und betritt den Shop.

04:00 Z Drückt die nach-unten-Taste und selektiert den Eintrag "Saucen und Gewürze".

04:25 P Jetzt muss ich da unten schauen ... Lieferliste ... das runde, oder?

04:30 F Drückt die Circle-Taste und betritt die Lieferliste.

04:40 M Nein, da sind Sie falsch.

04:45 Z Drückt sofort die Triangle-Taste und kommt zurück zum Shop-Bildschirm.

04:50 F Drückt noch einmal die Triangle-Taste und verlässt damit den Shop.

05:10 M Sie müssen eine Flasche Ketchup kaufen.

05:20 Z Drückt die X-Taste und kommt damit wieder in den Shop.

05:30 P Was bedeutet das Rechteck "Notfall"?

05:33 M Das kann ich ihnen jetzt nicht sagen. Sie müssen noch immer eine Flasche Ketchup kaufen.

05:48 P Runter muss ich...

05:50 Z Drückt die nach-unten-Taste und selektiert "Saucen und Gewürze".

06:15 P ... (liest die Tastenhilfe) ... nehmen wir Lieferliste ... rot.

06:17 M (Um weiterzukommen greife ich ein ...) - Sie müssen die X-Taste drücken, um es auszuwählen.

07:28 Z Drückt nach mehrmaligen Fehlversuchen die X-Taste.

- 07:30 M Kaufen Sie eine Flasche Ketchup.
- 08:30 Z Drückt die X-Taste und wählt das Ketchup aus.
- 08:35 P Das ist nicht schlecht.
- 08:55 Z Drückt die X-Taste und kommt zum Bestätigungsbildschirm.
- 09:00 -- Maximale Zeit überschritten.
- (Um den Benutzer nicht zu demotivieren, wurde diese Aufgabe weitergeführt. Das Ziel wurde ohne Hilfe nach 9 Minuten 45 Sekunden erreicht.)

#### Aufgabe 3

00:00 M Aufgabe 3 - Gehen Sie zum Hauptmenü zurück.

00:10 Z Drückt mehrmals die Triangle-Taste und ist beim Hauptmenü.

00:15 M Und jetzt starten Sie das Spiel "Memory".

00:20 Z Bewegt den Cursor zu "Memory".

00:45 Z Drückt die X-Taste und gelangt ins Spiele-Menü.

00:50 P Aha, aber bei Schach kenn ich mich besser aus.

00:52 M Ja, aber die Aufgabe ist Memory.

00:55 Z Drückt die nach-unten-Taste und setzt den Cursor auf "Memory".

01:05 F Drückt die Triangle-Taste und kommt zum Hauptmenü zurück.

- 01:10 P Aha, jetzt sind wir wieder ...
- 01:15 Z Drückt die X-Taste und kommt zum Spiele-Menü.
- 01:20 Z Drückt die nach-unten-Taste und setzt den Cursor auf "Memory".
- 01:30 P Mal schauen, ob da was weitergeht...
- 01:40 F Drückt auf falschen Tasten herum.
- 02:00 Z Drückt X-Taste und betritt das Spiel.
- 02:20 P Jetzt sind sie aufgedreht. Jetzt muss ich sie zudecken ... wieder Kreuz.

02:25 Z Drückt die X-Taste und deckt die Karten zu.

- 02:35 P Jetzt muss ich Sie aufdecken.
- 02:50 Z Bewegt die Cursorhand nach rechts und deckt mit X eine Karte auf.
- 02:15 Z Bewegt den Cursor weiter nach rechts und deckt eine zweite Karte auf.

02:15 -- Aufgabe erfolgreich erledigt.

#### Aufgabe 4

00:00 M Starten Sie das Notrufsystem und setzten Sie einen gesundheitlichen Notruf ab. 00:05 P Da muss ich zum Hauptmenü zurück? 00:10 F Benutzt die Triangle-Taste und kehrt zum Hauptmenü zurück. 00:15 F Bewegt den Cursor zum Hauptmenüpunkt "Gesundheit". 00:25 M Setzten Sie einen gesundheitlichen Notruf ab. 00:35 P Ich weiß nicht ... was ist ... Notruf ... 00:50 M Notruf ist beispielsweise, wenn man die Feuerwehr oder die Rettung ruft. 01:00 F Drückt die X-Taste und betritt damit das Gesundheitssystem. 01:30 F Bestätigt den ersten Gesundheitsbildschirm mit "X". 01:50 F Bestätigt den zweiten Gesundheitsbildschirm mit "X". 02:00 P So ein Blutdruck wäre schön ... 02:10 M Ihre Aufgabe ist, einen gesundheitlichen Notruf abzusetzen. 02:15 F Drückt noch einmal die X-Taste und gelangt zum letzten Gesundheitsbildschirm. 02:35 P Aha, jetzt ists fertig? 02:45 M Ihre Aufgabe ist, einen gesundheitlichen Notruf abzusetzen. 03:00 P Aha, Notruf! Jetzt hab ichs verstanden... Wo könnt ich den finden? 04:00 -- Maximale Zeit überschritten. (Das Ziel wurde mit leichter Hilfe nach 4 Minuten 25 Sekunden erreicht.)

#### **Testperson 3**

#### Aufgabe 1

00:00 M Lesen Sie die Nachricht "Stadt Graz hat kein Geld mehr", welche sich in der Kategorie "lokales" befindet.

00:15 P Also irgendwie muss ich reinkommen...

- 00:20 Z Drückt auf die X-Taste und betritt das Menü "Nachrichten".
- 00:25 P Ach so ich muss ein bisserl warten...
- 00:45 M Die Nachricht "Stadt Graz hat kein Geld mehr", welche sich in der Kategorie "lokales" befindet.
- 00:50 Z Drückt auf die nach-unten-Taste und selektiert "lokales".
- 01:00 P Bin ja schon da. Und jetzt brauch ich "Nachricht".
- 01:10 Z Drückt auf die X-Taste und gelangt zu den lokalen Nachrichten.
- 01:20 P (Liest vor) "Stadt Graz hat kein Geld".
- 01:28 M Lesen Sie die Nachricht "Stadt Graz hat kein Geld mehr".
- 01:48 F Drückt die Triangle-Taste und gelangt zum Menü "lokal" zurück.
- 02:09 P Rauf natürlich, wenn Nachricht steht (meint damit die Überschrift).
- 02:10 F Versucht mit der nach-oben-Taste die Überschrift zu selektieren.
- 02:23 M ... welche sich in der Kategorie "lokales" befindet.
- 02:30 Z Bewegt den Cursor auf "lokales" und bestätigt mit der X-Taste.
- 02:40 P .. Stadt Graz hat kein Geld".
- 02:45 M Das ist nur die Überschrift.
- 02:45 Z Öffnet die Nachricht mit der X-Taste.
- 02:50 P Wieder hat die Stadt ... (liest die Nachricht).
- 03:11 F Drückt die Triangle-Taste und verlässt damit die Nachricht.
- 03:15 P Und jetzt?
- 03:19 M Die Nachricht war noch nicht aus. Da geht es noch weiter.
- 03:21 Z Drückt die X-Taste und öffnet die Nachricht.
- 03:40 Z Drückt die nach-rechts-Taste und gelangt zur nächsten Seite.
- 03:50 Z Drückt die nach-rechts-Taste und gelangt zur letzten Seite.
- 04:00 -- Aufgabe erfolgreich erledigt.

#### Aufgabe 2

- 00:00 M Jetzt wieder zum Hauptmenü zurück.
- 00:10 Z Drückt mehrmals die Triangle-Taste und kommt damit zum Hauptmenü zurück.
- 00:15 M Nächster Teil der Aufgabe: Bestellen Sie eine Flasche Ketchup.
- 00:23 P Also dann will ich Einkaufen gehen Runter.
- 00:30 Z Selektiert "Einkaufen".
- 00:35 P Und wie komm ich jetzt zu meinem Ketchup?
- 00:53 Z Drückt die X-Taste und betritt den Shop.
- 01:03 P Aha, da gibts gar nichts da muss man umblättern.
- 01:03 F Blättert mit der nach-rechts-Taste zur Seite 2 von 2.
- 01:25 P Da ist nichts zurück.
- 01:25 F Drückt die Triangle-Taste und kommt damit zum Hauptmenü zurück.
- 01:45 P Sorry, das geht nicht.
- 01:55 Z Drückt die X-Taste und kommt damit wieder zum Shop.
- 02:05 M Kaufen Sie eine Flasche Ketchup.
- 02:10 Z Bewegt den Cursor zu "Saucen und Gewürze".
- 02:25 P Ich würde "Gewürze" sagen, aber die würden wahrscheinlich "Haushaltswaren" sagen.
- 02:30 F Bewegt den Cursor auf "Haushaltswaren" und blättert danach auf Seite 2 von 2.
- 02:35 F Drückt die Triangle-Taste und geht damit zurück zum Hauptmenü.
- 02:45 Z Drückt wieder die X-Taste und öffent wieder den Shop.
- 03:00 P Haushaltswaren ... umblättern.
- 03:00 F Bewegt den Cursor auf "Haushaltswaren" und blättert mit der nach-rechts-Taste zu Seite 2 von 2.
- 03:05 P Jetzt bin ich wieder bei Obst&Gemüse.
- 03:30 M (Um weiterzukommen greife ich ein) Mit der nach-rechts-Taste blättern Sie zu weiteren Kategorien um. Sie müssen aber die Kategorie "Obst & Gemüse" auswählen.
- 03:35 Z Blättert zurück zur Seite 1.
- 03:55 F Drückt die Circle-Taste und gelangt zur Lieferliste.
- 04:05 M Da sind Sie falsch.
- 04:10 P Dann muss ich zurück ...
- 04:15 Z Drückt die Triangle-Taste und gelangt zurück zum Shopmenü.
- 04:40 P Sorry, da komm ich nicht weiter ... (liest die Tastaturhilfe).
- 04:50 Z Drückt die X-Taste und betritt "Saucen und Gewürze".
- 04:55 P Da, Ketchup. Was muss ich?
- 04:57 M Ein Ketchup kaufen.
- 05:05 P Tut mir leid, das kann ich nicht.
- 05:10 F Drückt die Circle-Taste und gelangt wieder in die Lieferliste.
- 05:25 P Wieso komm ich da nicht hin?
- 05:30 Z Drückt die Triangle-Taste, um die Lieferliste wieder zu verlassen und liest die Tastenhilfe.
- 05:55 Z Drückt die X-Taste und kommt zur Ketchup-Produktbeschreibung.
- 06:00 P Aber das hab ich vorher schon mal gedrückt. Hab ich nicht? Gibts das?
- 06:05 P Eine Flasche 4,50 ... abrechnen (liest "abrechnen" statt "abbrechen").
- 06:10 F Drückt die Triangle-Taste und verlässt die Produktbeschreibung wieder.
- 06:15 P So, fertig.
- 06:20 M Sie haben das Produkt noch nicht gekauft. Sie haben sich verlesen.
- 06:30 F Drückt noch einmal die Triangle-Taste und verlässt die Kategorie "Saucen und Gewürze".
- 06:35 Z Drückt wieder die X-Taste und betritt die Kategorie wieder.
- 07:10 Z Drückt die X-Taste und betritt die Produktbeschreibung wieder.
- 07:15 Z Drückt die X-Taste und kommt zum Bestätigungsbildschirm.
- 07:15 P (zu sich selbst) Ach Gott! Wo hast denn hingeschaut?!
- 07:20 P (liest) ... Also noch einmal bestätigen.
- 07:25 Z Drückt die X-Taste und bestätigt den Kauf damit.
- 07:30 P (selbstkritisch) Ach Gott, ach Gott.
- 07:30 -- Aufgabe erfolgreich abgeschlossen.

#### Aufgabe 3

- 00:00 M Kehren Sie zum Hauptmenü zurück.
- 00:05 Z Drückt mehrmals die Triangle-Taste und ist zurück beim Hauptmenü.
- 00:10 M Starten Sie das Spiel Memory.
- 00:15 P Spiel. Also Spielen. Runter.
- 00:20 Z Drückt auf die nach-unten-Taste und selektiert "Spiele".
- 00:30 Z Bestätigt die Auswahl mit der X-Taste.
- 00:35 Z Drückt die nach-unten-Taste und selektiert "Memory".
- 00:40 M Starten Sie das Spiel "Memory" und decken Sie zwei Karten auf.
- 00:45 Z Drückt die X-Taste und startet Memory.
- 01:00 F Drückt die Triangle-Taste und verlässt das Spiel wieder.
- 01:02 P Ach so, ich sollte nicht beenden, oder?
- 01:05 M Nein, Sie müssen zwei Karten aufdecken.
- 01:07 Z Drückt wieder die X-Taste und startet das Spiel wieder.
- 01:28 Z Drückt die X-Taste und deckt alle Karten zu.
- 01:55 Z Drückt die X-Taste und deckt die erste Karte auf.
- 02:00 P Die zweite war daneben.
- 02:05 Z Bewegt den Cursor nach rechts und deckt die Karte daneben auf.
- 02:05 -- Aufgabe erfolgreich abgeschlossen.

#### Aufgabe 4

- 00:00 M Starten Sie das Notrufsystem und setzen Sie einen gesundheitlichen Notruf ab.
- 00:10 F Drückt mehrmals die Triangle-Taste und kehrt zum Hauptmenü zurück.
- 00:12 F Benutzt die nach-oben-Taste, und selektiert "Nachrichten".
- 00:20 M Starten Sie das Notrufsystem und setzen Sie einen gesundheitlichen Notruf ab.
- 00:22 P Wie komm ich zum Notrufsystem?
- 00:25 F Benutzt die nach-unten-Taste, und selektiert "Gesundheit".
- 00:30 P "Gesundheit" hätt ich ja schon, aber Notruf brauch ich ... Notfall 3 Sekunden eckig.
- 00:35 F Drückt nur kurz auf die Square-Taste.
- 00:37 P Da tut sich nichts.
- 00:40 F Drückt die X-Taste und öffnet das Gesundheitssystem.
- 01:00 P Bitte sagen Sie mir noch einmal, was ich tun muss.
- 01:05 M Starten Sie das Notrufsystem und setzen Sie einen gesundheitlichen Notruf ab.
- 01:25 P Wo komm ich da zu "Notruf"? Zurück.
- 01:25 F Drückt die Triangle-Taste und kommt zurück zum Hauptmenü.
- 01:40 Z Selektiert "Nachrichten" und öffnet das Nachrichtensystem mit der X-Taste.
- 01:55 P Was muss ich noch einmal?
- 02:00 M Einen Notruf absetzen.
- 02:15 P International?
- 02:20 M (Springe ein, um weiter zu kommen) Das "3sec" bedeutet 3 Sekunden drücken.
- 02:22 P Das wusste ich nicht.
- 02:27 Z Drückt die Square-Taste drei Sekunden lange und kommt zum Notrufmenü.
- 02:57 P Was haben Sie noch einmal gesagt? Einen gesundheitlichen Notruf absetzen? 03:00 M Genau.
- 
- 03:07 Z Drückt die X-Taste und setzt damit einen gesundheitlichen Notruf ab.
- 03:07 -- Aufgabe erfolgreich abgeschlossen.

# **Literaturverzeichnis**

## **European Telecommunications Standards Institute; European Broadcasting Union, 2003**

European Telecommunications Standards Institute (Hrsg.); European Broadcasting Union (Hrsg.): Digital Video Broadcasting (DVB); Multimedia Home Platform (MHP) Specification 1.1.1, o.O., 2003.

## **Pernice; Nielsen, 2002**

Pernice, Kara; Nielsen, Jakob: Web Usability for Senior Citizens - Design Guidelines Based on Usability Studies with People Age 65 and Older, Fremont: Nielsen Norman Group, 2002.

## **Kammer für Arbeiter und Angestellte für Steiermark, 2002**

Kammer für Arbeiter und Angestellte für Steiermark (Hrsg.): Regionalstatistik Steiermark 2002, Graz, 2002.

### **Schwalb, 2004**

Schwalb Edward M.: ITV Handbook - Technologies and Standards, New York: Pretice Hall, 2004.

## **Schwartz et al., 2003**

Schwartz, Friedrich Wilhelm; Badura, Bernhard; Busse, Reinhard; Leidl, Reiner; Raspe, Heiner; Siegrist, Johannes; Walter, Ulla: Public Health - Gesundheit und Gesundheitswesen, Aufl. 2, München; Jena: Urban&Fischer Verlag, 2003.

## **Snyder, 2003**

Snyder, Carolyn: Paper Prototyping – The Fast and Easy Way to Design and Refine User Interfaces, O.o.: Morgan Kaufmann, 2003.

#### **Sony, 2001a**

Sony Computer Entertainment Inc. (Hrsg.): EE Core User's Manual, o.O., 2001.

#### **Sony, 2001b**

Sony Computer Entertainment Inc. (Hrsg.): EE Overview, o.O., 2001.

#### **Sony, 2001c**

Sony Computer Entertainment Inc. (Hrsg.): EE User's Manual, o.O., 2001.

#### **Sony, 2001d**

Sony Computer Entertainment Inc. (Hrsg.): GS User's Manual, o.O., 2001.

### **Sony, 2001e**

Sony Computer Entertainment Inc. (Hrsg.): VU User's Manual, o.O., 2001.

#### **Srivastava, 2002**

Srivastava, Hari Om: Interactive TV Technology and Markets, Boston; London: Artech House, 2002.

### **Statistik Austria, 2004**

Statistik Austria (Hrsg.): Mikrozensus Jahresergebnisse 2002, Wien, 2004.

### **Stroustrup, 2000**

Stroustrup, Bjarne: Die C++-Programmiersprache, Aufl. 4, München: Addison-Wesley Verlag, 2000.

### **Strutz, 2002**

Strutz, Tilo: Bilddatenkompression – Grundlagen, Codierung, JPEG, MPEG, Wavelets, Aufl. 2, o.O.: Vieweg Verlag, 2002.

### **Watkinson, 2001**

Watkinson, John: The MPEG Handbook - MPEG-1, MPEG-2, MPEG-4, Oxford: Focal Press, 2001.

## **Onlinequelle 1**

Sony Computer Entertainment Europe Ltd. (Hrsg.), o. Datum: "PlayStation.com" <http://at.playstation.com/hardware/techspec\_ps2.jhtml?generationId=2> (10.04.2004)

## **Onlinequelle 2**

Fortuna, Henry S., o. Datum: "Tutorial to accompany 01 triangle" <http://www.hsfortuna.pwp.blueyonder.co.uk/tut1/tut1.htm> (19.04.2004)

## **Onlinequelle 3**

o.V., o. Datum: "PS2DEV: PS2 Programming - Tutorials" <http://ps2dev.org/kb.x?T=691> (19.04.2004)

## **Onlinequelle 4**

Van Veen Nick; Kieschnick Andrew, o.Datum: "Star Simulation" <http://ps2dev.org/files/starsim.tar.gz> (19.04.2004)

## **Onlinequelle 5**

o.V., o. Datum: "Linux for PlayStation 2 Community: Coding for the PlayStation 2" <http://playstation2-linux.com/coding-on-playstation2.php#development\_options> (19.04.2004)

o.V., 19.4.2004: "PlayStation 2 - Wikipedia" <http://en.wikipedia.org/wiki/Playstation\_2> (22.04.2004)

## **Onlinequelle 7**

o.V, o. Datum: "" <http://thomas.loc.gov/cgi-bin/query/F?c105:1:./temp/~c105rCfYhJ:e11962:> (22.04.2004)

## **Onlinequelle 8**

Sony Computer Entertainment America Inc. (Hrsg.), o. Datum: "PlayStation.com - Support -Warranties" <http://www.us.playstation.com/support.aspx?id=warranties> (22.04.2004)

### **Onlinequelle 9**

Sony Computer Entertainment America Inc. (Hrsg.), o. Datum: "PlayStation.com - Hardware -Peripherals - Linux Kit for PlayStation 2" <http://www.us.playstation.com/peripherals.aspx?id=SCHP-97047> (22.04.2004)

### **Onlinequelle 10**

o.V, o. Datum: "qcast.htm" <http://broadq.com/qcast2.htm> (22.04.2004)

### **Onlinequelle 11**

Bellard, Fabrice; u.a., o. Datum: "" <http://ffmpeg.sourceforge.net/cvs/ffmpeg-cvs-2004-04-24.tar.gz> (24.04.2004)

## **Onlinequelle 12**

Ben Hamo, Hetz; u.a., o. Datum: "FFMPEG" <http://ffmpeg.sourceforge.net/index.org.html> (24.04.2004)

## **Onlinequelle 13**

Home Electronics (Hrsg.), o. Datum: "Tira-2 serial Protocol" <http://www.homeelectro.com/Download/Protocol2.pdf> (26.04.2004)

## **Onlinequelle 14**

Home Electronics (Hrsg.), o. Datum: "Configuring LIRC / Linux to work with Tira" <http://www.home-electro.com/Tira2lx.htm> (26.04.2004)

#### **Onlinequelle 15**

Bartelmus, Christoph; u.a. 04.04.2004; "LIRC - Linux Infrared Remote Control" (11.04.2004)

#### **Onlinequelle 16**

o.V., o. Datum: "LIRC - FAQ" <http://www.lirc.org/faq.html> (11.04.2004)

onTV Europe Ltd. (Hrsg.), o. Datum: "onTV: TV metadata standards -> DVB-SI" <http://www.ontv.eu.com/standards\_dvbsi.html> (29.05.2004)

### **Onlinequelle 18**

o.V., o. Datum: "DVB-MHP - Digital Video Broadcasting Multimedia Home Platform - MHP Profiles" <http://www.mhp.org/index.php?id=219> (29.05.2004)

## **Onlinequelle 19**

Steil, Michael, 03.10.2003: "Getting Started - Xbox-Linux" <http://www.xboxlinux.org/Getting\_Started> (23.08.2004)

### **Onlinequelle 20**

o.V., 05.06.2003: "Presbyopia and Aging Eye" <http://www.agingeye.net/pdffiles/presbiopia.pdf> (23.08.2004)

### **Onlinequelle 21**

o.V., o. Datum: "SUNY State College of Optometry: Presbyopia" <http://www.sunyopt.edu/uoc/presbyopia.shtml> (23.08.2004)

### **Onlinequelle 22**

o.V., 08.2004: "Cataract: What you should know [NEI]" <http://www.nei.nih.gov/health/cataract/cataract\_facts.asp> (23.08.2004)

#### **Onlinequelle 23**

o.V., o. Datum: "hören heute - Hörschäden" <http://www.hoeren-heute.de/hoerschaden.htm> (23.08.2004)

#### **Onlinequelle 24**

o.V., o. Datum: "Gehirn und Psyche" <http://www.medizinfo.de/geriatrie/veraenderungen/gehirn.shtml> (23.08.2004)

## **Onlinequelle 25**

Free Software Foundation (Hrsg.), o. Datum: "The Free Software Definition" <http://www.fsf.org/philosophy/free-sw.html> (01.09.2004)

#### **Onlinequelle 26**

Free Software Foundation (Hrsg.), o. Datum: "GNU General Public License" <http://www.fsf.org/copyleft/gpl.html> (01.09.2004)

Landesgericht München (Hrsg.), 19.5.2004: "" <http://www.jbb.de/urteil\_lg\_muenchen\_gpl.pdf> (01.09.2004)

## **Onlinequelle 28**

o.V., 31.08.2004: "Freie Software - Wikipedia" <http://de.wikipedia.org/wiki/Freie\_Software> (01.09.2004)

#### **Onlinequelle 29**

Pick, Jim, o. Datum: "Kaffe.org" <http://www.kaffe.org> (01.09.2004)

### **Onlinequelle 30**

TUCS and Axel Technologies (Hrsg.); Axel Technologies (Hrsg.), o. Datum: "OpenMHP" <http://www.openmhp.org/D\_download.php> (01.09.2004)

### **Onlinequelle 31**

Sveden Martin; u.a., o. Datum: "XleTView" <http://xletview.sourceforge.net/> (01.09.2004)

#### **Onlinequelle 32**

o.V., o. Datum: "Implementation status" <http://xletview.sourceforge.net/status/statuscurrent.html> (01.09.2004)

#### **Onlinequelle 33**

Galaxis Technology AG (Hrsg.), o. Datum: "mhp for free: Home" <http://www.mhp4free.de/87.0.html> (02.09.2004)

#### **Onlinequelle 34**

TG Publishing AG (Hrsg.), o. Datum: "Tom's Hardware Guide PCs & Praxis: Linux auf der DBox2, Teil 2: Einspielen der Software für Premiere - Armutszeugnis: Programmierer verbessern Dbox2" <http://www.de.tomshardware.com/praxis/20020622/index.html> (02.09.2004)

#### **Onlinequelle 35**

o.V., o. Datum: "dbox // research" <http://www.dbox2.info/> (02.09.2004)

#### **Onlinequelle 36**

Seiler, Michael, o. Datum: "neutrino-anleitung.de Digital Recording --- DBox2-Timer" <http://www.neutrino-anleitung.de/recording/timer/timer.htm> (02.09.2004)

#### **Onlinequelle 37**

Seiler, Michael, o. Datum: "neutrino-anleitung.de Digital Recording --- VCR-Steuerung" <http://www.neutrino-anleitung.de/recording/vcr/vcr.htm> (02.09.2004)

Feldbusch, Fridtjof, o. Datum: "Bedienungsanleitung für LinVDR 0.5" <http://linvdr.org/projects/linvdr/dokumentation/Bedienungsanleitung.pdf> (02.09.2004)

### **Onlinequelle 39**

VideoLAN Project (Hrsg.); Kühne, Felix; u.a., o. Datum: "VideoLAN - The streaming solution" <http://www.videolan.org/streaming/> (02.09.2004)

### **Onlinequelle 40**

VideoLAN Project (Hrsg.), o. Datum: "Chapter 12. Add a channel information service" <http://www.videolan.org/doc/videolan-howto/en/ch12.html> (02.09.2004)

### **Onlinequelle 41**

VideoLAN Project (Hrsg.), o. Datum: "Chapter 11. Video On Demand" <http://www.videolan.org/doc/videolan-howto/de/ch11.html> (03.09.2004)

### **Onlinequelle 42**

Handley M.; Perkins C.; Whelan E., 10.2000: "Session Announcement Protocol" <http://ftp.rfceditor.org/in-notes/rfc2974.txt> (03.09.2004)

### **Onlinequelle 43**

Osman, Steven, o. Datum: "SPS2 - A Development Library for Linux (for Playstation2)" <http://playstation2-linux.com/files/sps2/sps2dev-0.4.0.tgz> (04.09.2004)

#### **Onlinequelle 44**

Russel, Paul; u.a., o. Datum: "COMPRESSED LOOPBACK DEVICE (cloop.o)" <http://developer.linuxtag.net/knoppix/sources/cloop\_0.68-5.tar.gz> (04.09.2004)

## **Onlinequelle 45**

Andrews, Keith, 08.09.2004: "Human Computer Interaction – Lecture Notes" <http://dmt.fhjoanneum.at/kd3/mm/pdf/sbs/sbs\_webusab.pdf> (05.09.2004)

## **Onlinequelle 46**

Campione, Mary; Walrath, Kathy, o. Datum: "About the Java Technology" <http://java.sun.com/docs/books/tutorial/getStarted/intro/definition.html> (05.09.2004)

#### **Onlinequelle 47**

Schell, Dylan, o. Datum: "" <http://www.kaffe.org/doc/kaffe/FAQ.ps2linux> (05.09.2004)

#### **Onlinequelle 48**

o.V., 09.09.2004: "Assembly programming language – Wikipedia, the free encyclopedia" <http://en.wikipedia.org/wiki/Assembly\_language> (09.09.2004)

## **Kontaktdaten**

#### **Diplomand und Autor:**

Michael Gerhard Mahr Rainleiten 30, A-8045 Graz Tel.: +43 316 677500 Email: Michael.Mahr@fh-joanneum.at

#### **Diplomarbeitsbetreuer (Fachhochschule FH JOANNEUM Gesellschaft mbH)**

Dipl.-Ing. Dr.-techn. Alexander K. Nischelwitzer FH JOANNEUM Gesellschaft mbH Studiengang Informationsmanagement Alte Poststrasse 149-152, A-8020 Graz Tel.: +43 316 5453 8516 Email: Alexander.Nischelwitzer@fh-joanneum.at HP.: dmt.fh-joanneum.at